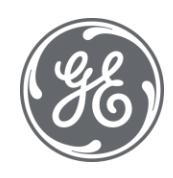

# Proficy Batch Execution 5.6

# PLI Development Manual

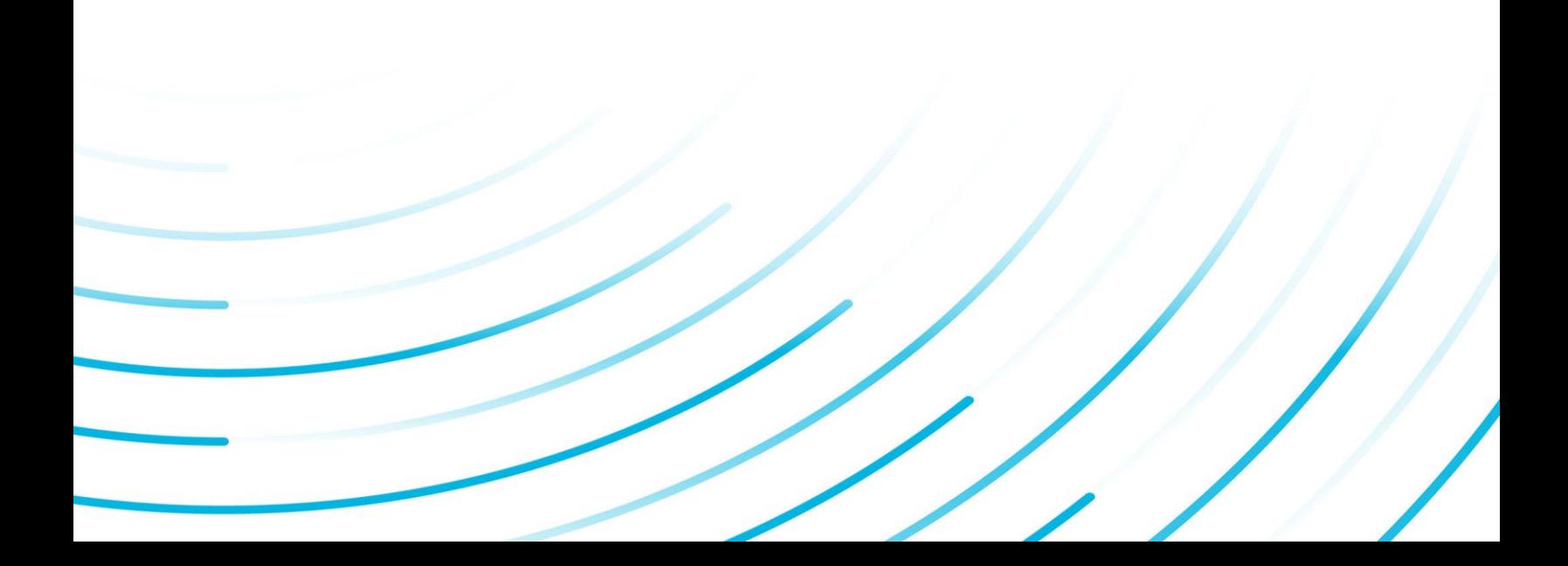

#### Proprietary Notice

The information contained in this publication is believed to be accurate and reliable. However, General Electric Company assumes no responsibilities for any errors, omissions or inaccuracies. Information contained in the publication is subject to change without notice.

No part of this publication may be reproduced in any form, or stored in a database or retrieval system, or transmitted or distributed in any form by any means, electronic, mechanical photocopying, recording or otherwise, without the prior written permission of General Electric Company. Information contained herein is subject to change without notice.

© 2020, General Electric Company. All rights reserved.

#### Trademark Notices

GE, the GE Monogram, and Predix are either registered trademarks or trademarks of General Electric Company.

Microsoft® is a registered trademark of Microsoft Corporation, in the United States and/or other countries.

All other trademarks are the property of their respective owners.

We want to hear from you. If you have any comments, questions, or suggestions about our documentation, send them to the following email address:

doc@ge.com

# **Table of Contents**

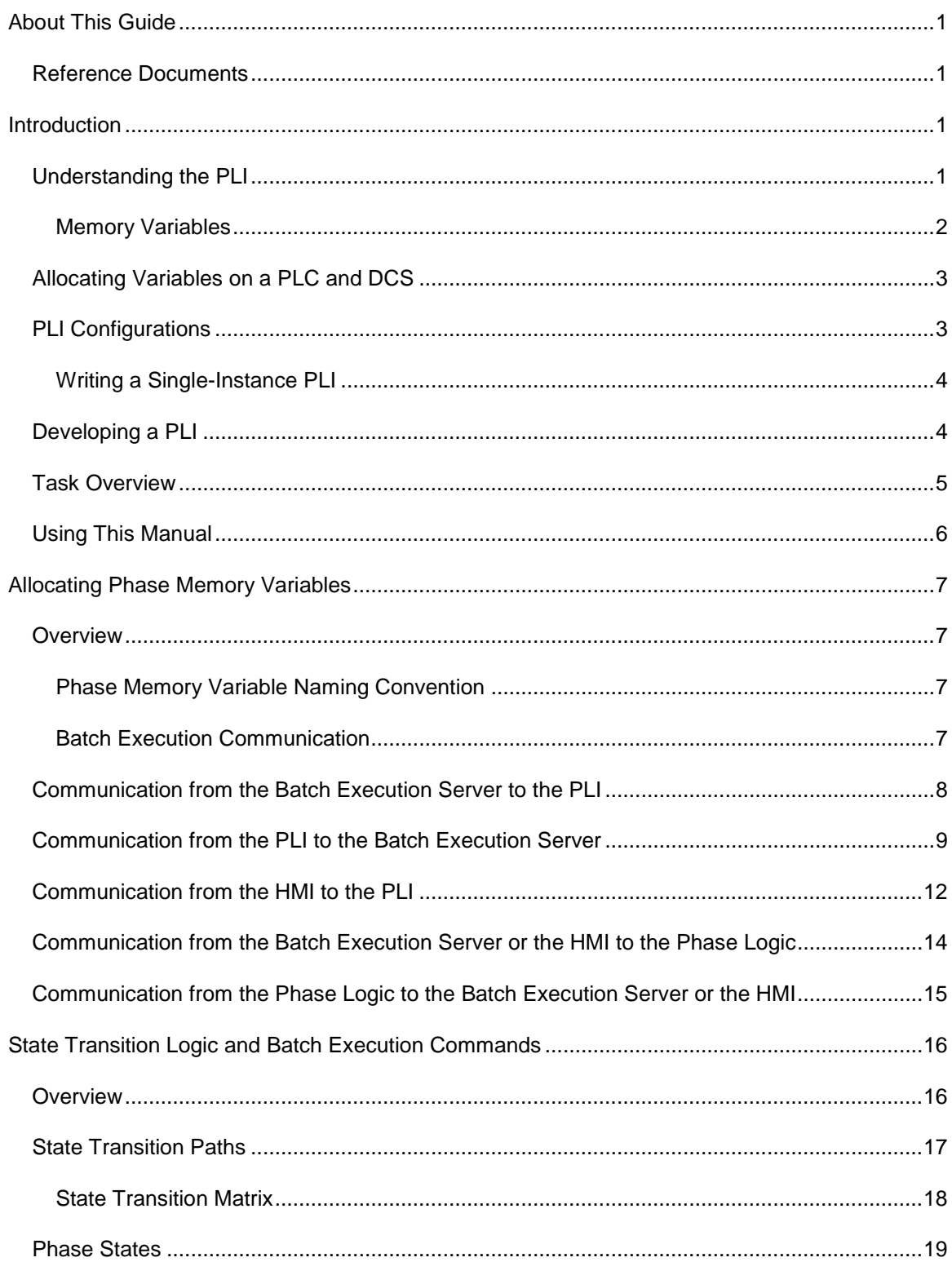

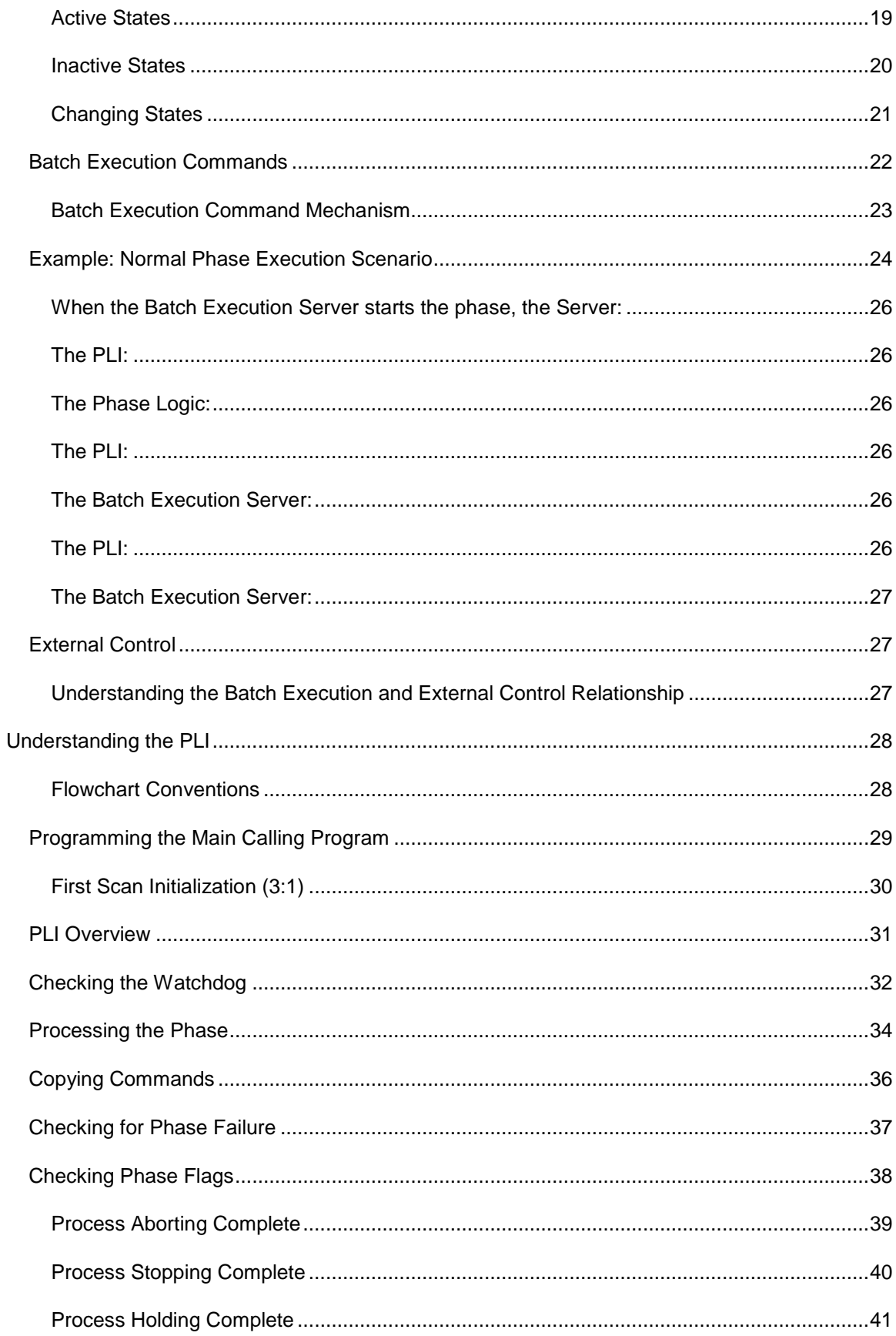

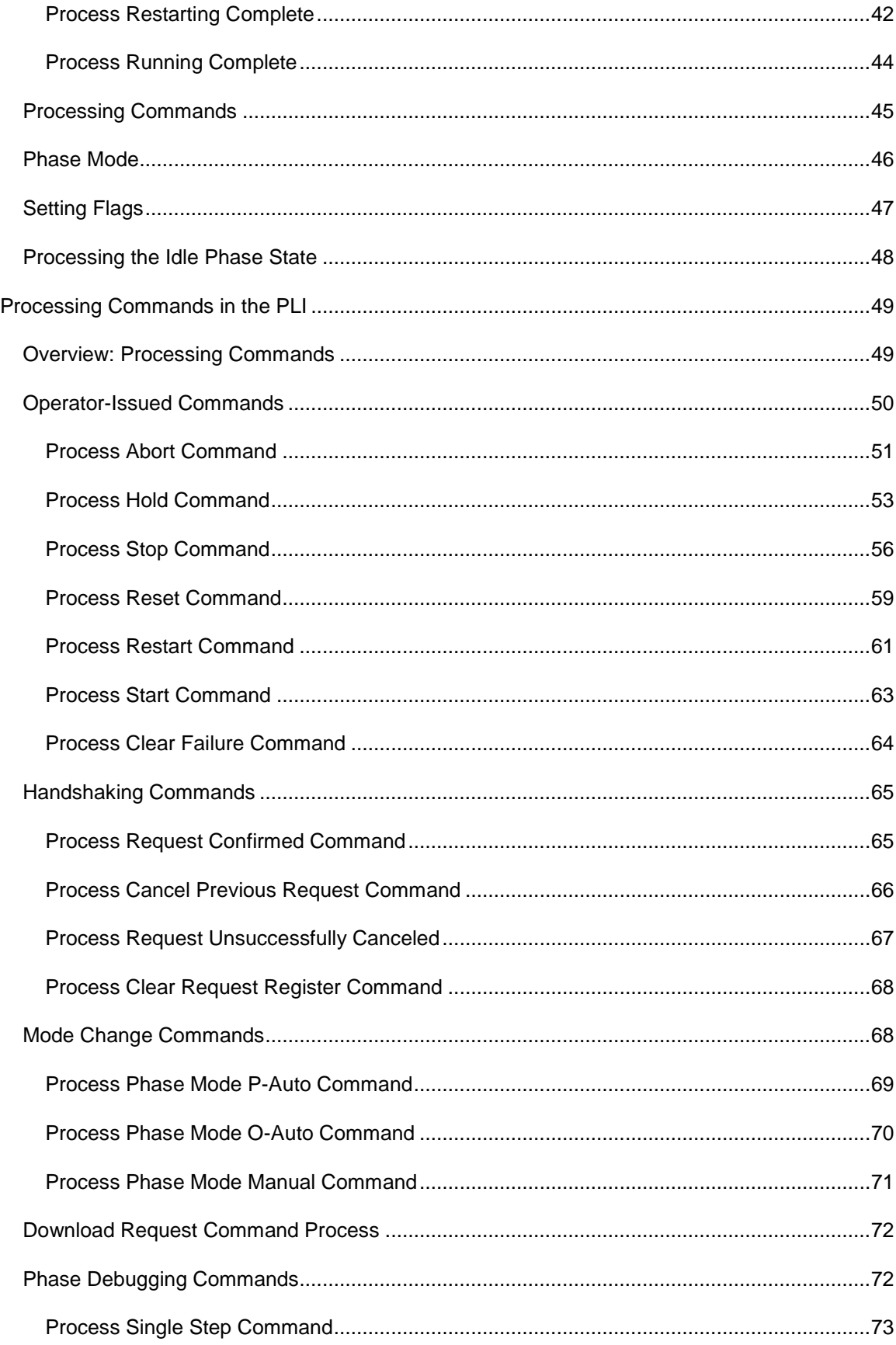

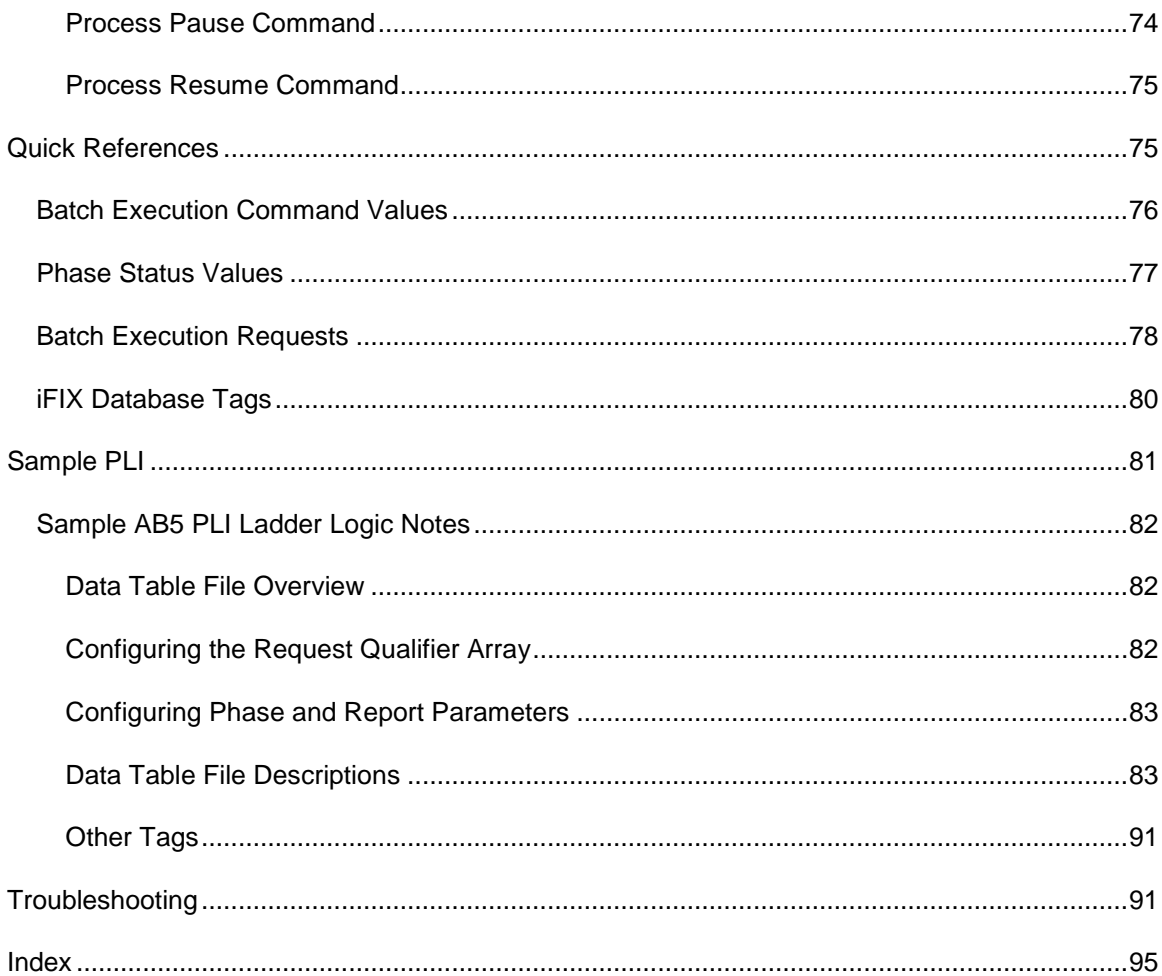

# <span id="page-6-0"></span>**About This Guide**

The Proficy Batch Execution PLI Development Manual is a comprehensive guide to developing the Phase Logic Interface (PLI) through the use of programmable controllers or other similar type of control equipment.

This manual is intended for those who wish to develop and use the standard Batch Execution application interface targeted for programmable controllers. The manual assumes the reader has a good understanding of batch control processing, programmable or process controllers, and ladder logic.

# <span id="page-6-1"></span>**Reference Documents**

For additional information about developing phase logic and the Phase Logic Interface, refer to the following documents:

- Phase Programming Manual
- <span id="page-6-2"></span>• ISA-S88.01, Batch Control, Part 1: Models & Terminology

# **Introduction**

The sections that follow provide an overview of the Batch Execution Phase Logic Interface (PLI) and its place in the communication stream that ultimately controls the execution of phases in Batch Execution:

- Understanding the PLI
- Allocating Variables on a PLC and DCS
- PLI Configurations
- Developing a PLI
- Task Overview
- Using This Manual

## <span id="page-6-3"></span>**Understanding the PLI**

The PLI is the standard interface between the Batch Execution Server and the phase logic in the process controller. The PLI's purpose is to control:

- The state transitions for phases.
- The communication between the Batch Execution Server and the process I/O phase logic.

The PLI receives commands from the Batch Execution Server, the operator, or an external interface, and then initiates the appropriate module of phase logic in the process controller.

The following figure illustrates this communication flow. (1) The Batch Execution Server writes and receives commands from the PLI. (2) The PLI writes and receives commands from the phase logic, which (3) ultimately controls the physical device on the plant floor.

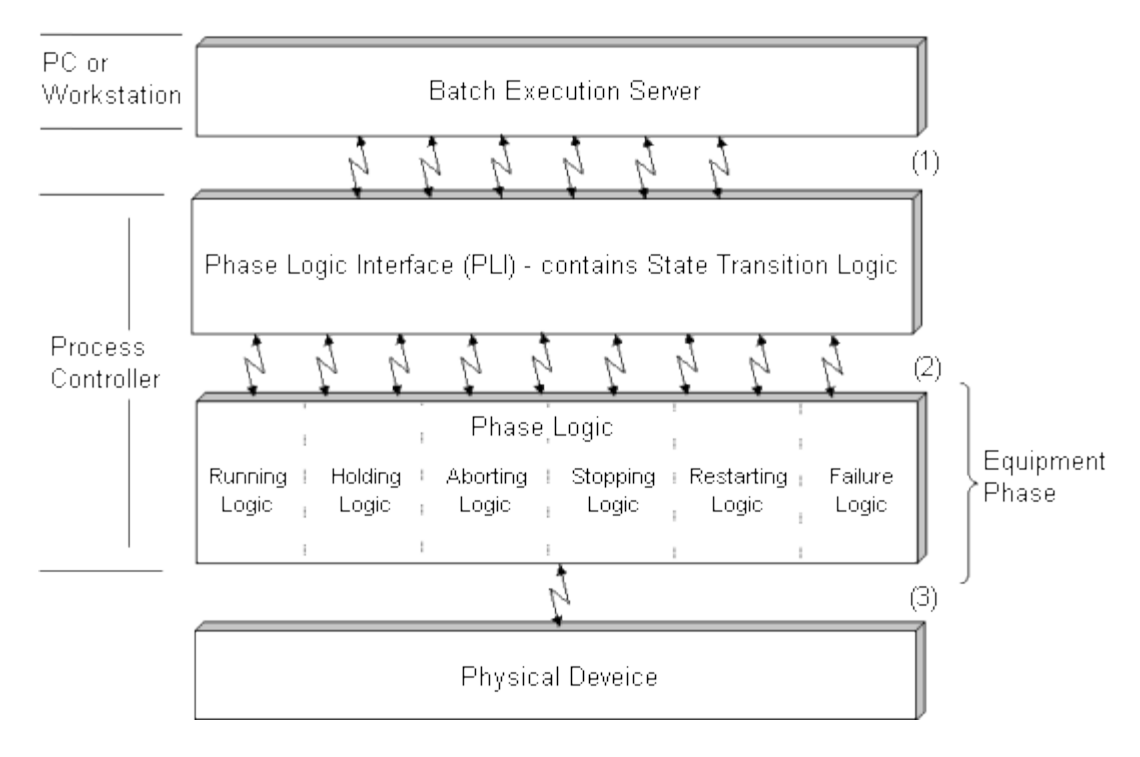

*Communication Flow* 

For example, when the PLI receives a START command from the Batch Execution Server, the PLI initiates the Running module in the phase logic. If the PLI receives a STOP command from the Batch Execution Server, it initiates the Stopping module of code.

## <span id="page-7-0"></span>**Memory Variables**

Memory variables store the values that Batch Execution and the phase logic use to communicate. Certain variables store data that the Batch Execution Server sends to the PLI and others store data that propagate up from the phase logic. A *memory variable* is a named storage space that exists in the process controller's memory. When a process controller program runs, this space is allocated and can be used to store data. A process controller program references this space by the variable name.

The Batch Execution Server, the PLI, and the phase logic store and retrieve data such as command values, status values, parameter values, and request values in the appropriate memory variable. This value triggers an action by the Batch Execution Server, the PLI, or the phase logic.

For example, when the phase logic completes the running logic, it sets the value of the Running Complete variable to complete. The PLI sees this value and sets the Phase Status variable value to complete. The Batch Execution Server sees that the Phase Status variable value is set to complete and begins execution of the next phase in the process, if appropriate. This cycle continues for each phase until the batch completes.

# <span id="page-8-0"></span>**Allocating Variables on a PLC and DCS**

For specific information pertaining to your process controller, refer to your process controller manual. The general allocation procedures are described below.

When allocating phase memory variables:

- 1. Choose a memory location for the variable.
- 2. Associate a memory variable name with the chosen memory location.

# <span id="page-8-1"></span>**PLI Configurations**

How you configure your PLI depends on the capabilities of your process controller. There are two basic types of PLI configurations: single-instance (recommended) and multiple-instance. However, depending on your equipment, you may choose to implement a combination of the two configurations.

#### **Single-Instance PLI Configuration**

If your process controller supports indirect addressing, configure one, generic PLI to communicate with all of your phases. Using indirect addressing to create one PLI is the best design approach because you only need to maintain one PLI. The following figure illustrates a single-instance PLI configuration.

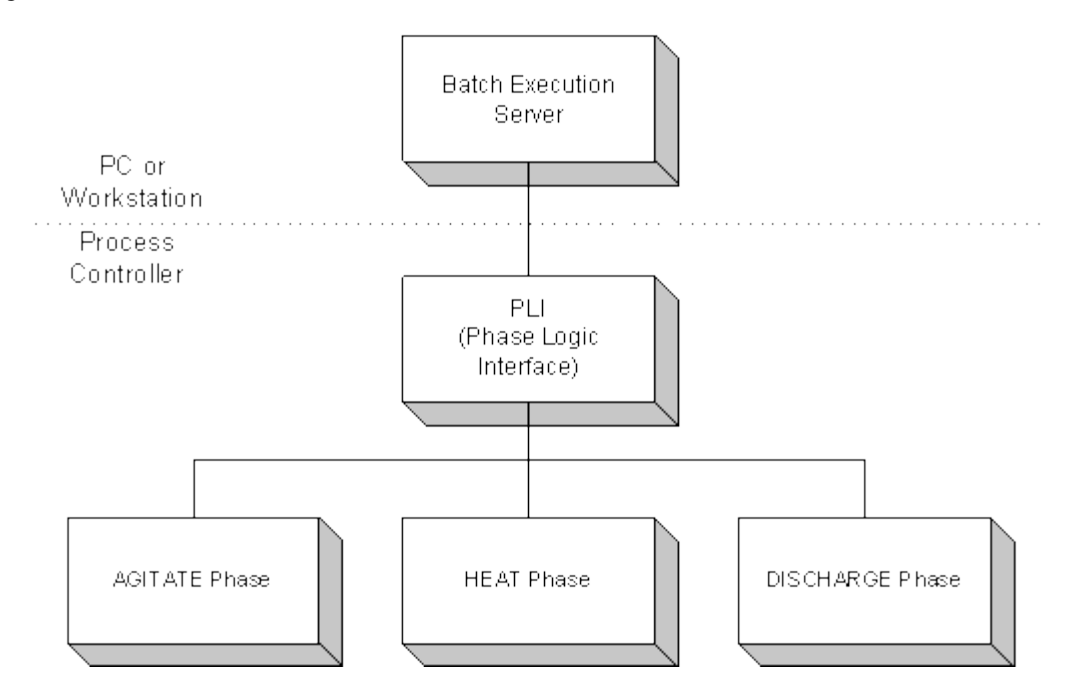

*Single-Instance PLI Configuration* 

#### **Multiple-Instance PLI Configuration**

If your process controller does not support indirect addressing, you may need to create individual PLIs for each phase. The following figure illustrates a multiple-instance PLI configuration.

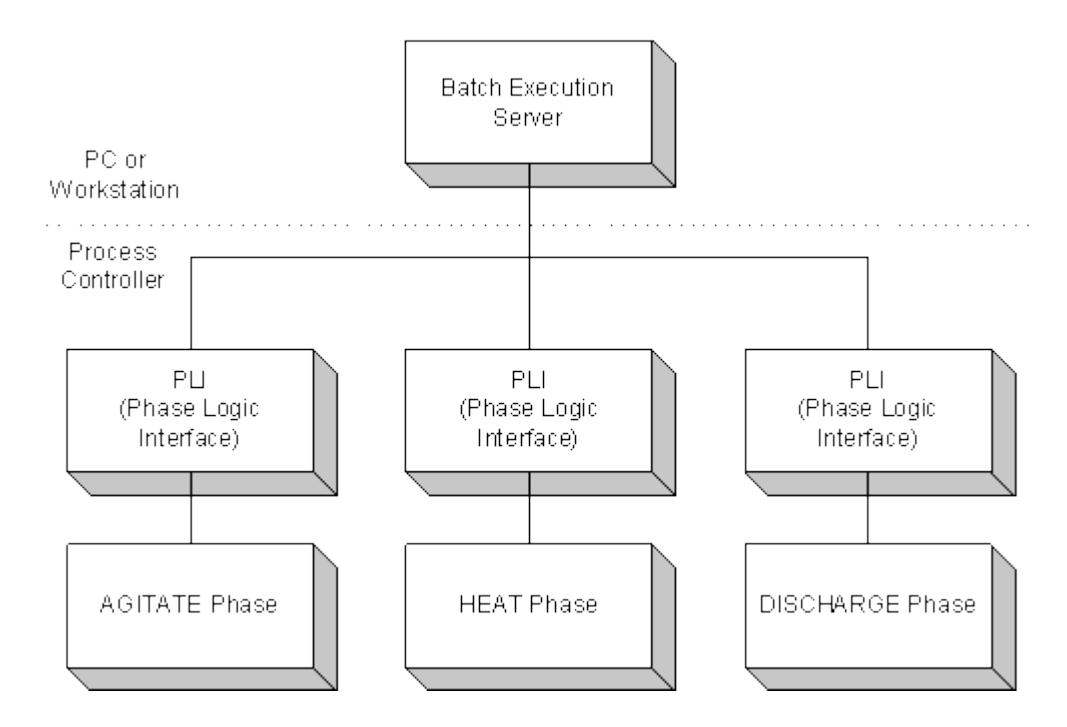

*Multiple-Instance PLI Configuration* 

## <span id="page-9-0"></span>**Writing a Single-Instance PLI**

A single-instance PLI uses indirect addressing to communicate with all phases. Indirect addressing uses offsets to determine the phase number. Each phase must have a unique phase number. Use a Main program in the process controller to calculate what offset is being addressed.

For example, the Main program in the sample AB5 ladder logic in the Sample AB5 PLI Ladder Logic section, uses N26:0 to hold the phase number for the currently processing phase. For example:

```
N23[N26:0]
N26:0 represents the offset for the currently processing phase. If Phase 
3 is currently processing, this address is interpreted as:
N23:3
```
## <span id="page-9-1"></span>**Developing a PLI**

Many of the examples in this manual are specific to a certain PLI; they refer to the sample AB5 Ladder logic PLI or the sample Modicon Concept PLI. If you choose to create your own PLI and it is significantly different than those provided at the end of this book, the following is a list of the elements you must address in your PLI:

**Commands** – you must include a process in your PLI for recognizing the commands that Batch Execution sends to the process controller.

**Status** – the PLI must update the status of the phases to the Batch Execution Server.

**State Transitions** – the PLI must control state transition logic for the phases.

- **Equipment Phase Tags** you must provide a method for Batch Execution to communicate with each equipment phase tag defined for the project. These tags will always include:
	- COMMAND
	- **FAILURE**
	- OWNER
	- PAUSE
	- PAUSED
	- REQUEST
	- SINGLE\_STEP
	- STATUS
	- STEP\_INDEX
	- UNIT

Optional tags are PARAMETERS, REPORTS, and REQUEST DATA.

*NOTE: These tags are listed in the Equipment Editor's Edit Equipment Phase dialog box.*

## <span id="page-10-0"></span>**Task Overview**

The following provides an overview of the tasks you need to perform to program the PLI.

- 1. Design your control strategy. A solid control strategy must be in place before you begin PLI development. Keep in mind that the PLI development and phase logic development can be done independently. The elements that must be clearly communicated from the phase logic developer to the PLI developer are the flag register sets.
- 2. Allocate the required phase memory variables in your basic control device, such as a PLC. Allocate additional variables if necessary, depending on your control strategy.
- 3. Program the PLI. The PLI is grouped into several functional components. Each component is listed below. Refer to the section indicated for detailed programming information.

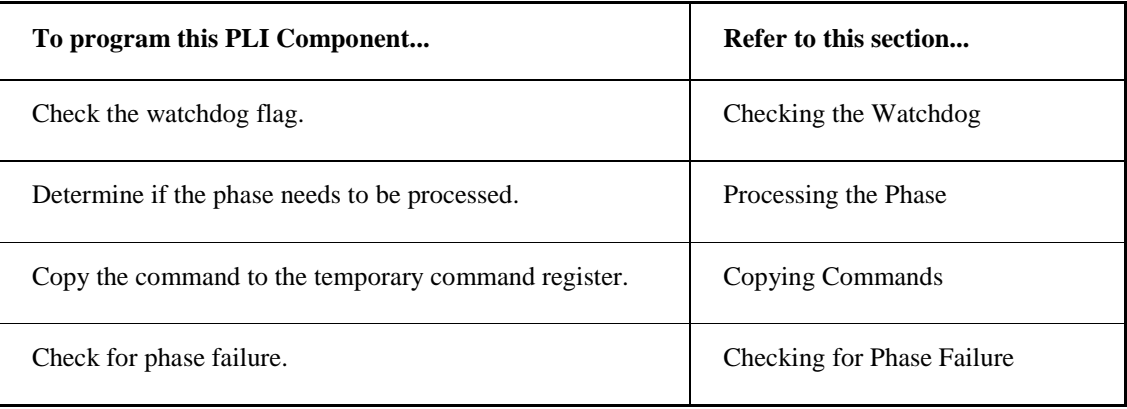

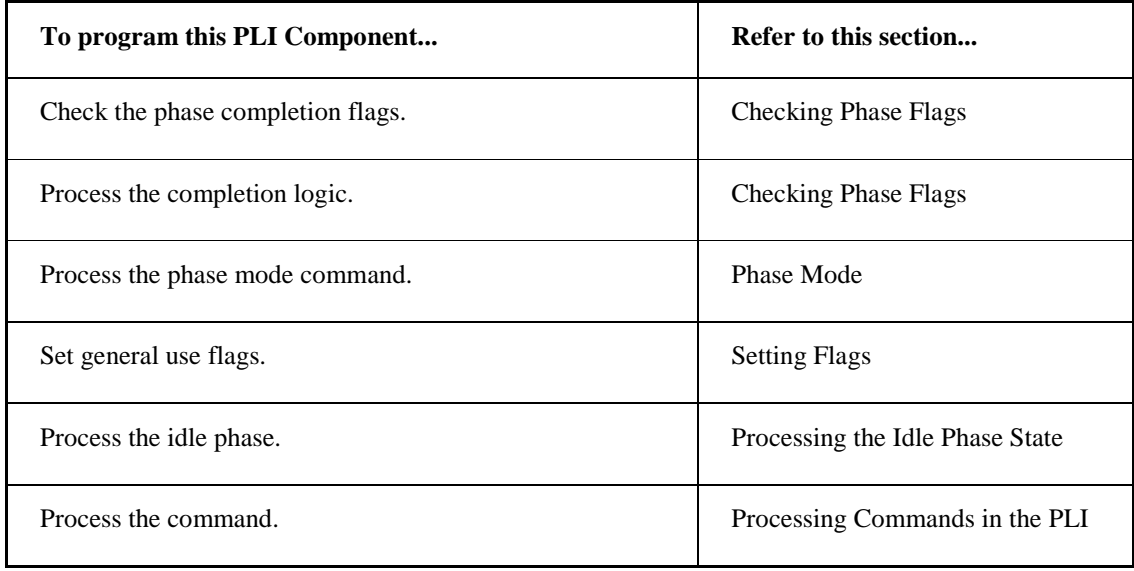

# <span id="page-11-0"></span>**Using This Manual**

The manual uses a combination of text, graphics, flowcharts, and sample code (presented in both ladder logic and in structured text) to define and describe the Batch Execution PLI. The Understanding the PLI and Processing Commands in the PLI sections break down and describe each step of a PLI through a graphical representation (flowchart) and accompanying text. Each of the flowcharts in these two sections, as well as many examples throughout the book, refer to the Sample AB5 PLI Ladder Logic section. You can analyze the concepts presented in these sections and compare them to the sample ladder, and apply that information to your own specific PLI.

The phase memory variables discussed in this manual are identified by the phase name followed by an underscore character and a two or three character extension. For example:

PHASE\_xxx

If you need additional information on any of the phase memory variables, you can quickly locate this information in the manual's appendices.

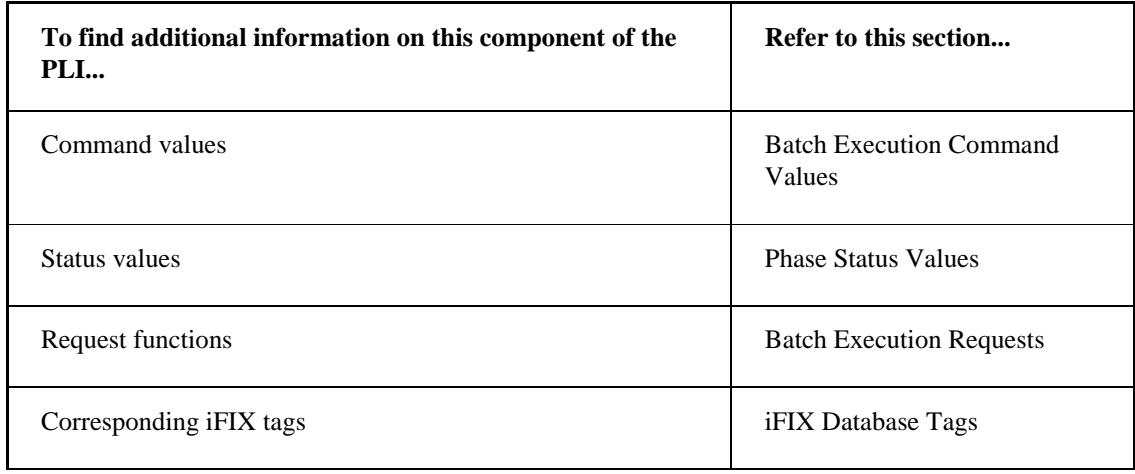

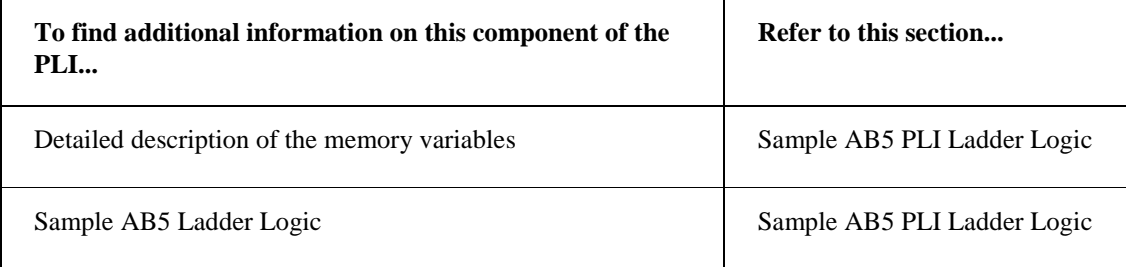

# <span id="page-12-0"></span>**Allocating Phase Memory Variables**

The sections that follow describe the function of the phase memory variables. These sections also discuss the communication between the Batch Execution Server and the PLI. Communication between the PLI and the Phase Logic is discussed in subsequent sections.

# <span id="page-12-1"></span>**Overview**

Batch Execution requires that you define phase memory variables for unique data items. A *memory variable* is a named storage space that exists in the process controller's memory. When a process controller program runs, this space can be used to store data. A process controller program references this space by the variable name or address.

Memory variables store the values that the Batch Execution Server and the phase logic use to communicate. Certain variables store data that the Batch Execution Server sends to the PLI and others store data that propagates up from the phase logic.

## <span id="page-12-2"></span>**Phase Memory Variable Naming Convention**

The recommended phase memory variable name begins with the phase name followed by an underscore character and a two or three character extension:

PHASE\_xxx

For example, the recommended name for the Batch Execution Command variable for a phase called Agitate is:

AGITATE\_VC

## <span id="page-12-3"></span>**Batch Execution Communication**

The following figure shows each component of Batch Execution and how communication occurs between the different components. The arrows between each of the components indicate the flow (direction) of the communication. The variables found along the arrows are identified by their two or three character extension.

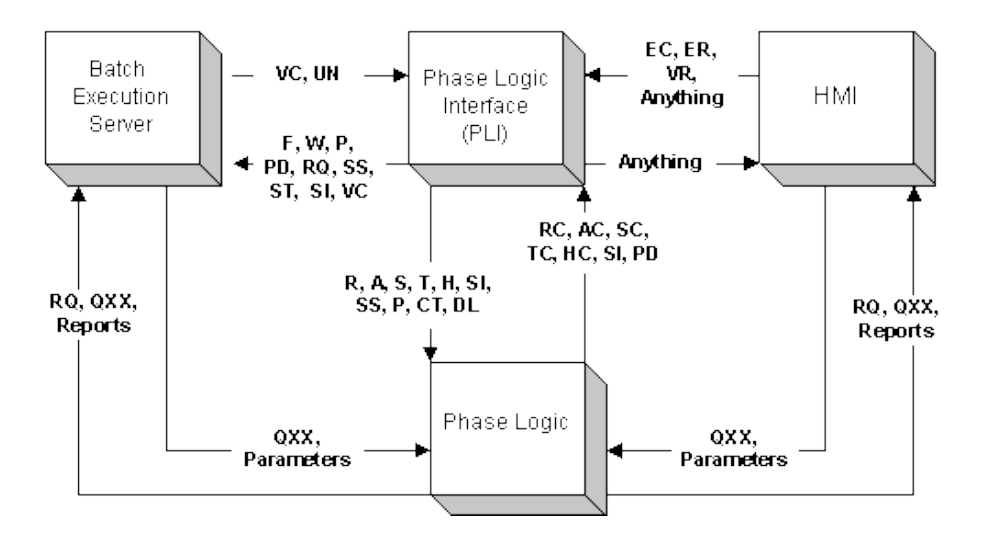

*Batch Execution Communication Overview* 

The following sections describe the purpose, data type, and recommended variable name for each data item. The items are grouped into the following categories, based on the communication flow:

- Communication from the Batch Execution Server to the PLI.
- Communication from the PLI to the Batch Execution Server.
- Communication from the HMI to the PLI.
- Communication from the Batch Execution Server or the HMI to the Phase Logic.
- Communication from the Phase Logic to the Batch Execution Server or the HMI.

For additional information on the variables that pass between the phase logic and the PLI, refer to the Phase Programming Manual.

## <span id="page-13-0"></span>**Communication from the Batch Execution Server to the PLI**

The Batch Execution Server can send command values to the PLI and indicate on which unit a phase is executing. The following figure shows this communication between the Batch Execution Server and the PLI.

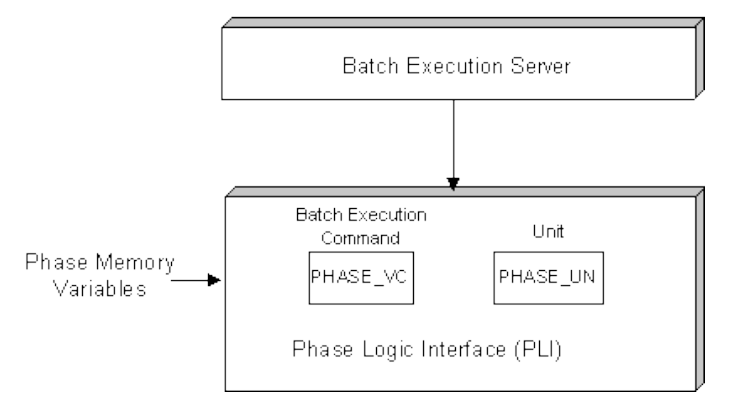

*Communication between the Batch Execution Server and the PLI* 

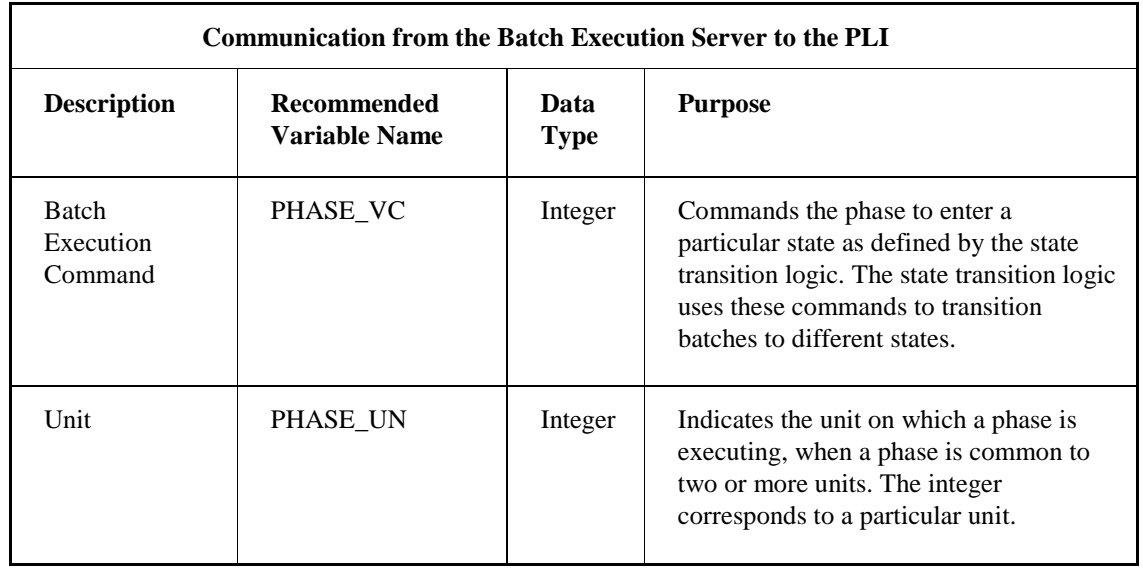

The following table describes the data that is passed from the Batch Execution Server to the PLI.

# <span id="page-14-0"></span>**Communication from the PLI to the Batch Execution Server**

The following data items propagate up from the phase logic. The basic control device monitors and sends these data items to the Batch Execution Server.

- Status
- Requests
- Failure
- Pause
- Paused
- Owner
- Single-step
- Batch Execution Command
- Step Index

The following figure shows the communication from the PLI to the Batch Execution Server.

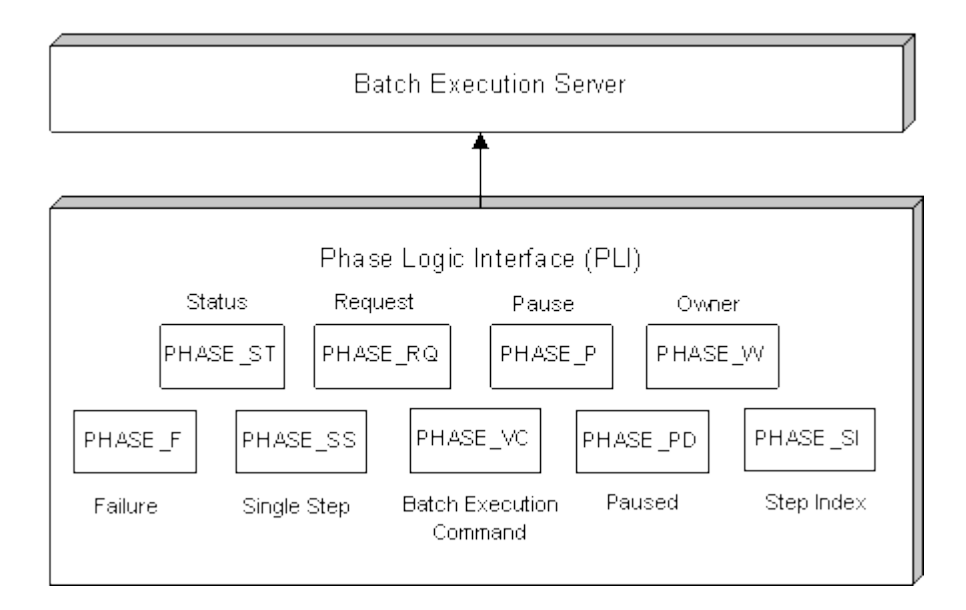

*Communication from the PLI to the Batch Execution Server* 

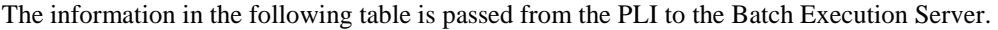

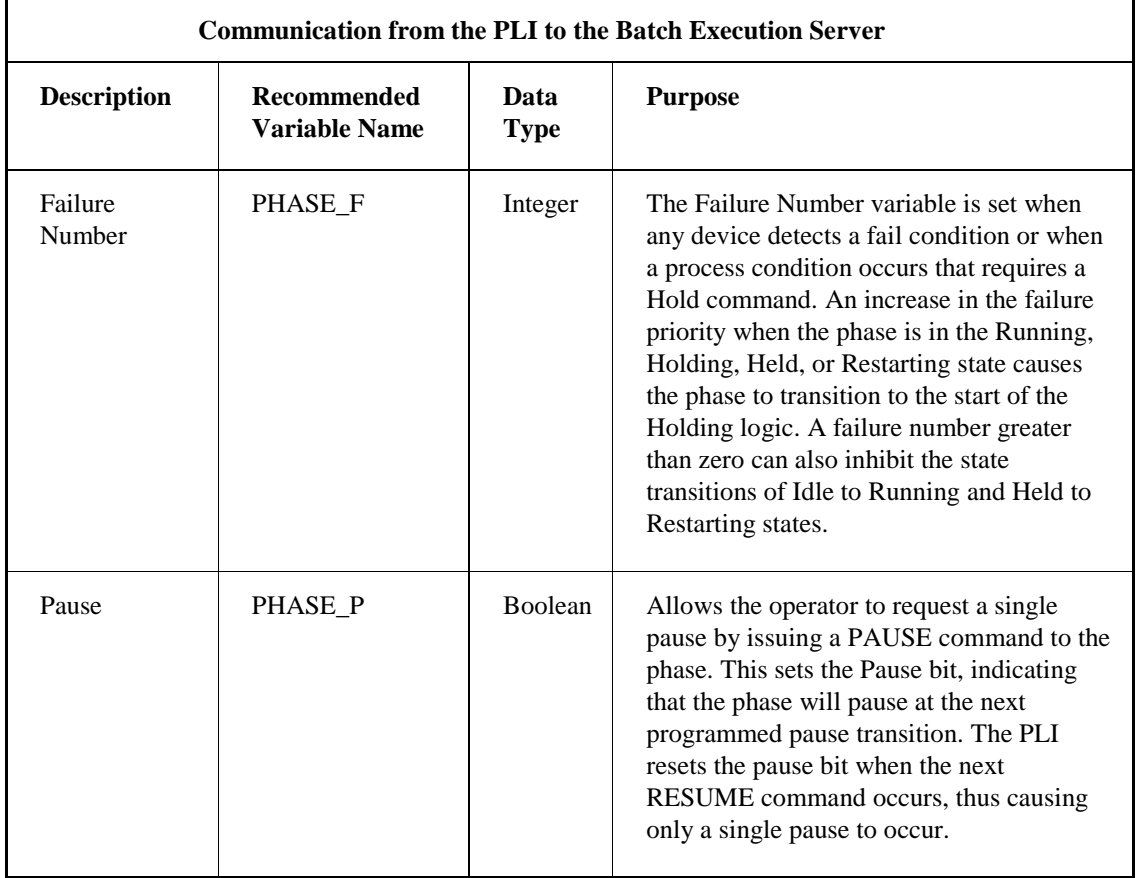

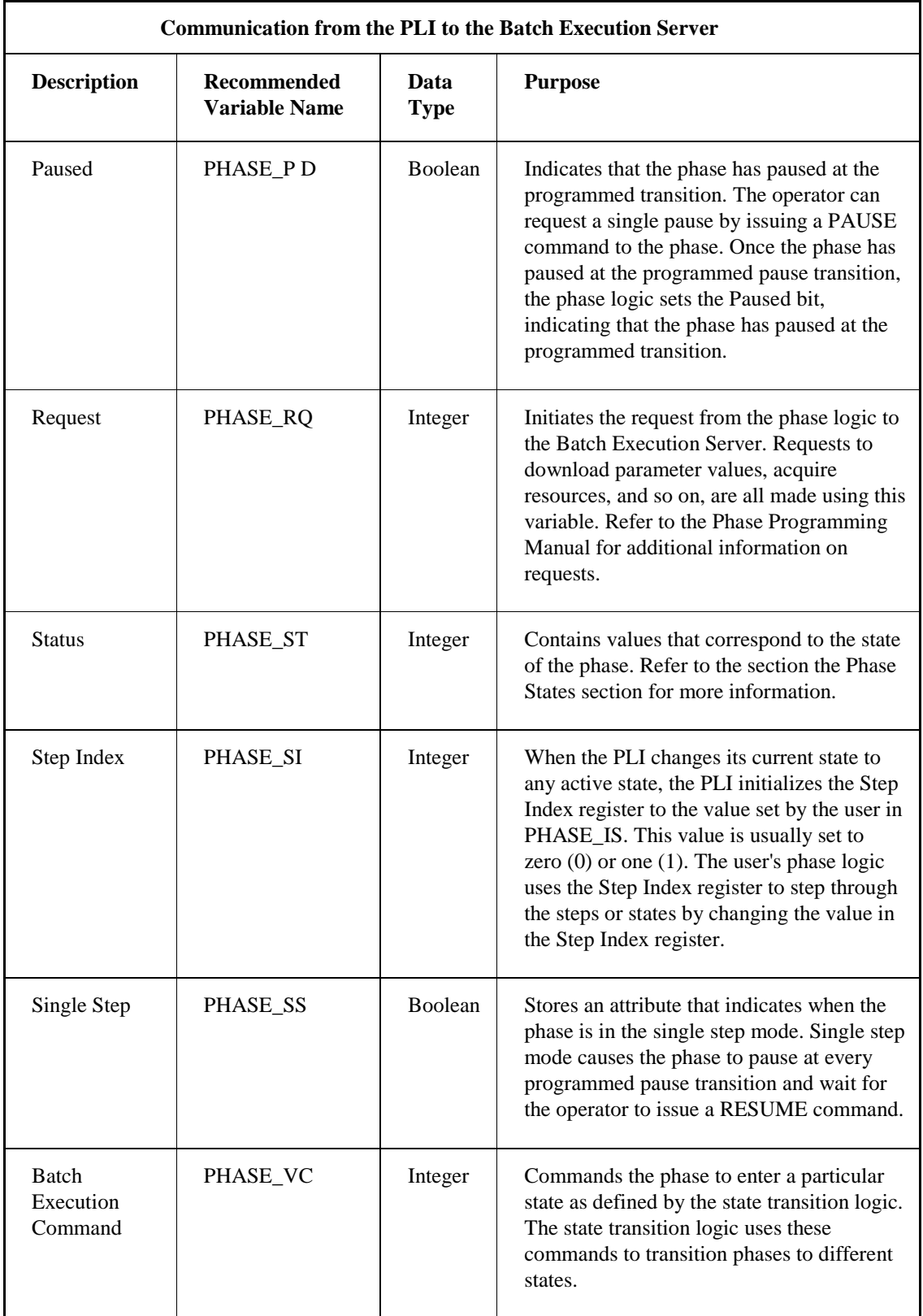

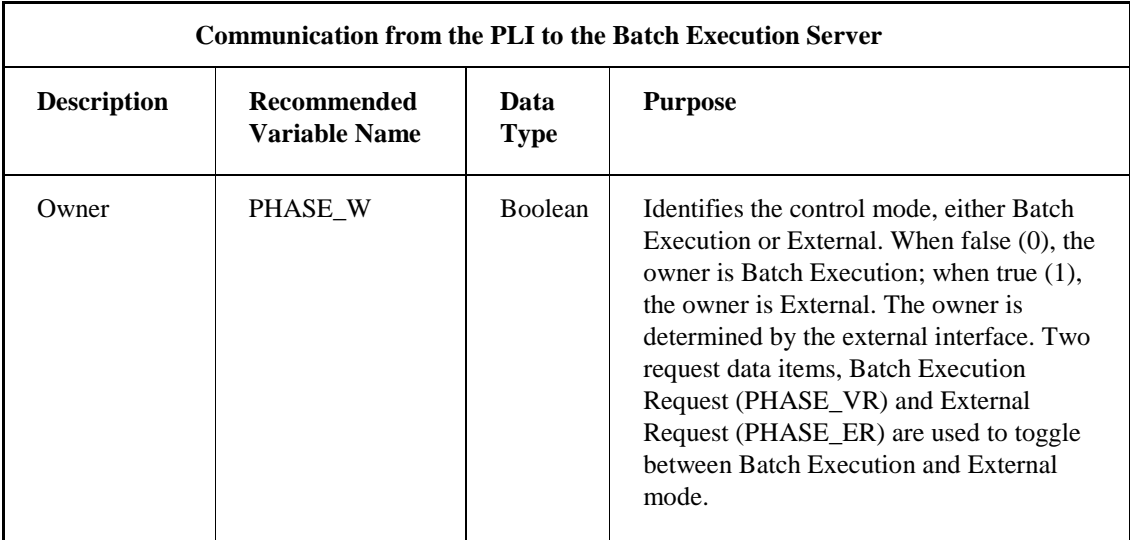

# <span id="page-17-0"></span>**Communication from the HMI to the PLI**

The HMI can:

- Request external ownership of a phase.
- Request Batch Execution ownership of a phase.
- Send commands to a phase by storing data in the PHASE\_ER, PHASE\_VR, and PHASE\_EC memory variables.

The following figure illustrates the communication from the HMI to the PLI.

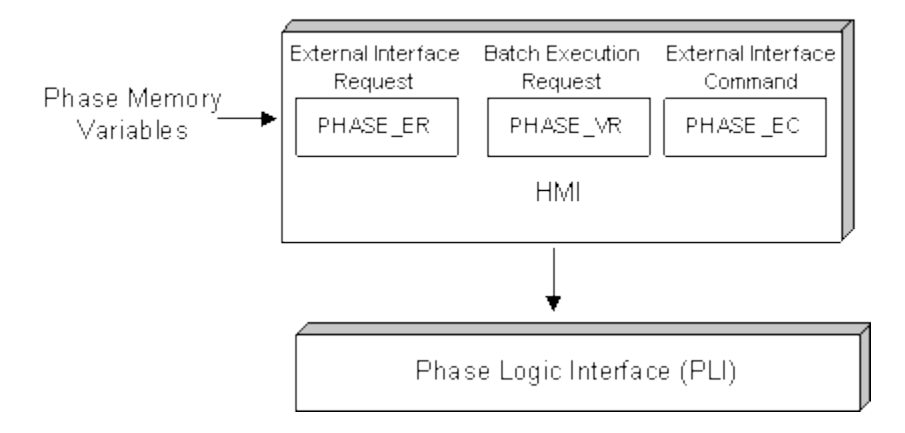

*Communication from the HMI to the PLI* 

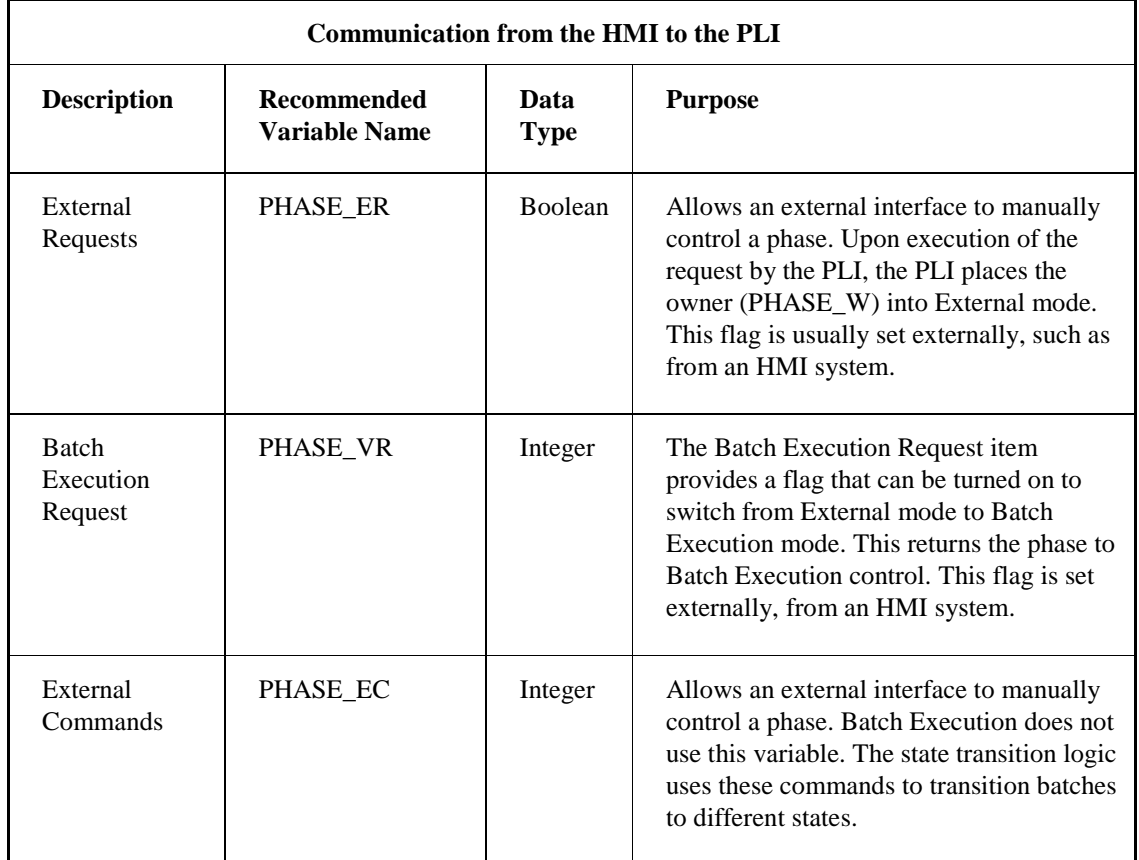

The following table describes the purpose of the variables that are passed from the HMI to the PLI.

# <span id="page-19-0"></span>**Communication from the Batch Execution Server or the HMI to the Phase Logic**

The Batch Execution Server or an HMI can send phase parameter values and respond to requests by the phase logic by storing data in the PHASE\_P*nn* and PHASE\_Q*nn* variables. The following figure illustrates the communication from the Batch Execution Server or the HMI to the Phase Logic.

![](_page_19_Figure_2.jpeg)

*Communication from the Batch Execution Server or HMI to the Phase Logic*

The following table describes the purpose of the variables that are passed from either the Batch Execution Server or the HMI to the Phase Logic.

![](_page_19_Picture_175.jpeg)

# <span id="page-20-0"></span>**Communication from the Phase Logic to the Batch Execution Server or the HMI**

The phase logic can upload report values and make requests by sending the, PHASE\_RQ, PHASE\_Q*nn*, and PHASE\_R*nn* items to the Batch Execution Server or to the HMI. The following figure illustrates the communication from the Phase Logic to either the Batch Execution Server or the HMI.

![](_page_20_Figure_3.jpeg)

*Communication from the Phase Logic to the Batch Execution Server or the HMI* 

The following table describes the communication from the Phase Logic to the Batch Execution Server or the HMI.

![](_page_20_Picture_162.jpeg)

![](_page_21_Picture_156.jpeg)

# <span id="page-21-0"></span>**State Transition Logic and Batch Execution Commands**

The sections that follow describe the state transition logic and how the PLI (Phase Logic Interface) controls the transitions between the phase states.

- Overview
- State Transition Paths
- Understanding Phase States
- Understanding Batch Execution Commands
- **External Control**

## <span id="page-21-1"></span>**Overview**

The PLI is the standard interface to the project-specific phase logic. The PLI receives commands from the Batch Execution Server or the operator and then initiates the different components of the phasespecific logic. The state transition logic is based on the procedural states as defined in the ISA S88.01 Batch Control Standard.

Two components of the state transition logic include the:

- Phase states supported by Batch Execution.
- Transition paths between the states.

Each component is described in the following sections.

# <span id="page-22-0"></span>**State Transition Paths**

The state transition logic in the PLI enables the phase to transition from one state to another and must follow the valid transition paths, which are illustrated in the following figure.

![](_page_22_Figure_3.jpeg)

*State Transition Diagram*

# <span id="page-23-0"></span>**State Transition Matrix**

The following table provides a matrix representation of the state transition paths illustrated in the State Transition Paths section.

![](_page_23_Picture_107.jpeg)

![](_page_24_Picture_142.jpeg)

# <span id="page-24-0"></span>**Phase States**

Batch Execution supports 10 phase states, shown in the state transition diagram illustrated in the State Transition Paths section. Phase states fall into three categories: active, inactive, and changing states. The following sections describe each state:

- Active States
- Inactive States
- Changing States

## <span id="page-24-1"></span>**Active States**

The following table describes the five active phase states supported by Batch Execution and lists their phase status variable (PHASE\_ST) values.

![](_page_24_Picture_143.jpeg)

![](_page_25_Picture_165.jpeg)

*NOTE: Only one active or inactive state flag is set at a given time. The PLI clears all other flags.*

## <span id="page-25-0"></span>**Inactive States**

The following table describes the inactive phase states supported by Batch Execution and lists their phase status variable (PHASE\_ST) values.

![](_page_25_Picture_166.jpeg)

![](_page_26_Picture_153.jpeg)

For additional information on the Active and Inactive state flags, refer to the Sample AB5 PLI Ladder Logic section.

# <span id="page-26-0"></span>**Changing States**

The following table describes the actions that may cause a phase to change from one state to another.

![](_page_26_Picture_154.jpeg)

![](_page_27_Picture_117.jpeg)

# <span id="page-27-0"></span>**Batch Execution Commands**

The PLI responds to the command values issued by the Batch Execution Server or an external interface. This value is stored in the temporary command status register (TEMP\_CD).

The following table lists the commands that the Batch Execution Server or the operator issues to the PLI and the corresponding values that the Batch Execution Server writes to the phase.

![](_page_27_Picture_118.jpeg)

![](_page_28_Picture_150.jpeg)

## <span id="page-28-0"></span>**Batch Execution Command Mechanism**

The Batch Execution Server writes commands to the phase logic using a technique that allows the logic to trace individual commands with a high degree of reliability. This technique ensures that the phase:

- Responds only to the lower byte of the command word.
- Clears only the lower byte of the command word.

The following figure illustrates the use of the high-byte and low-byte areas in a 16-bit integer.

![](_page_29_Figure_0.jpeg)

#### *16-Bit Integer*

The High-Byte/Low-Byte technique works as follows:

- The command word in the phase logic consists of a 16-bit integer:
	- $\bullet$  High-byte = Serial Number
	- Low-byte = Batch Execution Command
- Batch Execution, when writing a command, simultaneously writes the command into the lowbyte and a unique serial number into the high-byte of the Batch Execution command word.
- The phase processes the command, clears out the low-byte of the command, and leaves the high-byte as is.
- Batch Execution waits for the following conditions to be met, guaranteeing that the phase receives and processes the command:
	- High-byte = Serial Number
	- Low-byte  $= 0$

## <span id="page-29-0"></span>**Example: Normal Phase Execution Scenario**

To help illustrate the communication dialog between the Batch Execution Server, the PLI, and the phase logic, the following sections describe a possible phase execution scenario. Your actual phase execution may be very different from this example, or it may use only some of the described steps. This scenario, also shown in the following figure, begins when a batch is running and we reach a point in the recipe where a phase needs to execute.

![](_page_30_Picture_12.jpeg)

*Normal Phase Execution Scenario*

## <span id="page-31-0"></span>**When the Batch Execution Server starts the phase, the Server:**

- 1. Writes the unit ID of the unit that the phase is running onto the phase's unit tag (PHASE\_UN).
- 2. Writes a start (100) command (with the serial number) to the phase's command register (PHASE\_VC).

## <span id="page-31-1"></span>**The PLI:**

- 1. Sees the non-zero command in the PHASE\_VC register and copies the command (without the serial number) to the temporary command register (TEMP\_CD).
- 2. Clears the lower byte of PHASE\_VC.
- 3. Sees the start (100) command in the temporary command register and does the following:
	- a. Sets the phase's running bit (PHASE\_R).
	- b. Sets the phase's step index register (PHASE\_SI) to the initial step (PHASE\_IS).
	- c. Changes the phase's status register (PHASE\_ST) to running (50).
	- d. Clears all other state flags (PHASE\_RC, PHASE\_AC, PHASE\_HC, and so on).

## <span id="page-31-2"></span>**The Phase Logic:**

- 1. Sees the running bit (PHASE\_R) is set and executes the running logic.
- 2. When the phase completes, sets the running complete bit (PHASE\_RC).

## <span id="page-31-3"></span>**The PLI:**

- 1. Sees the running complete bit (PHASE\_RC) and does the following:
	- a. Changes the phase's status (PHASE\_ST) to complete (70).
	- b. Clears all other state flags (PHASE\_RC, PHASE\_AC, PHASE\_HC, and so on).

## <span id="page-31-4"></span>**The Batch Execution Server:**

- 1. Is notified of the updated state, through the phase status register (PHASE\_ST). Typically this results in the transition firing so the recipe can continue.
- 2. When the transition fires, writes a reset (40) command (with the serial number) to the phase's command register (PHASE\_VC).

## <span id="page-31-5"></span>**The PLI:**

- 1. Sees the non-zero command in the PHASE\_VC register and copies the command (without the serial number) to the temporary command register.
- 2. Sees the reset command (40) in the temporary command register and does the following:
	- a. Changes the phase's status register (PHASE\_ST) to idle (100).
	- b. Clears the phase's failure register (PHASE\_F).
	- c. Clears the phase's step index register (PHASE\_SI).
- d. Clears the phase's request register (PHASE\_RQ) and request data array registers (PHASE\_Q*nn*).
- e. Sets the phase's idle bit.
- f. Clears all other state flags (PHASE\_R, PHASE\_RC, PHASE\_AC, PHASE\_HC, and so on).

### <span id="page-32-0"></span>**The Batch Execution Server:**

Receives notification that the phase has reset and allows the recipe to continue.

## <span id="page-32-1"></span>**External Control**

Batch Execution lets you control phases from external interfaces. An example of an external interface is an iFIX picture. To prevent conflicts between Batch Execution commands and those from the external interface, the phase logic must select between these two interfaces.

## <span id="page-32-2"></span>**Understanding the Batch Execution and External Control Relationship**

The source of phase control is determined by the owner flag (PHASE\_W). When the External Request (PHASE\_ER) flag is set, PHASE\_W is also set, indicating that an external interface controls the phase. When the Batch Execution Request (PHASE\_VR) flag is set, PHASE\_W is cleared, indicating that Batch Execution controls the phase.

![](_page_32_Picture_149.jpeg)

Commands to the phase to change its state or attribute are sent to two registers: the Batch Execution Command (PHASE\_VC) register and the External Command (PHASE\_EC) register. The Batch Execution Server sends commands to PHASE\_VC; an external interface sends commands to PHASE\_EC. When PHASE\_W is set, the PLI reads PHASE\_EC. When PHASE\_W is cleared, the PLI reads PHASE\_VC.

The command values used in each register are nearly identical. However, external commands do not use a serial number. When the PLI processes external commands, the entire register is cleared. When the PLI processes Batch Execution commands, only the low byte is cleared.

The phase logic owner is determined by the external interface. Because the external interface controls the owner, it is the responsibility of Batch Execution to check PHASE\_W prior to sending any commands. If PHASE\_W is set, Batch Execution will not send any commands or process any requests. It is the responsibility of the external interface to return phase ownership to Batch Execution by setting PHASE\_VR when it is done with the phase.

# <span id="page-33-0"></span>**Understanding the PLI**

The sections that follow use examples from the AB5 PLI ladder logic in the iFIX Database Tags section to describe:

- The Main Calling program used to invoke the PLI.
- An overview of the PLI.
- A detailed examination of each step of the PLI.

A combination of flowcharts and text is used to explain the steps of the AB5 PLI.

## <span id="page-33-1"></span>**Flowchart Conventions**

Each flowchart includes rung numbers, which refer to the equivalent rungs of ladder in the Sample AB5 PLI Ladder Logic section, as shown in the following figure.

![](_page_33_Figure_8.jpeg)

#### *Flowchart Conventions*

Consider the PLI Overview diagram (in the PLI Overview section) the parent diagram in the sections that follow. The additional child diagrams in the sections that follow present a more detailed view into the steps of the PLI. Each of these child diagrams includes a number, which also represents the specific rung of the ladder logic depicted in the illustration.

# <span id="page-34-0"></span>**Programming the Main Calling Program**

The Main Calling Program invokes the PLI, as illustrated in the following figure.

![](_page_34_Figure_3.jpeg)

*Main Calling Program* 

The Main Calling Program performs the following tasks:

- 1. Initialize all variables.
- 2. Set the number of the first phase that is evaluated to one.
- 3. Call the PLI for the current phase.
- 4. Check the Idle State Active (PHASE\_I) flag. If PHASE\_I is not set, call the phase logic for the first phase.
- 5. If PHASE\_I is set, or if the phase logic has been called for the first phase, check if there are more phases to be evaluated:
	- a. If there is another phase to be evaluated, increment the phase number by one and repeat the process by calling the PLI for the next phase.
	- b. If there are no other phases to be evaluated, set the phase number to one.

This completes the Main Calling program.

## <span id="page-35-0"></span>**First Scan Initialization (3:1)**

The first scan initialization of the AB5 PLI occurs during the first scan of the process controller. The following flags may be set as desired for each phase:

**PHASE\_II** – Idle Initialization flag.

**PHASE\_HA** – Hold Active Phases on First Scan flag.

**PHASE\_WC** – Hold on Watchdog Time-out flag.

**PHASE\_RE** – Re-execute Hold flag.

**PHASE\_MR** – Mode Request flag.

Having the appropriate values loaded for PHASE\_II and PHASE\_HA, especially when first loading the phase logic controller, is essential for the phases to initialize and run as desired.

PHASE\_IS holds the initial value of the Step Index. You can set the value in this register to the desired initial Step Index value, but this value can be set only once in each PLI.

For additional information on these flags and registers, refer to table in the Sample AB5 PLI Ladder Logic section.
# **PLI Overview**

The following figure presents an overview of the PLI.

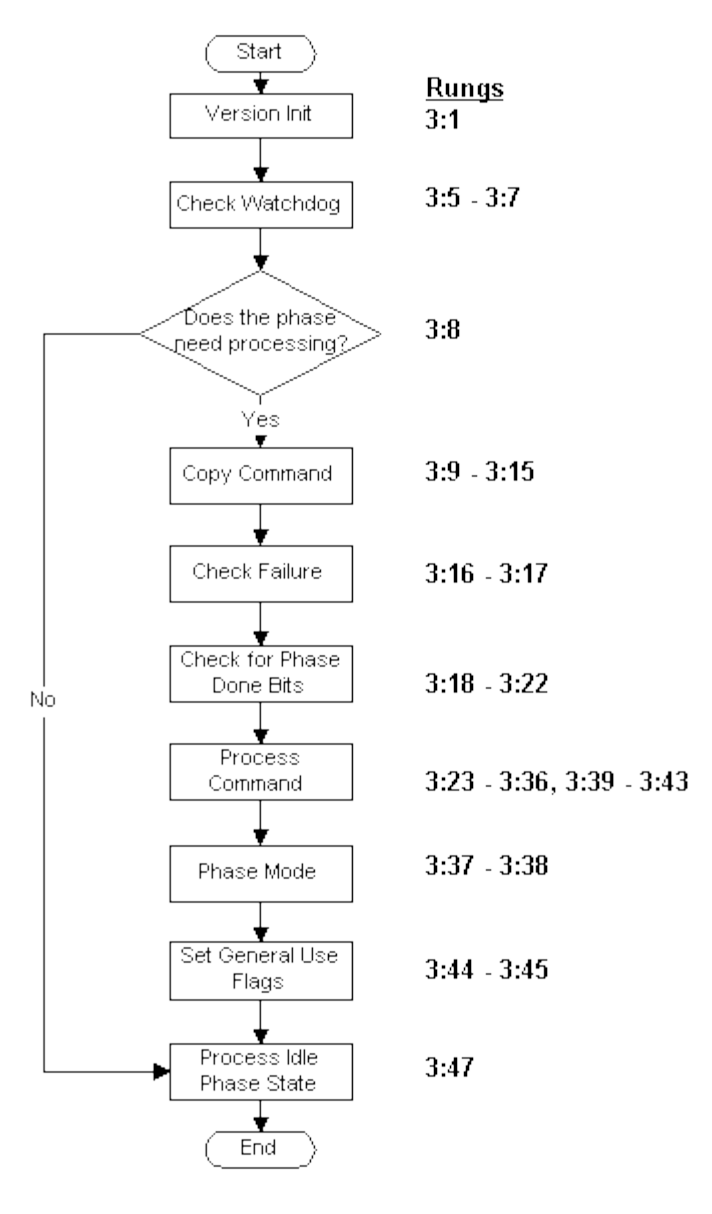

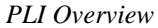

As shown in the previous figure, the PLI proceeds almost entirely in a linear fashion through the following tasks:

- 1. The version number is copied to a register to maintain revision control.
- 2. Check the Watchdog Flag bit.
- 3. Check if the phase needs to be processed.
- 4. Copy commands to the temporary command register (TEMP\_CD).
- 5. Check if there is a phase failure.
- 6. Check for the state complete bits (\_AC, \_RC, \_SC, \_TC, \_HC).
- 7. Process commands.
- 8. Evaluate the phase mode (Batch Execution or External).
- 9. Set general use flags.
- 10. Process the Idle phase state.

The following sections describe each step in the flowchart.

### **Checking the Watchdog**

The Watchdog register is defined in the process controller. Batch Execution reads this register to ensure that the process controller is available to handle data requests.

The following figure illustrates the process of checking the Watchdog.

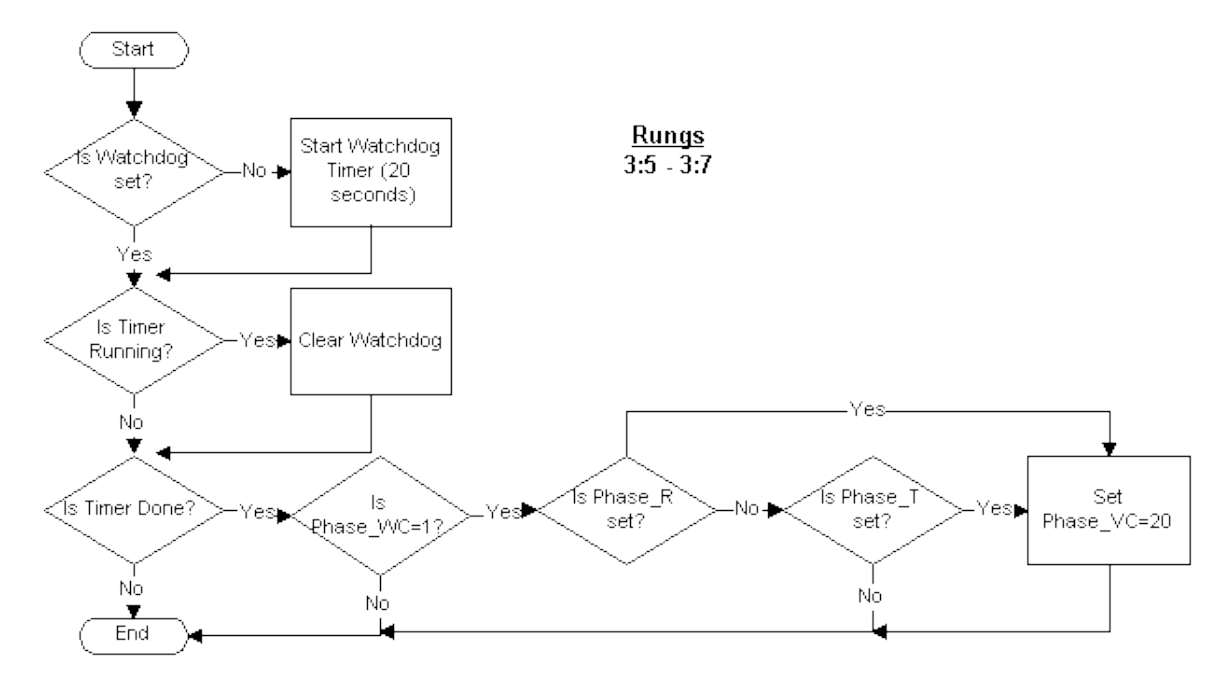

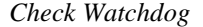

The process of checking the Watchdog includes the following tasks:

- 1. The PLI checks the Watchdog flag. If this flag is not set, the PLI starts the Watchdog Timer.
- 2. The PLI verifies that the timer is running. If the timer is running, clear the watchdog and proceed to step 3a.
- 3. If the timer is not running, check if the timer is done. If the timer is done, perform the following tasks:
	- a. Check the Hold on Watchdog Time-out Configuration (PHASE\_WC) flag. If it is not set, this step of the PLI is complete. If it is set, put the phase into Hold and perform the next task.
- b. Check the Running State Active (PHASE\_R) flag. The PLI sets this flag when the phase state is Running. If this flag is not set, check the Restarting State Active (PHASE\_T) flag. The PLI sets this flag when the phase state is Restarting. If neither of these flags is set, this step of the PLI is complete.
- c. If either PHASE\_R or PHASE\_T are set, set the Batch Execution Command (PHASE\_VC) register to 20. The PLI reads this register and changes the phase state to Holding.

This step of the PLI is now complete.

*NOTE: The PLI should issue a Hold command in the case of a watchdog failure. In order to issue a Hold command, the PLI assumes that you either already shut down the Batch Execution Server or that the software put the batch into a Held state for a warm restart. This is necessary, because when the phases are set to Hold you cannot restart the batch from the Batch Execution Client if the procedure, unit procedure, or operation still have a status of Running.*

### **Processing the Phase**

The next step in the PLI evaluates whether to process the phase, as illustrated in the following figure.

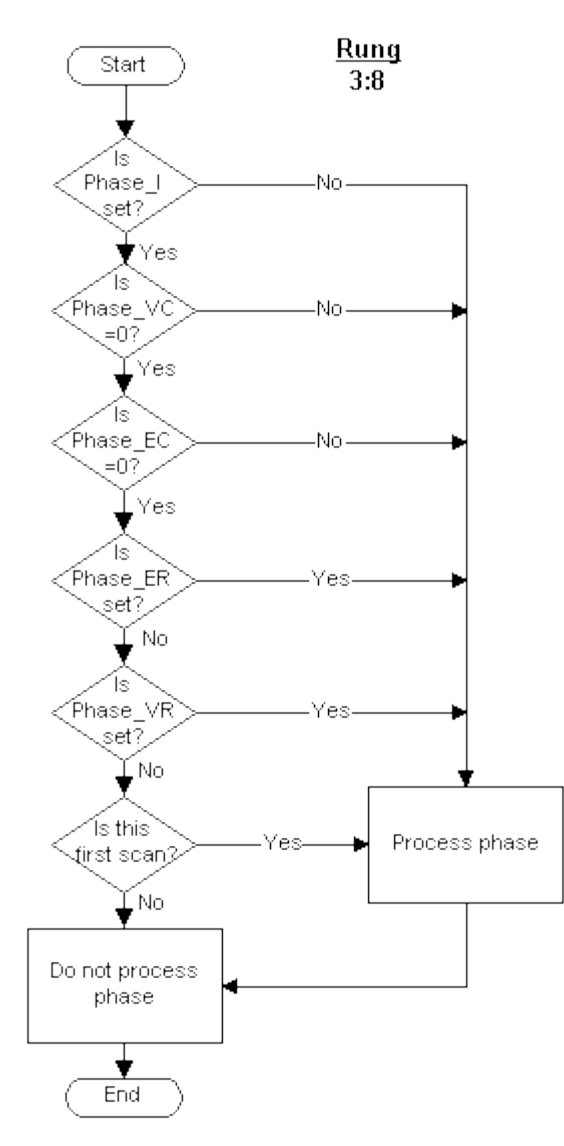

*Process Phase* 

This step of the PLI performs the following tasks:

- 1. Check the Idle State Active (PHASE\_I) flag. If this flag is not set, process the phase. If the flag is set, proceed to the next task.
- 2. Check the Batch Execution Command (PHASE\_VC) register. If there are commands pending, process the phase. If there are no commands pending, proceed to the next task.
- 3. Check the External Command (PHASE\_EC) register. If there are external commands pending, process the phase. If there are no external commands pending, proceed to the next task.
- 4. Check the External Request (PHASE\_ER) flag. If this flag is set, the PLI changes ownership

of the phase to external and processes the phase. If the flag is not set, proceed to the next task.

- 5. Check the Batch Execution Request (PHASE\_VR) flag. If this flag is set, the PLI changes ownership of the phase from external to Batch Execution and processes the phase. If the flag is not set, proceed to the next task.
- 6. Check if this is the first scan. If it is, process the phase. If it is not the first scan, do not process the phase.

This step of the PLI is now complete.

# **Copying Commands**

The Copy Command step of the PLI copies the command value from the PHASE\_VC (Batch Execution Command) register to the TEMP\_CD (Temporary Command) register. This step is illustrated in .

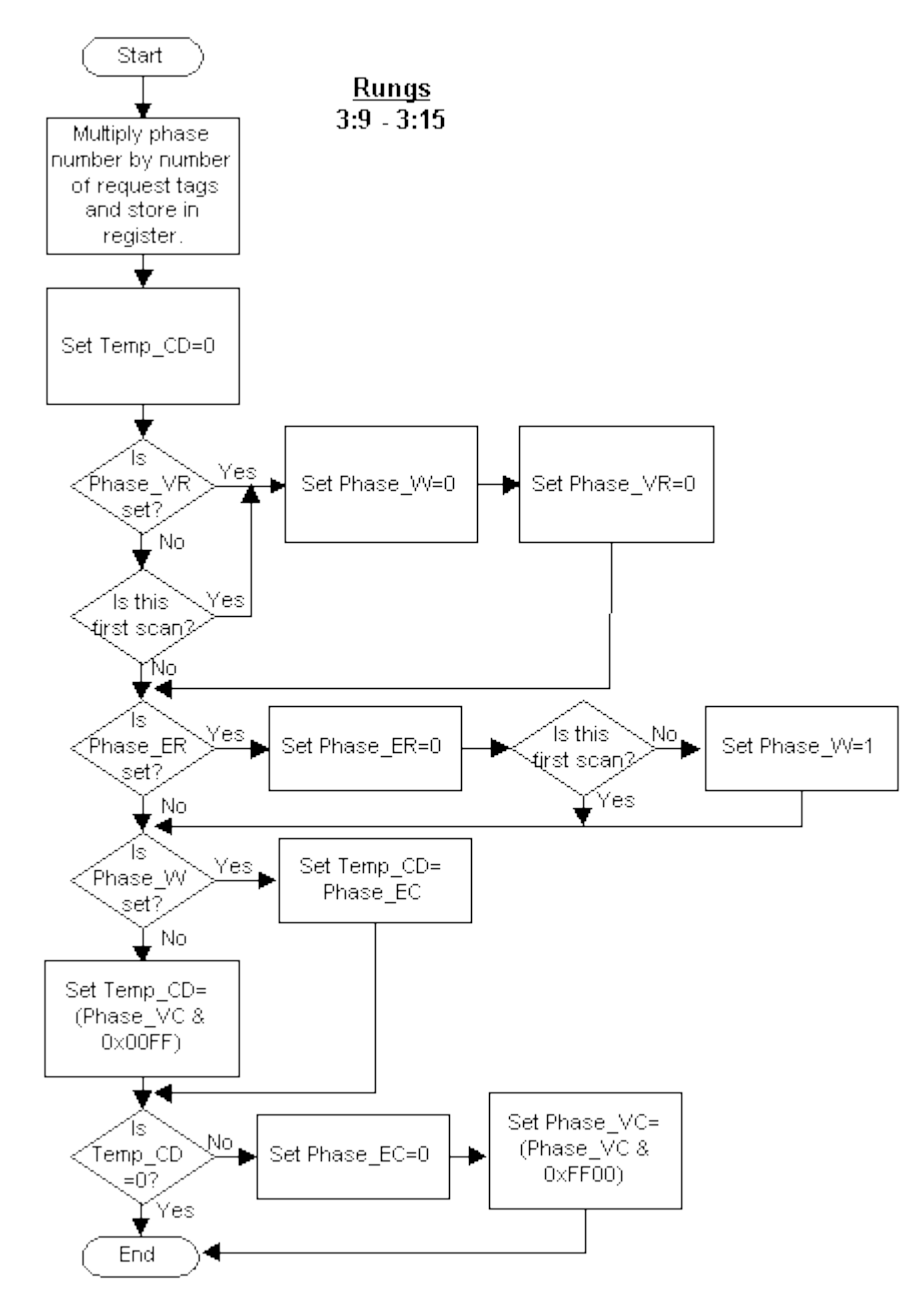

*Copy Command to TEMP\_CD* 

The following tasks occur in this step of the PLI:

1. Multiply the phase number by the number of request tags and store this value in a temporary register.

- 2. Clear the TEMP\_CD register.
- 3. Check the Batch Execution Request (PHASE\_VR) flag. When this flag is set, the PLI changes ownership to Batch Execution.
	- a. If PHASE\_VR *is* set, clear the Owner (PHASE\_W) flag and then clear PHASE\_VR.
	- b. If PHASE\_VR is *not* set, check if this is the first scan, and:
		- If this is the first scan, clear the Owner (PHASE\_W) flag and then clear PHASE\_VR.
		- If it is not the first scan, proceed to the next step.
- 4. Check the External Request (PHASE\_ER) flag. When this flag is set, the PLI changes ownership of the phase to external.
	- a. If PHASE\_ER *is* set, clear the flag. If this is not the first scan, set PHASE\_W.
	- b. If PHASE\_ER is *not* set or if this is the first scan, proceed to the next step.
- 5. Check PHASE\_W.
	- a. If PHASE\_W *is* set, set TEMP\_CD equal to the External Command (PHASE\_EC ) register.
	- b. If PHASE\_W is *not* set, copy the low byte of PHASE\_VC to TEMP\_CD.
- 6. Check if TEMP\_CD is clear. If it is not, clear PHASE\_EC and then clear the low byte of PHASE\_VC. If the TEMP\_CD is clear, this step of the PLI is complete.

### **Checking for Phase Failure**

This step of the PLI checks for any phase failures, as illustrated in the following figure.

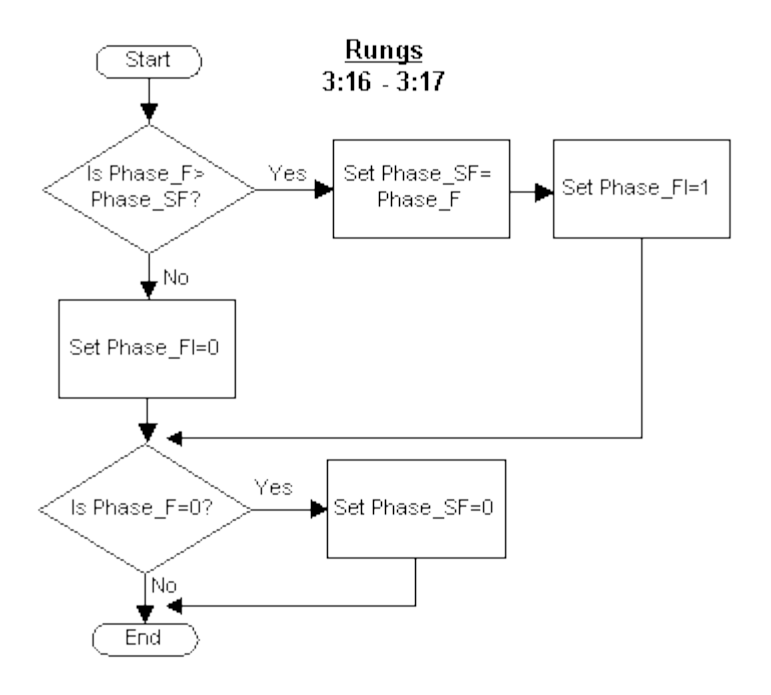

*Check Phase Failure* 

The following tasks occur in this step of the PLI:

- 1. Check if the Phase Failure (PHASE\_F) register is greater than the Phase Stored Failure (PHASE\_SF) register. If PHASE\_F is not greater, clear the Fail Increase (PHASE\_FI) flag. If PHASE\_F is greater, set the two registers to be equal and then set PHASE\_FI. This flag is set for one scan when the value in PHASE\_F is greater than the value in PHASE\_SF.
- 2. Check PHASE F. If this register is clear, clear PHASE\_SF. If PHASE\_F is not clear, this step of the PLI is complete.

# **Checking Phase Flags**

This step of the PLI checks the state of the phase by checking a series of phase flags, as shown in the following figure.

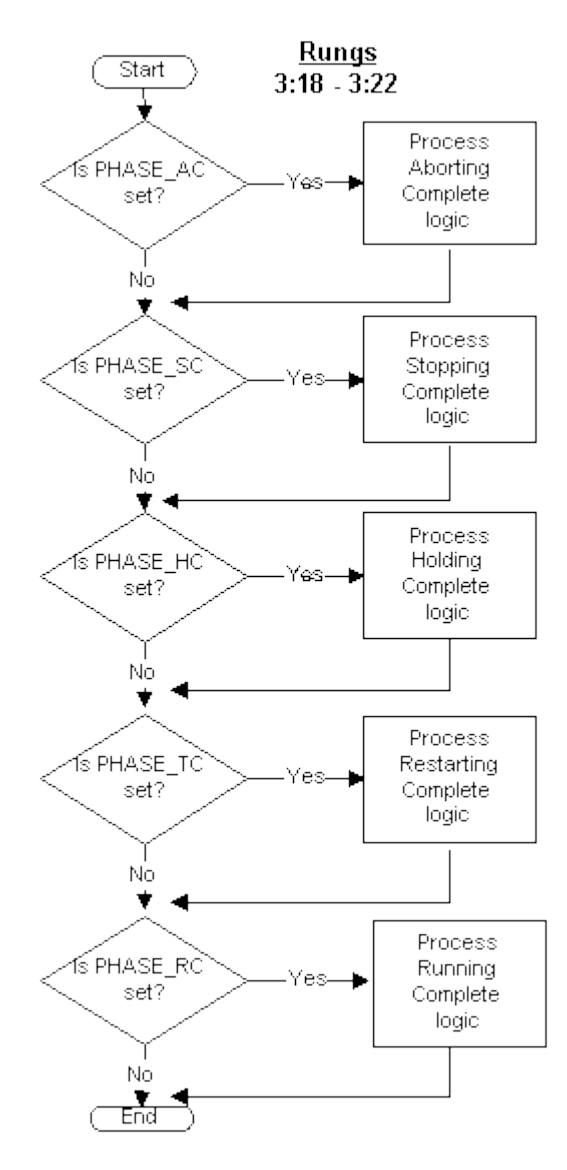

*Check Phase Flags* 

The phase logic sets these flags to indicate to the PLI that the associated logic has run to completion. The PLI: (1) monitors the flags and (2) processes the state's completion logic when the flag is set.

This step of the PLI performs the following tasks:

- 1. Check the Aborting Complete (PHASE\_AC) flag. If the flag is set, process the Aborting complete logic. If the flag is not set, proceed to the next task.
- 2. Check the Stopping Complete (PHASE\_SC) flag. If the flag is set, process the Stopping complete logic. If the flag is not set, proceed to the next task.
- 3. Check the Holding Complete (PHASE\_HC) flag. If the flag is set, process the Holding complete logic. If the flag is not set, proceed to the next task.
- 4. Check the Restarting Complete (PHASE\_TC) flag. If the flag is set, process the Restarting complete logic. If the flag is not set, proceed to the next task.
- 5. Check the Running Complete (PHASE\_RC) flag. If the flag is set, process the Running complete logic.

The following sections describe the PLI's process complete states.

#### **Process Aborting Complete**

The following figure provides a closer look at the Process Aborting Complete logic, which is one step of the Checking Phase Flags portion of the PLI.

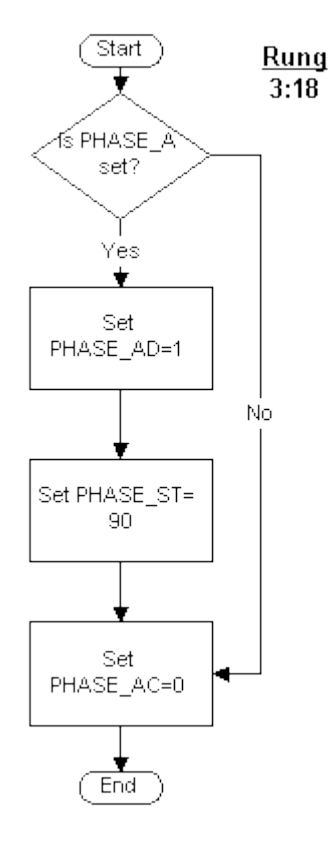

*Process Aborting Complete* 

This step of the PLI performs the following tasks:

- 1. Check the Aborting State Active (PHASE\_A) flag. The PLI sets this flag when the phase state is Aborting. If PHASE\_A is not set, proceed to step 2. If PHASE\_A is set, perform the following tasks:
	- a. Set the Aborted State Active (PHASE\_AD) flag. The PLI sets this flag when the phase state is Aborted.
	- b. Set the Phase Status (PHASE\_ST) register to 90, which is the Aborted value. The PLI processes the command and changes phase states accordingly.
- 2. Clear the Aborting Complete (PHASE\_AC) flag. The phase logic sets this flag to indicate to the PLI that the Aborting logic has run to completion. The PLI monitors this flag and transitions to the Aborted state when the flag is set.

The Aborting Complete process is complete.

#### **Process Stopping Complete**

The following figure provides a closer look at the Process Stopping Complete logic, which is one step of the Checking Phase Flags portion of the PLI.

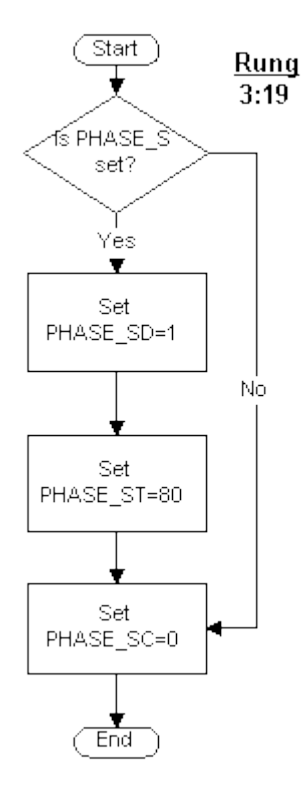

*Process Stopping Complete* 

This step of the PLI performs the following tasks:

1. Check the Stopping State Active (PHASE\_S) flag. The PLI sets this flag when the phase state is Stopping. If PHASE\_S is not set, proceed to step 2. If PHASE\_S is set, perform the following tasks:

- a. Set the Stopped State Active (PHASE\_SD) flag. The PLI sets this flag when the phase state is Stopped.
- b. Set the Phase Status (PHASE\_ST) register to 80, which is the Stopped value. The PLI processes commands and changes phase states accordingly.
- 2. Clear the Stopping Complete (PHASE\_SC) flag. The phase logic sets this flag to indicate to the PLI that the Stopping logic has run to completion. The PLI monitors this flag and transitions to the Stopped state when the flag is set.

This Stopping Complete process is complete.

#### **Process Holding Complete**

The following figure provides a closer look at the Process Holding Complete logic, which is one step of the Checking Phase Flags portion of the PLI.

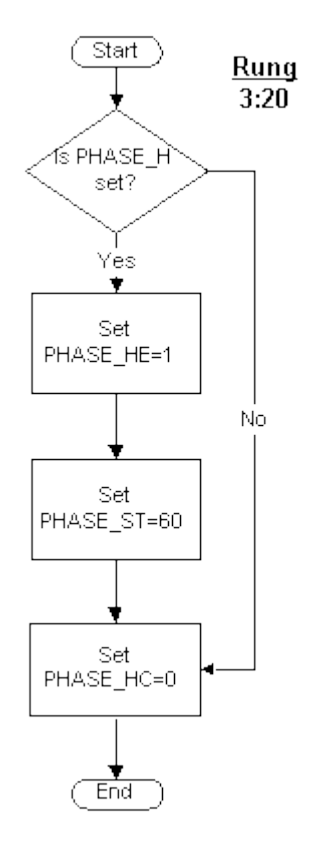

*Process Holding Complete* 

This step of the PLI performs the following tasks:

- 1. Check the Holding State Active (PHASE\_H) flag. The PLI sets this flag when the phase state is Holding. If PHASE\_H is not set, proceed to step 2. If PHASE\_H is set, perform the following tasks:
	- a. Set the Held State Active (PHASE\_HE) flag. The PLI sets this flag when the phase state is Held.
	- b. Set the Phase Status (PHASE\_ST) file to 60, which is the Held value. The PLI processes commands and changes phase states accordingly.

2. Clear the Holding Complete (PHASE\_HC) flag. The phase logic sets this flag to indicate to the PLI that the Holding logic has run to completion. The PLI monitors this flag and transitions to the Held state when the flag is set.

This Holding Complete process is complete.

### **Process Restarting Complete**

The following figure provides a closer look at the Process Restarting Complete logic, which is one step of the Checking Phase Flags portion of the PLI.

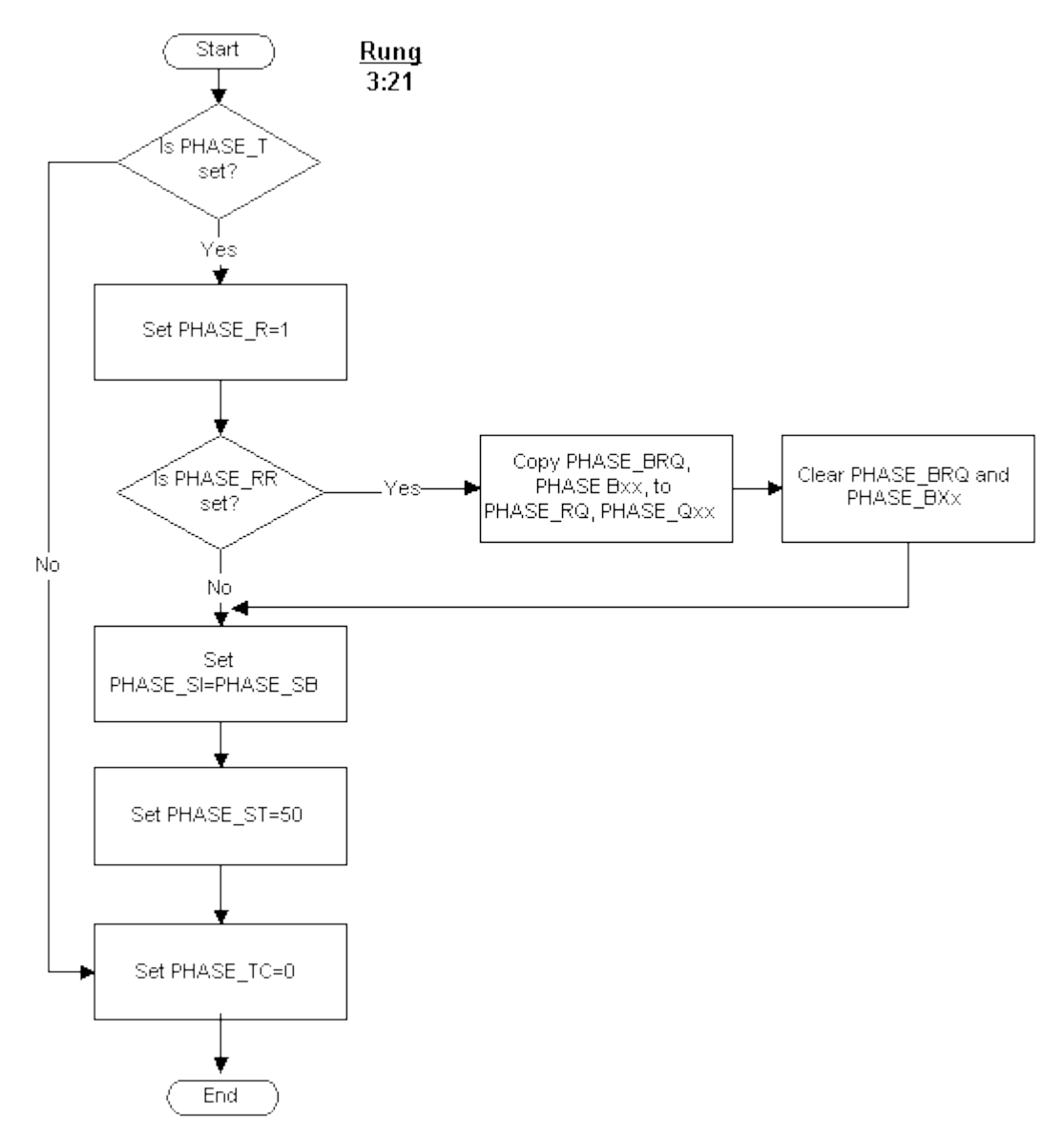

#### *Process Restarting Complete*

This step of the PLI performs the following tasks:

- 1. Check the Restarting State Active (PHASE\_T) flag. The PLI sets this flag when the phase state is Restarting. If PHASE\_T is not set, proceed to step 2. If PHASE\_T is set, perform the following tasks:
	- a. Set the Running State Active (PHASE\_R) flag. The PLI sets this flag when the phase state is Running.
	- b. Check the Restore Request (PHASE\_RR) flag. If the flag is set, copy the Phase Request Data Buffer (PHASE\_BRQ) to the Phase Request Data Array (PHASE\_RQ) and then proceed to the next task. Proceed directly to the next task if the flag is not set.
	- c. Clear the Phase Request Data Buffer PHASE\_BRQ and PHASE\_Bxx.
	- d. Set the Phase Step Index (PHASE\_SI) register equal to the Phase Step Buffer (PHASE\_SB) register.
	- e. Set the Phase Status (PHASE\_ST) register to 50, which is the Running value. The PLI processes commands and changes phase states accordingly.
- 2. Clear the Restarting Complete (PHASE\_TC) flag. The phase logic sets this flag to indicate to the PLI that the Restarting logic has run to completion. The PLI monitors this flag and transitions to the Running state when the flag is set.

This Restarting Complete process is complete.

#### **Process Running Complete**

The following figure provides a closer look at the Process Running Complete logic, which is one step of the Checking Phase Flags portion of the PLI.

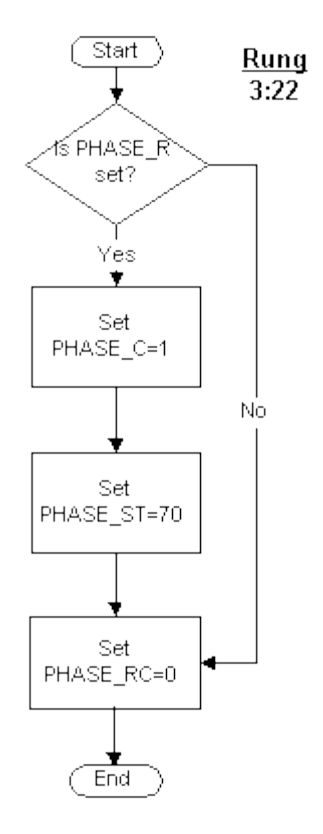

*Process Running Complete* 

This step of the PLI performs the following tasks:

- 1. Check the Running State Active (PHASE\_R) flag. The PLI sets this flag when the phase state is Running. If PHASE\_R is not set, proceed to step 2. If PHASE\_R is set, perform the following tasks:
	- a. Set the Complete State Active (PHASE\_C) flag. The PLI sets this flag when the phase state is Aborted.
	- b. Set the Phase Status (PHASE\_ST) register to 70, which is the Complete value. The PLI processes commands and changes phase states accordingly.
- 2. Clear the Running Complete (PHASE\_RC) flag. The phase logic sets this flag to indicate to the PLI that the Running logic has run to completion. The PLI monitors this flag and transitions to the Complete state when the flag is set.

This Running Complete process is complete.

# **Processing Commands**

This step of the PLI processes all commands. The following figure illustrates an overview of how the PLI processes commands, in the order that the commands are processed. Refer to the Processing Commands in the PLI section for a detailed discussion of how the PLI processes specific commands.

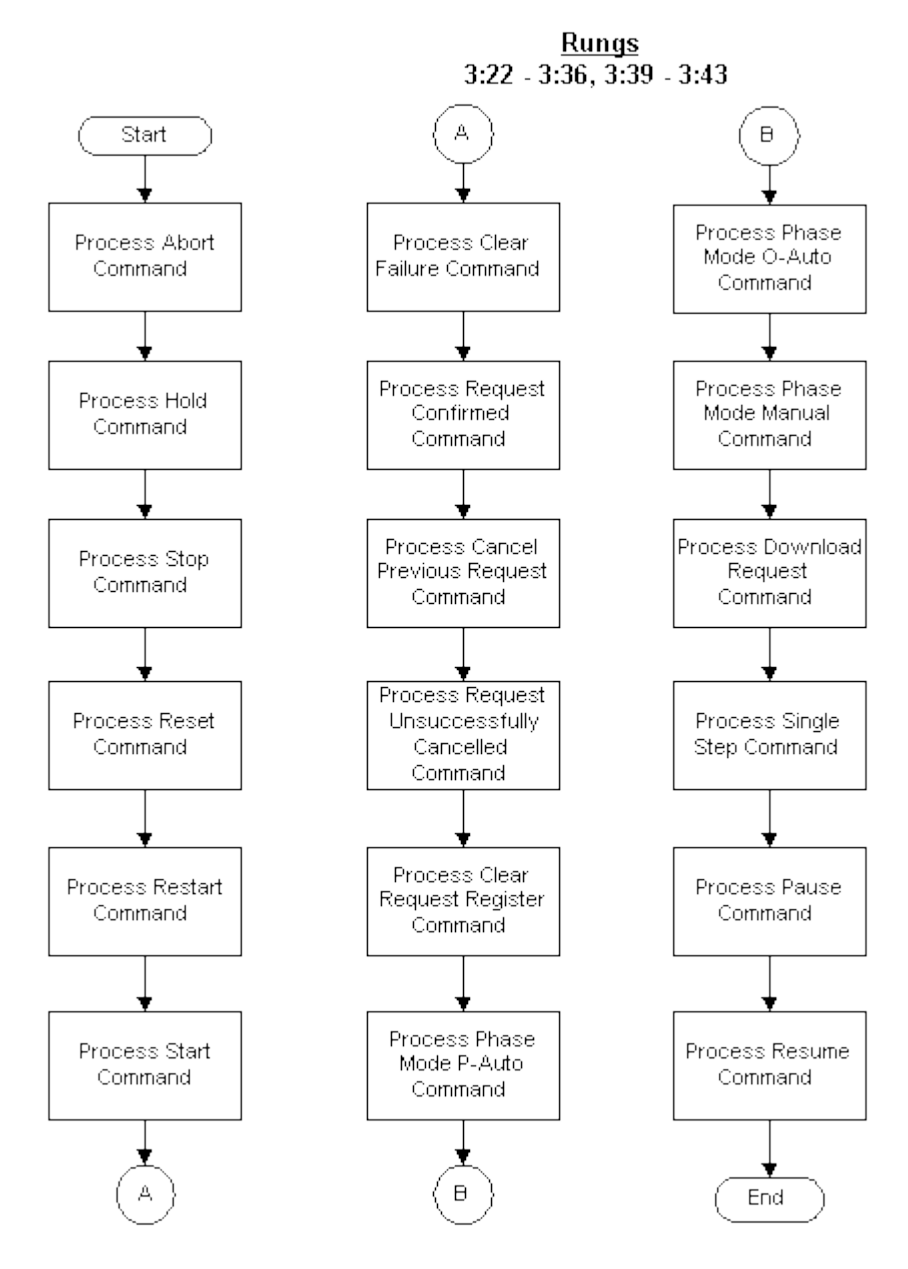

*Process Commands* 

### **Phase Mode**

The Phase Mode portion of the PLI allows a user to request a change in the phase mode. The following figure illustrates the Phase Mode portion of the PLI.

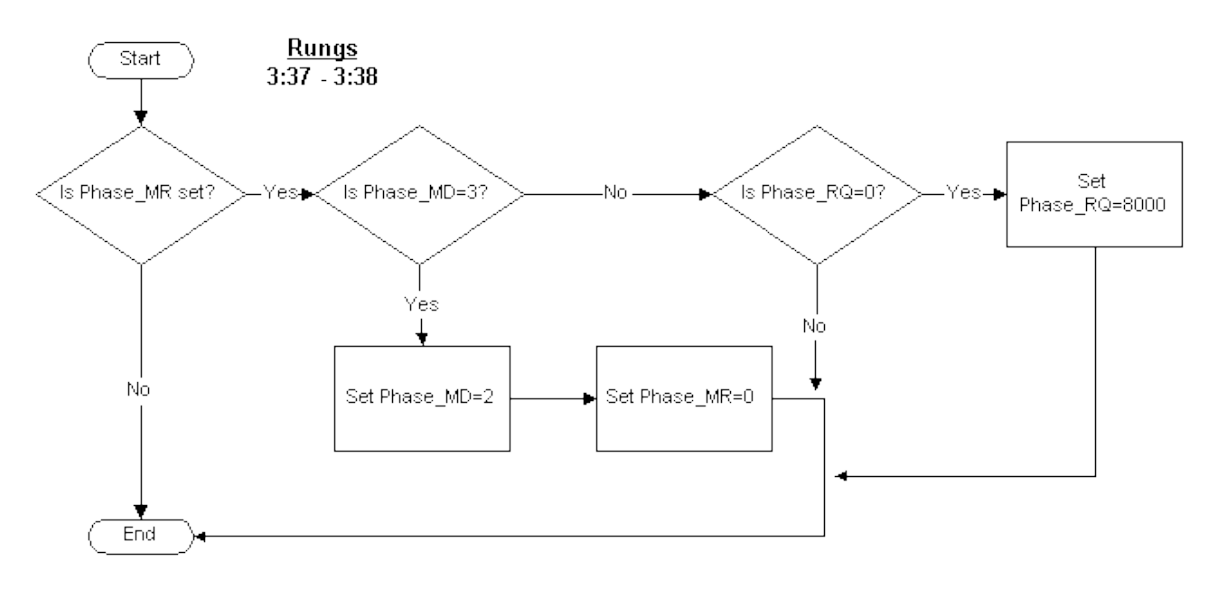

#### *Phase Mode*

This step of the PLI performs the following tasks:

- 1. Check the Mode Request (PHASE\_MR) flag. If this flag is not set, this step of the PLI terminates. If PHASE\_MR is set, proceed to the next step.
- 2. Check the Phase Mode (PHASE\_MD) register.
	- a. If PHASE\_MD is set to 3, which indicates Manual mode, set the register to 2, which indicates O-Auto mode, and clear PHASE\_MR. This step of the PLI terminates.
	- b. If PHASE\_MD is not set to 3, check the Request Data (PHASE\_RQ) register. If PHASE\_RQ is not clear, this step of the PLI terminates. If PHASE\_RQ is clear, set the register to 8000, which is a request to put the phase into Manual mode.

*NOTE: The Batch Execution Server does not respond to the 8000 request.*

The processing of the Phase Mode is complete.

### **Setting Flags**

The following figure illustrates how general use flags are set in the PLI. The general use flags are the Holding Indicator flag and the Continue flag. For more information on these particular flags, refer to the Sample AB5 PLI Ladder Logic section.

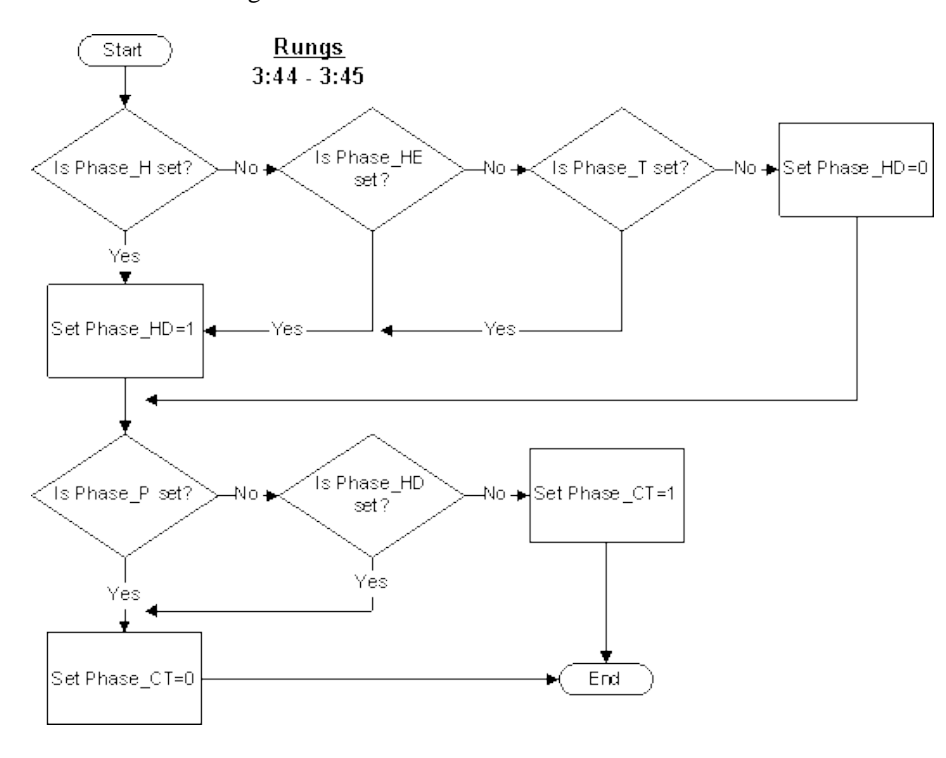

*Set Flags* 

This step of the PLI performs the following tasks:

- 1. Check the following flags:
	- Holding State Active (PHASE\_H) flag.
	- Held State Active (PHASE\_HE) flag.
	- Restarting State Active (PHASE\_T) flag.

If none of the flags are set, clear the Holding Indicator (PHASE\_HD) flag. If any of the flags are set, set PHASE\_HD.

- 2. Check the Pause (PHASE\_P) flag.
	- a. If PHASE\_P is set, clear the Continue (PHASE\_CT) flag.
	- b. If PHASE\_P is not set, proceed to the following step.
- 3. Check PHASE\_HD.
	- a. If PHASE\_HD is set, clear PHASE\_CT.
	- b. If PHASE\_HD is not set, set PHASE\_CT.

The Setting Flags portion of the PLI is complete.

### **Processing the Idle Phase State**

The final step in the PLI processes the Idle phase state, as illustrated in the following figure.

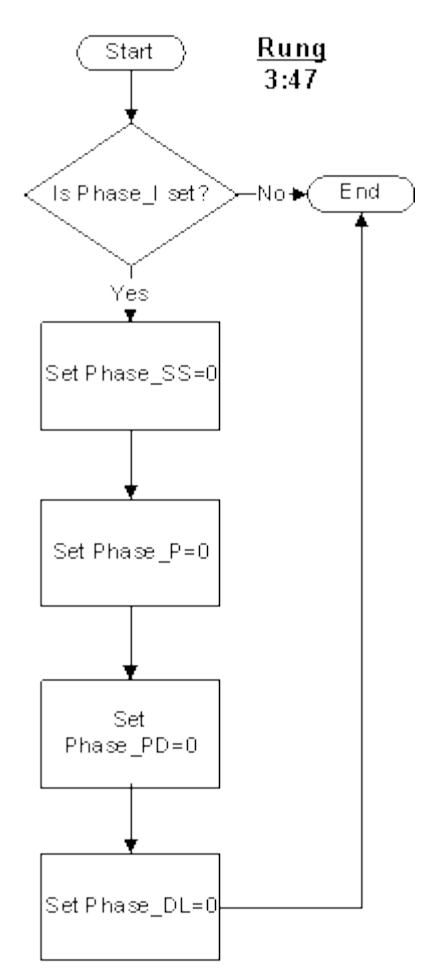

*Process Idle Phase* 

This step of the PLI performs the following tasks:

- 1. Check the Idle State Active (PHASE\_I) flag. If this flag is not set, this step of the PLI terminates. If PHASE\_I is set, proceed to the next step.
- 2. Clear the Single Step (PHASE\_SS) flag.
- 3. Clear the Pause (PHASE\_P) flag.
- 4. Clear the Paused (PHASE\_PD) flag.

# **Processing Commands in the PLI**

The sections that follow present a high level of detail of the various commands that are processed in the PLI:

- Operator-Issued Commands
- Handshaking Commands
- Mode Change Commands
- Download Request Command Process
- Phase Debugging Commands

These sections use a combination of flowcharts and text to explain this section of the AB5 PLI.

### **Overview: Processing Commands**

The Process Commands step of the PLI processes all commands. The following figure illustrates an overview of how the PLI processes commands in the order that the commands are processed. The illustrations in the sections that follow are children to this parent figure.

The commands are grouped into the following categories:

- Operator-issued commands
- Handshaking commands
- Mode change commands
- Download request command
- Phase debugging commands

The following sections describe each of the steps in the following figure in greater detail.

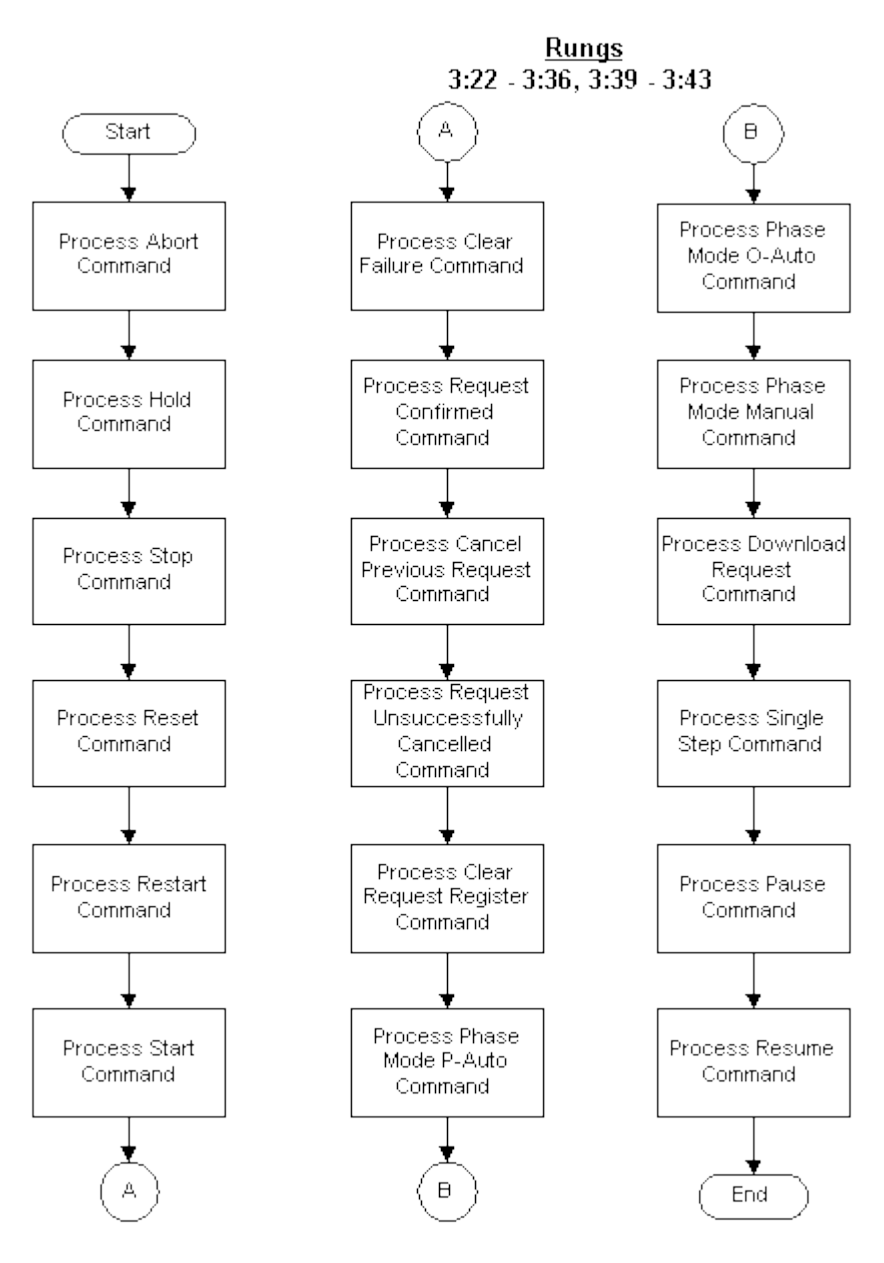

*Processing Commands in the PLI* 

### **Operator-Issued Commands**

The following sections describe how the PLI processes operator-issued commands:

- Process Abort Command
- Process Hold Command
- Process Stop Command
- Process Reset Command
- Process Restart Command
- Process Start Command
- Process Clear Failure Command

#### **Process Abort Command**

The following figure illustrates how the PLI processes the Abort command. This figure is a child to the parent illustration, in the Overview: Processing Commands section.

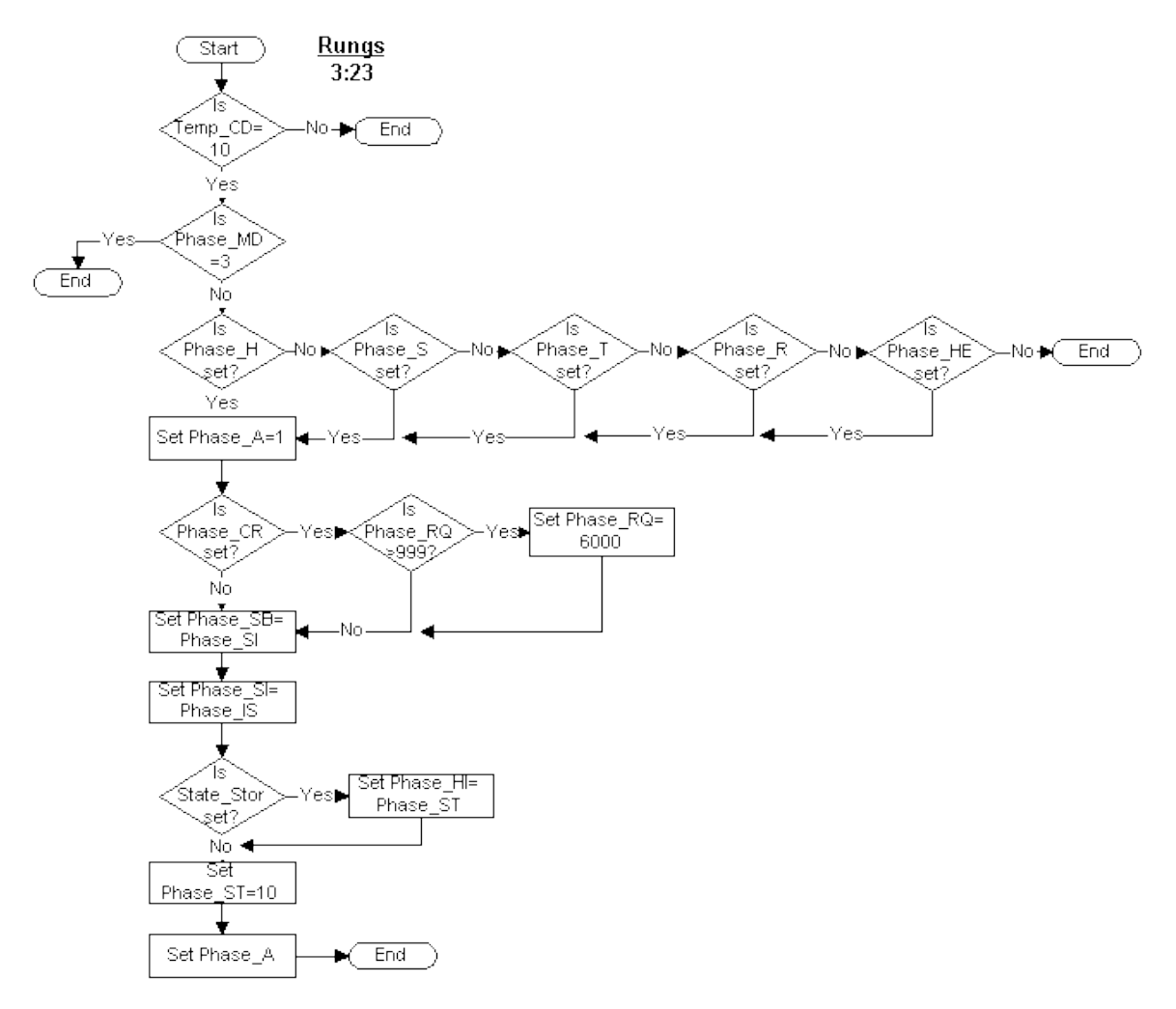

*Process Abort Command* 

The Abort command process performs the following tasks:

- 1. Check the TEMP\_CD register. If it contains the Abort phase command value (10), proceed to the next step. If it does not, this step of the PLI terminates.
- 2. Check the Phase Mode (PHASE\_MD) register. If PHASE\_MD contains a value of 3, the value for Manual mode, this step of the PLI terminates. If the value is not 3, proceed to the next step.
- 3. Check the following flags:
	- Holding State Active (PHASE\_H) flag
- Stopping State Active (PHASE\_S) flag
- Restarting State Active (PHASE\_T) flag
- Running State Active (PHASE\_R) flag
- Held State Active (PHASE\_HE) flag

If any of these flags are set, proceed to the next step. If none of the flags are set, this step of the PLI terminates.

- 4. Set the Aborting State Active (PHASE\_A) flag.
- 5. Check the Clear (PHASE CR) flag.
	- a. If PHASE\_CR is set, check the value of the PHASE\_RQ register. If this register contains a value that is greater than 999, set PHASE\_RQ to 6000 to cancel the previous request. This step clears requests that the Batch Execution Server has not processed.
	- b. If the PHASE\_CR is not set, or if PHASE\_RQ is not greater than 999, proceed to the next step.
- 6. Set the Phase Step Buffer (PHASE\_SB) register equal to the Phase Step Index (PHASE\_SI) register.
- 7. Set PHASE\_SI equal to the register containing the initial value of the Step Index (PHASE\_IS).
- 8. Check the STATE\_STOR flag. This flag determines whether the Hold Index register will hold the value of the last state. If this flag is set, copy the value of the current state to the Phase Hold Index (PHASE\_HI) register before transitioning to the new state. If the flag is not set, proceed to the next step.
- 9. Set the Phase Status (PHASE\_SI) register to 10, the Aborting value.
- 10. Set PHASE\_A.

The processing of the Abort command is complete.

### **Process Hold Command**

The following figure illustrates how the PLI processes the Hold command. This figure is a child to the parent illustration, in the Overview: Processing Commands section.

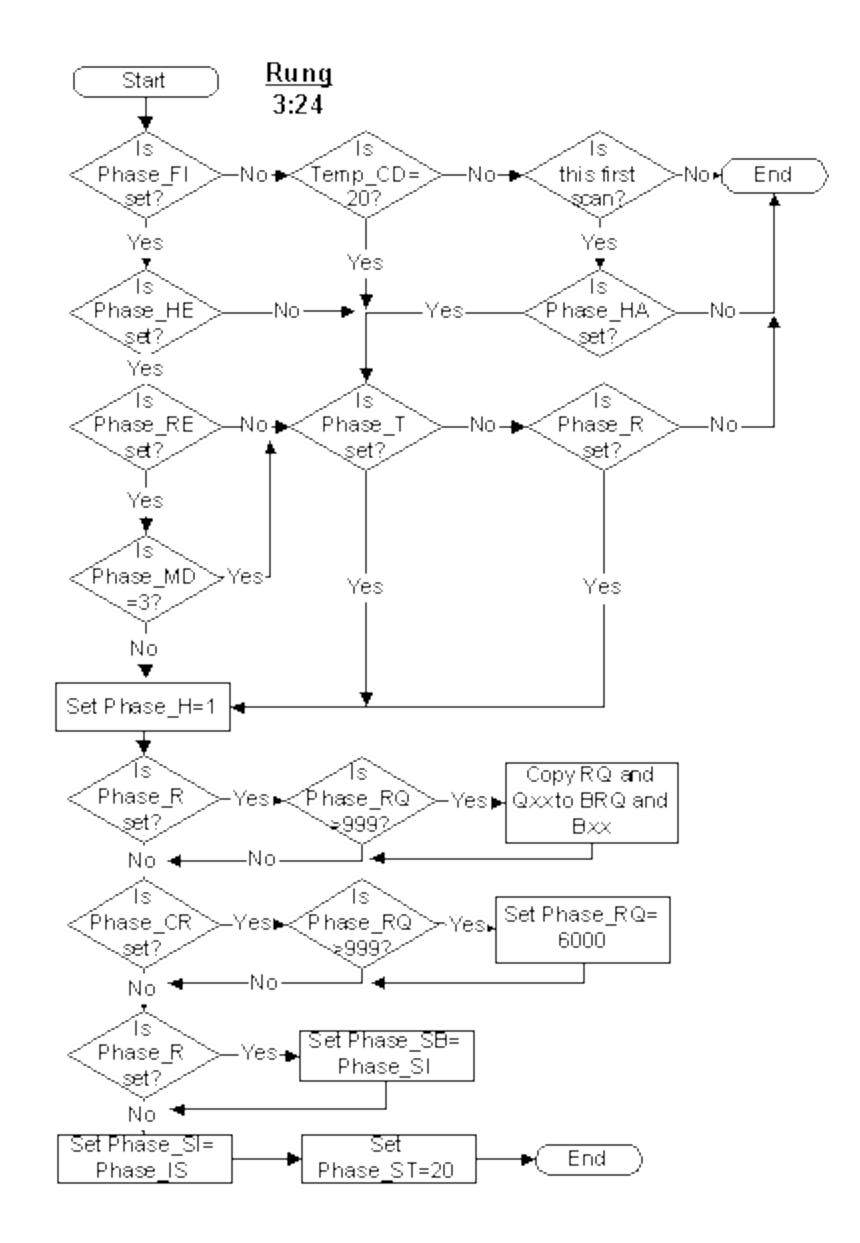

*Process Hold Command* 

The Hold command process performs the following tasks:

- 1. Check the Fail Increase (PHASE\_FI) flag.
	- If PHASE\_FI is not set, check the value of the TEMP\_CD register:

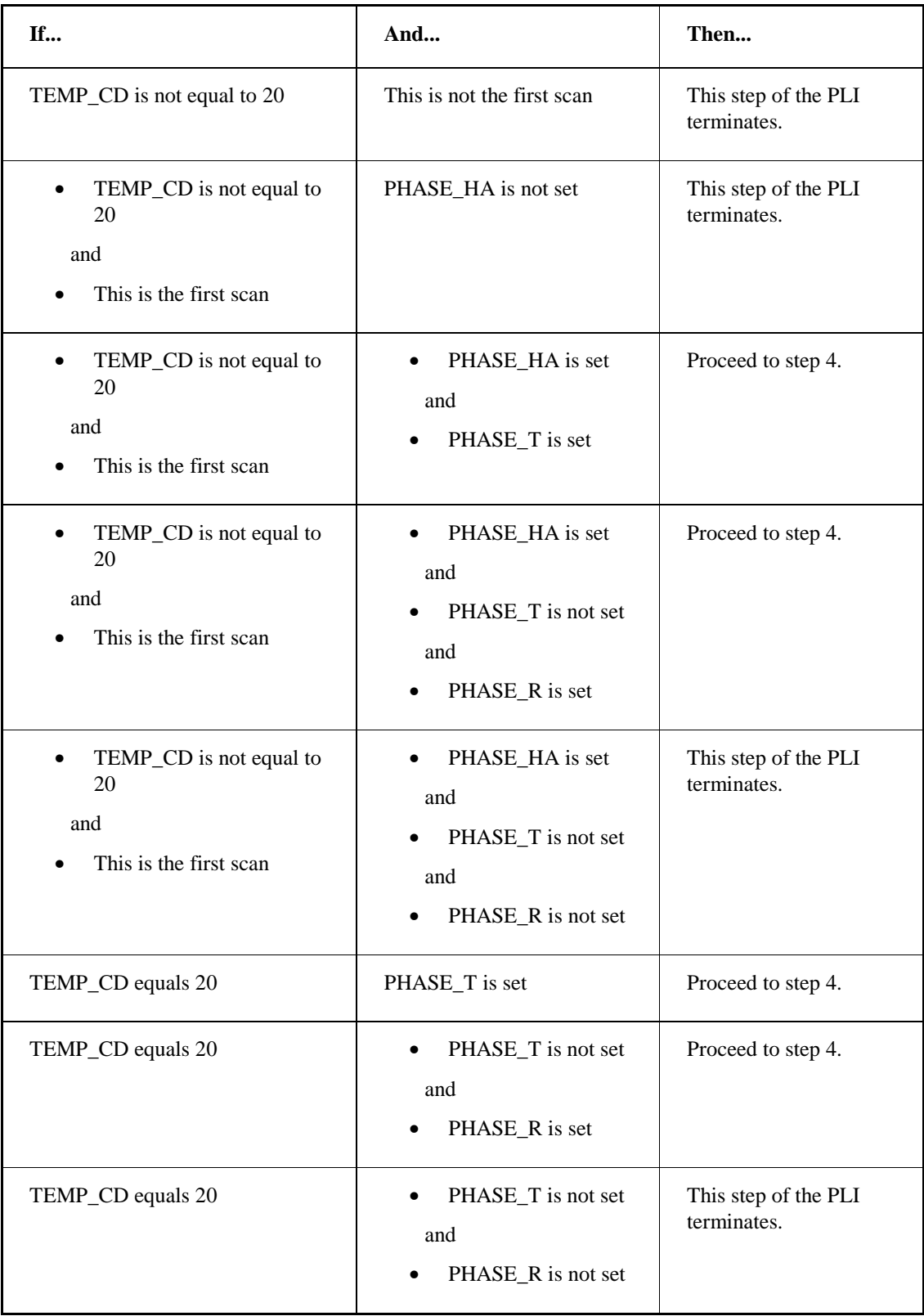

• If PHASE\_FI is set, check the Held State Active (PHASE\_HE ) flag. If PHASE\_HE is set, proceed to the next step.

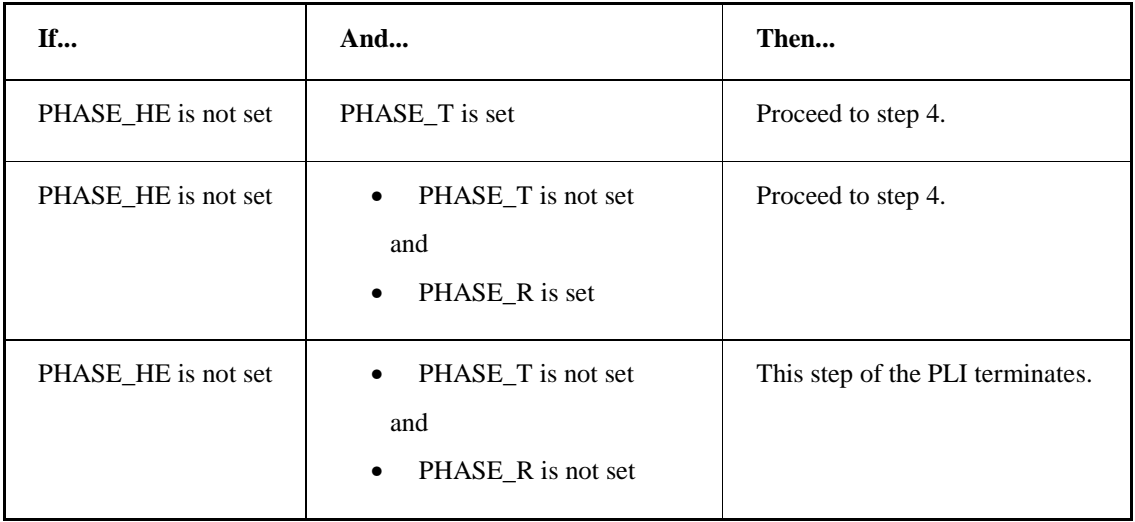

2. Check the Re-execute Hold (PHASE\_RE) flag. If PHASE\_RE is set, proceed to the next step.

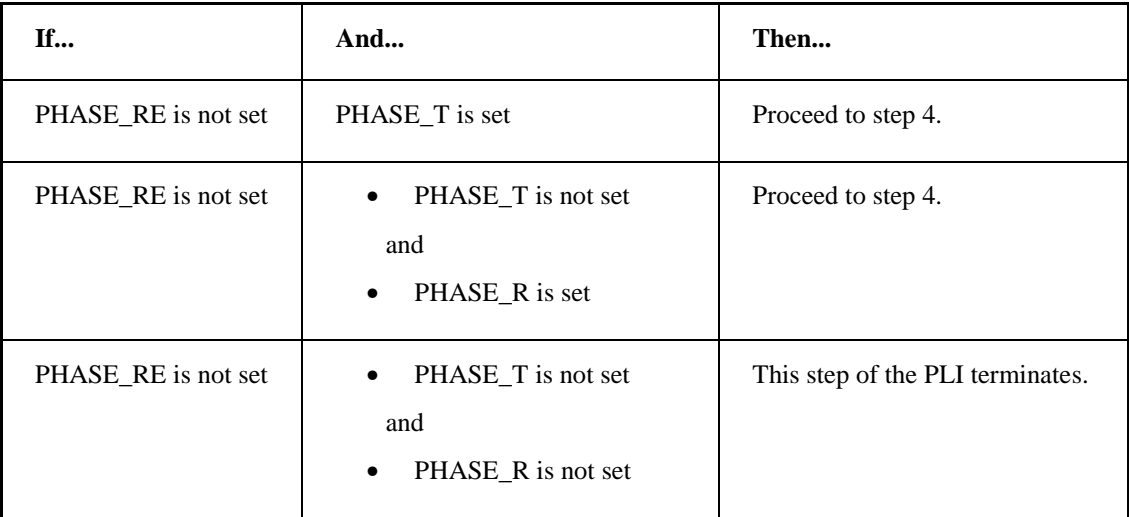

3. Check the value of the Batch Execution Phase Mode (PHASE\_MD) register. If PHASE\_MD is not equal to 3 (the value for Manual Mode), proceed to the next step.

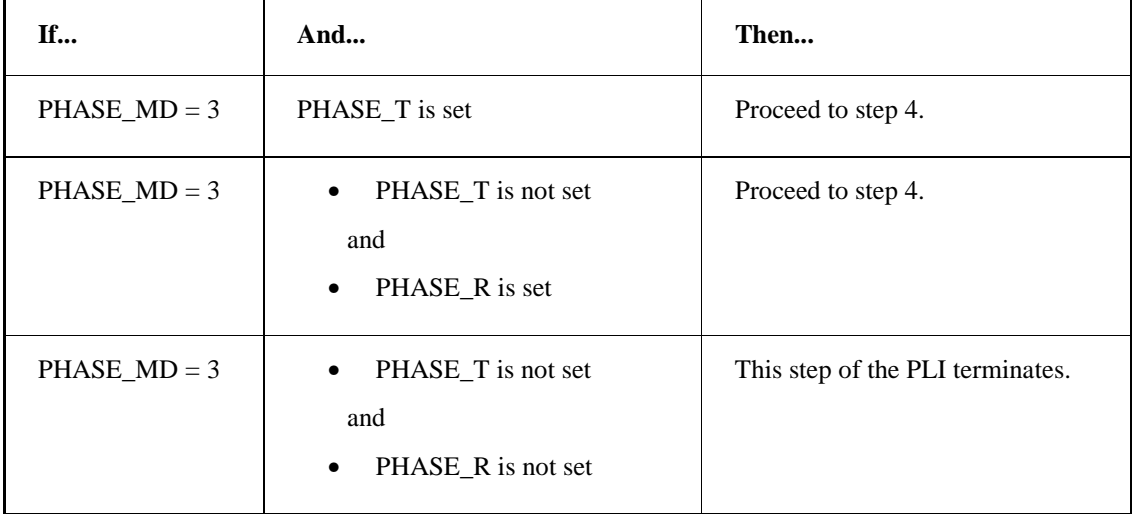

- 4. Set the Holding State Active (PHASE\_H) flag.
- 5. Check the Running State Active (PHASE\_R) flag. If PHASE\_R is not set, proceed to the next step.

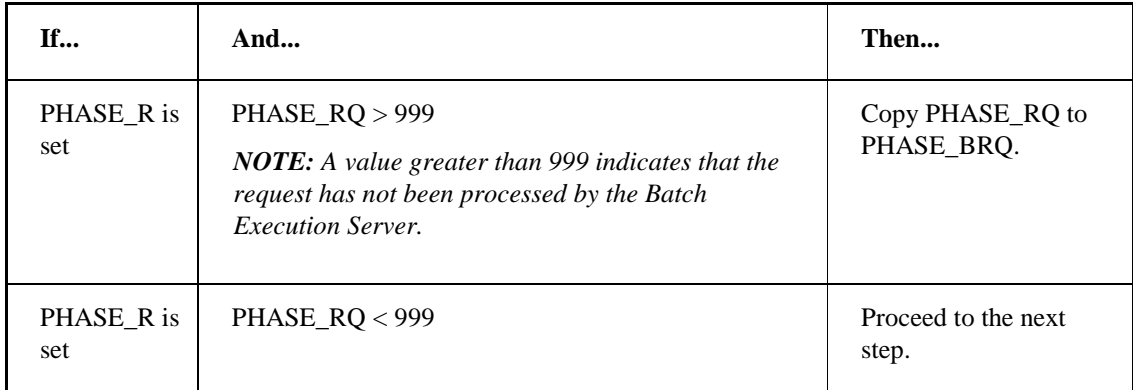

6. Check the Clear (PHASE\_CR) flag. If PHASE\_CR is not set, proceed to the next step.

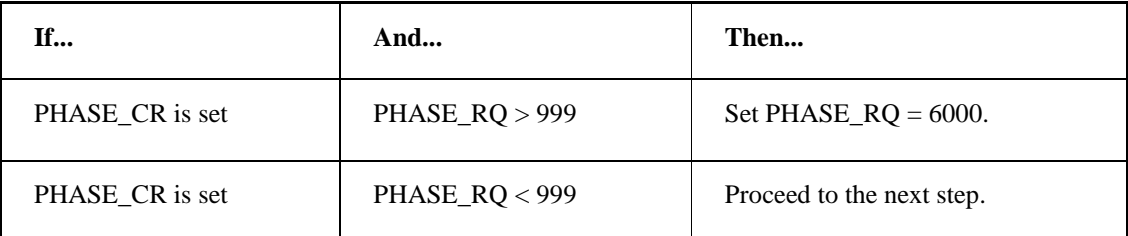

- 7. Check the Running State Active (PHASE\_R) flag.
	- If PHASE\_R is set, set the Phase Step Buffer (PHASE\_SB) register equal to the Phase Step Index (PHASE\_SI) register. Proceed to the next step.
	- If PHASE\_R is not set, proceed to the next step.
- 8. Set PHASE\_SI equal to the register containing the initial value of the Step Index (PHASE\_IS).
- 9. Set the Phase Status (PHASE\_ST) register to 20, the Holding value.

The processing of the Hold command is complete.

#### **Process Stop Command**

The following figure illustrates how the PLI processes the Stop command. This figure is a child to the parent illustration, in the Overview: Processing Commands section.

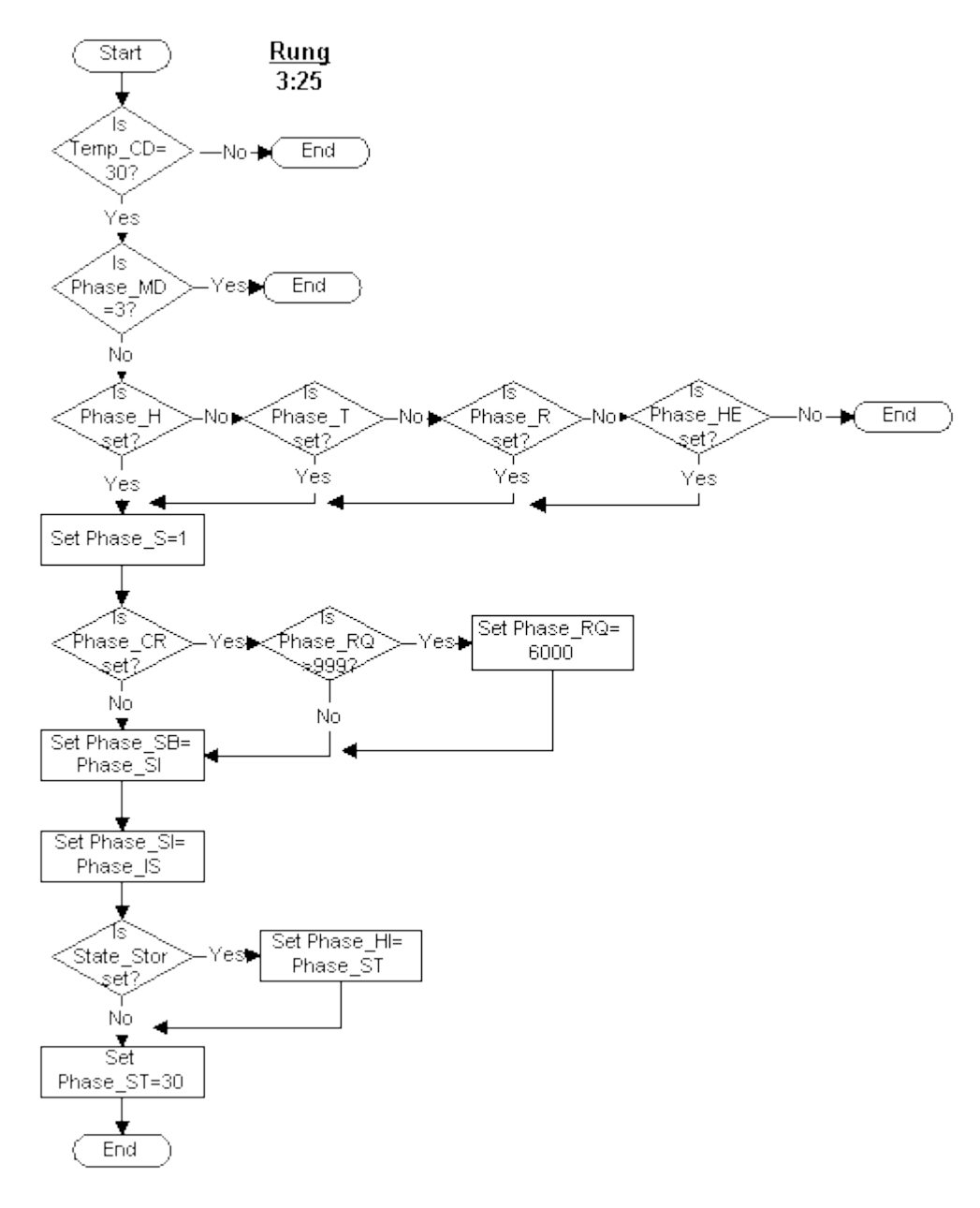

*Process Stop Command* 

The Stop command process performs the following tasks:

- 1. Check the TEMP\_CD register. If this register contains a value of 30, the Stop phase command, proceed to the next step. If TEMP\_CD does not contain a value of 30, this step of the PLI terminates.
- 2. Check the Phase Mode (PHASE\_MD) register. If this register contains a value of 3, the Manual mode value, this step of the PLI terminates. If it does not contain a value of 3, proceed to the next step.
- 3. Check the following flags:
	- Holding State Active (PHASE\_H) flag
- Restarting State Active (PHASE\_T) flag
- Running State Active (PHASE\_R) flag
- Held State Active (PHASE\_HE) flag
- If none of the flags are set, this step of the PLI terminates. If any of the flags are set, proceed to the next step.
- 4. Set the Stopping State Active (PHASE\_S) flag.
- 5. Check the Clear (PHASE\_CR) flag.
	- a. If PHASE\_CR is set, check the value of the PHASE\_RQ register. If this register contains a value that is greater than 999, set PHASE\_RQ to 6000 to cancel the previous request. This step clears any requests that the Server has not processed.
	- b. If the Clear flag is not set, or if PHASE\_RQ is not greater than 999, proceed to the next step.
- 7. Set the Phase Step Buffer (PHASE\_SB) register equal to the Phase Step Index (PHASE\_SI) register.
- 8. Set PHASE\_SI equal to the register containing the initial value of the Step Index (PHASE\_IS).
- 9. Check the STATE\_STOR flag. This flag determines whether the Hold Index (PHASE\_HI) register will hold the value of the last state. If this flag is set, copy the value of the current state to PHASE\_HI before transitioning to the new state. If the flag is not set, proceed to the next step.
- 10. Set the Phase Status (PHASE\_ST) register to 30, the Stopping value.

The processing of the Stop command is complete.

### **Process Reset Command**

The following figure illustrates how the PLI processes the Reset command. This figure is a child to the parent illustration, in the Overview: Processing Commands section.

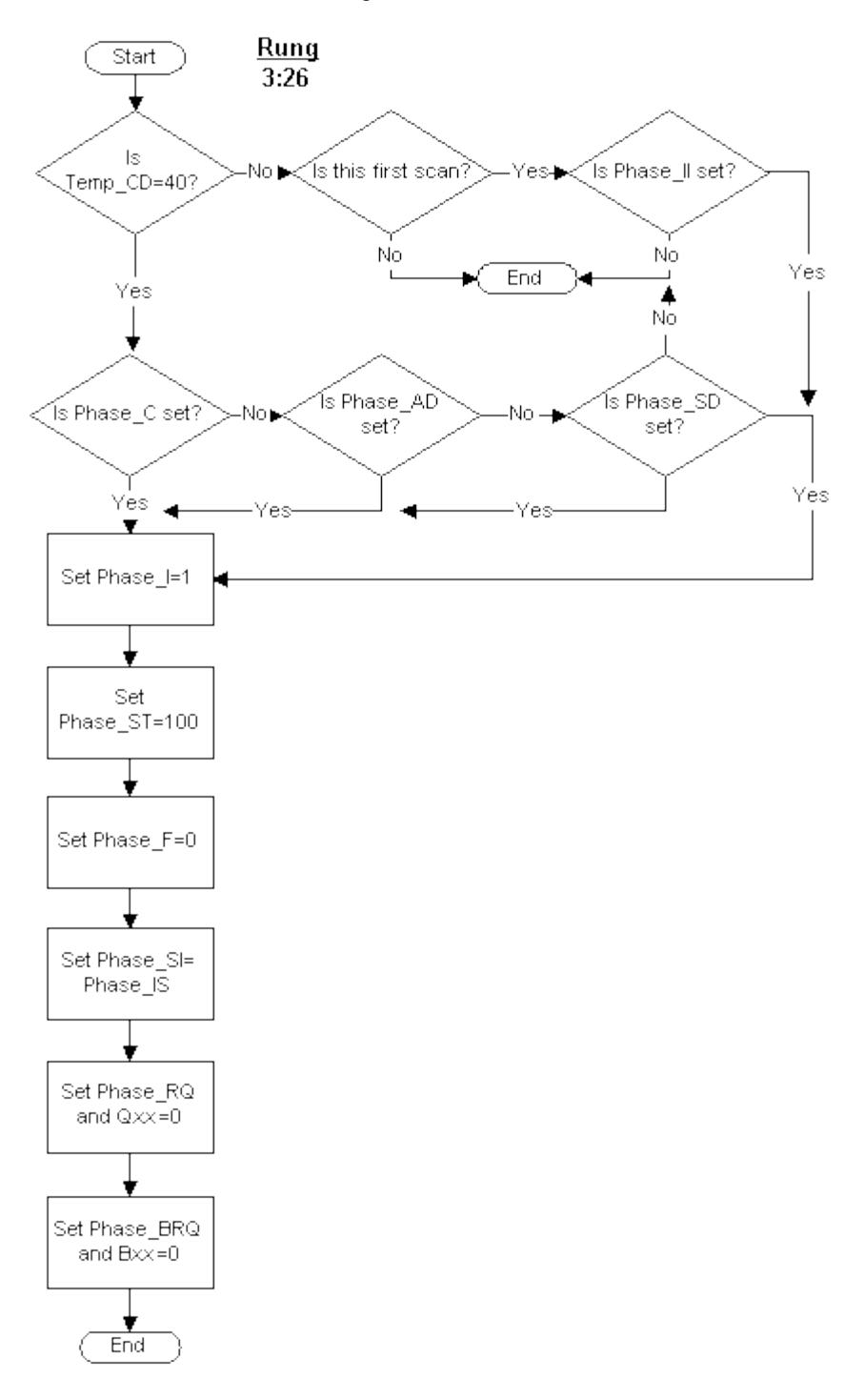

*Process Reset Command* 

The Reset command process performs the following tasks:

- 1. Check the temporary command (TEMP\_CD) register. If this register contains a value of 40, the Reset phase command, continue to the next step.
	- a. If TEMP\_CD does not contain a value 40 and this is not the first scan, this step of the PLI terminates.
	- b. If TEMP\_CD does not contain a value of 40, and this is the first scan, check the Idle Initialization (PHASE II) flag. If this flag is not set, this step of the PLI terminates. If PHASE\_II is set, proceed to step 3 of this process.
- 2. Check the following flags:
	- Complete State Active (PHASE\_C) flag
	- Aborted State Active (PHASE AD) flag
	- Stopped State Active (PHASE\_SD) flag

If none of these flags are set, this step of the PLI terminates. If any of these flags are set, continue to the next step.

- 3. Set the Idle State Active (PHASE\_I) flag.
- 4. Set the Phase Status (PHASE\_ST) register to 100, the Idle value.
- 5. Clear the Phase Failure (PHASE\_F) register.
- 6. Set the Step Index (PHASE\_SI) register equal to the register containing the initial value of the Step Index (PHASE\_IS).
- 7. Clear the Phase Request Data Array (PHASE\_RQ). When the PLI changes from any active state to any other active state, values in PHASE\_RQ are cleared.
- 8. Clear the Phase Request Data Buffer file (PHASE\_BRQ).

The processing of the Reset command is complete.

#### **Process Restart Command**

The following figure illustrates how the PLI processes the Restart command. This figure is a child to the parent illustration, in the Overview: Processing Commands section.

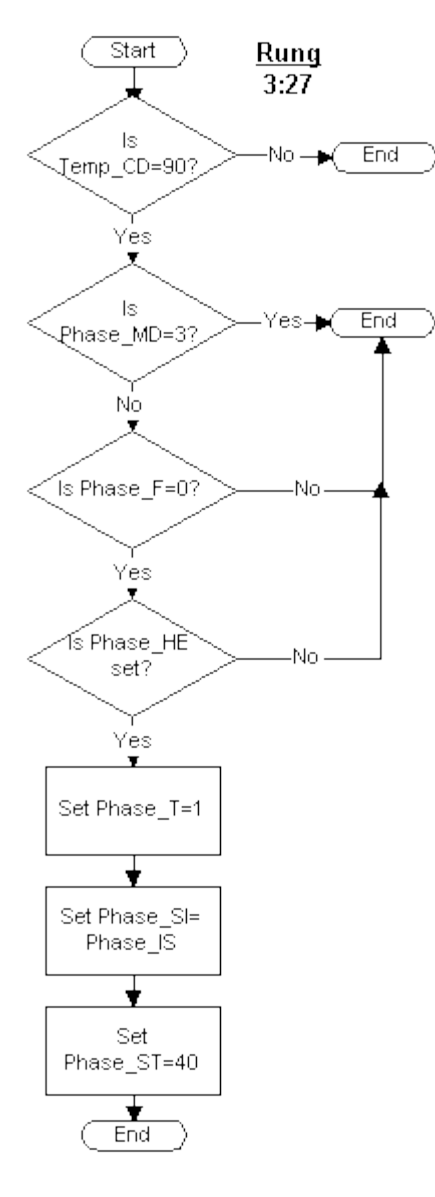

*Process Restart Command* 

The Restart command process performs the following tasks:

- 1. Check the temporary command (TEMP\_CD) register. If the register is equal to 90, the Restart phase command, proceed to the next step. If the TEMP\_CD register is not set to 90, this step of the PLI terminates.
- 2. Check the Batch Execution Phase Mode (PHASE\_MD) register. If this register contains a value of 3, which indicates Manual mode, this step of the PLI terminates. If PHASE\_MD does not contain a value of 3, continue to the next step.
- 3. Check the Phase Failure (PHASE\_F) register. If this register is equal to zero, proceed to the

next step. If there is a non-zero value in this register, this step of the PLI terminates. When the PLI detects a non-zero value in this register, the phase changes from Running to Holding.

- 4. Check the Held State Active (PHASE\_HE) flag. If this flag is not set, this step of the PLI terminates. If PHASE\_HE is set, proceed to the next step.
- 5. Set the Restarting State Active (PHASE\_T) flag.
- 6. Set the Step Index (PHASE\_SI) register equal to the register containing the initial value of the Step Index (PHASE\_IS).
- 7. Set the Phase Status (PHASE\_ST) register to 40, the Restarting value.

The processing of the Restart command is complete.

### **Process Start Command**

The following figure illustrates how the PLI processes the Start command. This figure is a child to the parent illustration, in the Overview: Processing Commands section.

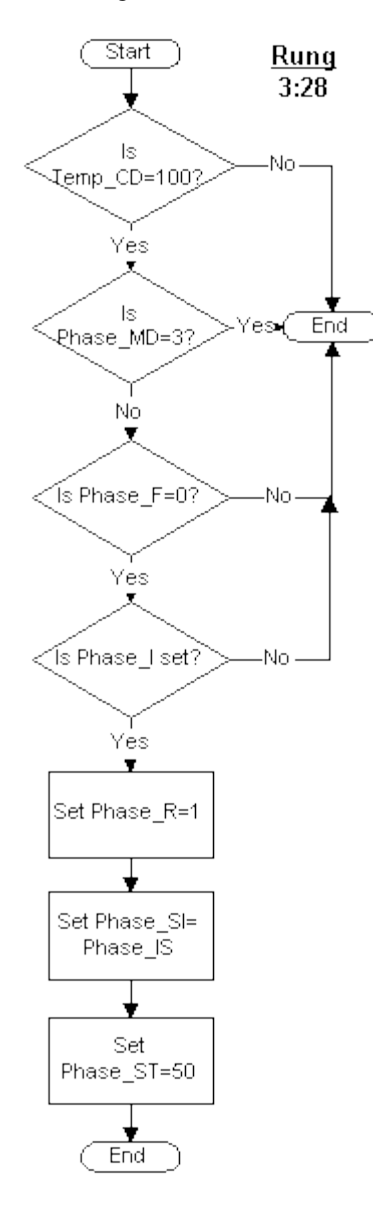

*Process Start Command* 

The Start command process performs the following tasks:

- 1. Check the temporary command (TEMP\_CD) register. If this register is equal to 100, the Start phase command, proceed to the next step. If TEMP\_CD is not set to 100, this step of the PLI terminates.
- 2. Check the Batch Execution Phase Mode (PHASE\_MD) register. If PHASE\_MD contains a value of 3, which indicates Manual mode, this step of the PLI terminates. If PHASE\_MD does not contain a value of 3, continue to the next step.
- 3. Check the Phase Failure (PHASE\_F) register. If this register is equal to zero, proceed to the

next step. If there is a non-zero value in this register, this step of the PLI terminates. When the PLI detects a non-zero value in this register, the phase changes from Running to Holding.

- 4. Check the Idle State Active (PHASE\_I) flag. If PHASE\_I is not set, this step of the PLI terminates. If PHASE\_I is set, proceed to the next step.
- 5. Set the Running State Active (PHASE\_R) flag.
- 6. Set the Step Index (PHASE\_SI) register equal to the register containing the initial value of the Step Index (PHASE\_IS).
- 7. Set the Phase Status (PHASE\_ST) register to 50, the Running value.

The processing of the Start command is complete.

#### **Process Clear Failure Command**

The following figure illustrates how the PLI processes the Clear Failure command. This figure is a child to the parent illustration, in the Overview: Processing Commands section.

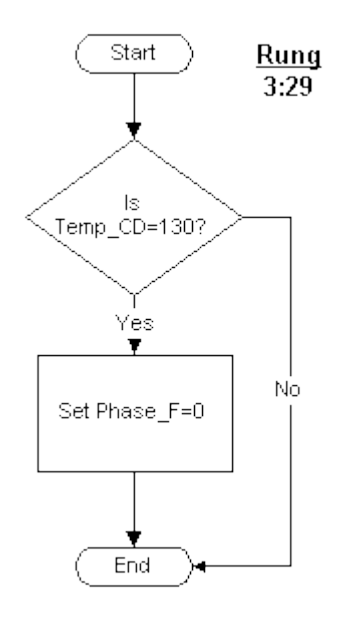

*Process Clear Failure Command* 

The Clear Failure command process performs the following task:

- Check the temporary command (TEMP\_CD) register.
	- a. If this register contains a value of 130, the Clear Failure phase command, clear the Phase Failure (PHASE\_F) register.
	- b. If TEMP\_CD does not contain a value of 130, this step of the PLI terminates.

The processing of the Clear Failure command is complete.

### **Handshaking Commands**

Certain commands use a protocol known as handshaking to ensure that commands are read, processed, and completed. The handshaking protocol is a method of communication between the Batch Execution Server, the PLI, and the phases in a process. In this protocol:

- 1. A command message is sent from the Server to the controller's Phase Logic via the PLI.
- 2. The Server writes the command to the low word (16 bits) of the command register, along with a command serial number to the high word (message ID).
- 3. The controller (PLI) acknowledges the command by zeroing out the low word of the command register, leaving the serial number in the high word of the command register.

The Batch Server will not send further commands if a command acknowledgement is outstanding. All commands must be acknowledged.

The following sections describe the commands that use handshaking to communicate the command's completion back to the Batch Execution Server.

### **Process Request Confirmed Command**

The following figure illustrates how the PLI processes the Request Confirmed command. This figure is a child to the parent illustration, in the Overview: Processing Commands section.

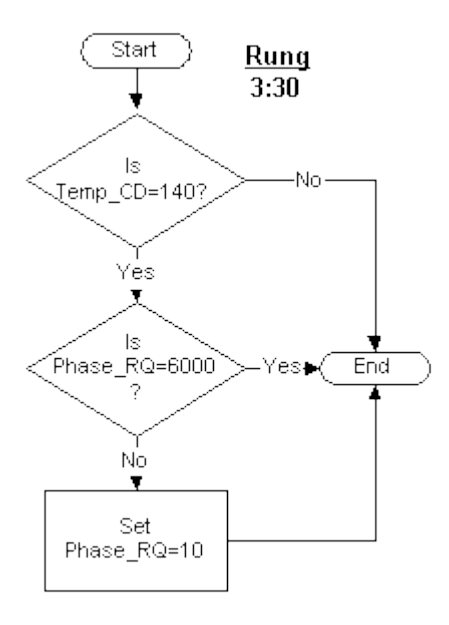

*Process Request Confirmed Command* 

The Request Confirmed command process performs the following task:

- Check the temporary command (TEMP\_CD) register. If TEMP\_CD does not contain a value of 140, this step of the PLI terminates. If TEMP\_CD contains a value of 140, the Request Confirmed command, check the Phase Request (PHASE\_RQ) register.
	- a. If PHASE\_RQ is equal to 6000, this step of the PLI terminates.
	- b. If PHASE\_RQ has a value other than 6000, set PHASE\_RQ to 10. This functions as

handshaking to the Batch Execution Server, so the Server recognizes the command has been processed.

The processing of the Request Confirmed command is complete.

#### **Process Cancel Previous Request Command**

The following figure illustrates how the PLI processes the Cancel Previous Request command. This figure is a child to the parent illustration, in the Overview: Processing Commands section.

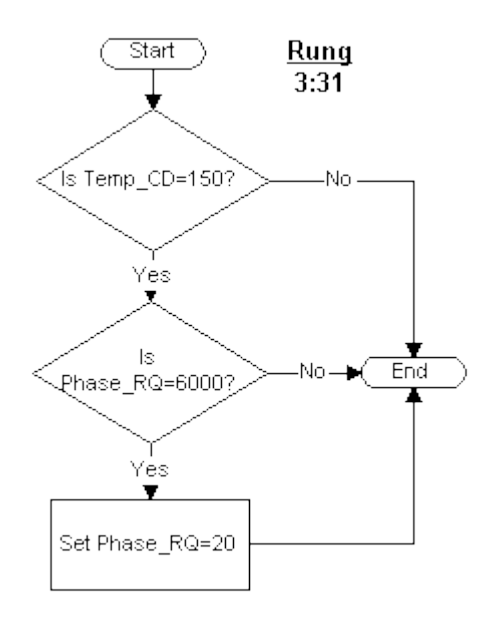

*Process Cancel Previous Request Command* 

The Cancel Previous Request command process performs the following task:

- Check the temporary command (TEMP\_CD) register. If TEMP\_CD does not contain a value of 150, this step of the PLI terminates. If TEMP\_CD contains a value of 150, the Request Successfully Canceled command, check the Phase Request (PHASE\_RQ) register.
	- a. If PHASE RQ has a value other than 6000, this step of the PLI terminates.
	- b. If PHASE\_RQ is equal to 6000, set PHASE\_RQ to 20. This functions as handshaking to the Batch Execution Server, so the Server recognizes the command has been processed.

The processing of the Cancel Previous Request command is complete.
#### **Process Request Unsuccessfully Canceled**

The following figure illustrates how the PLI processes the Request Unsuccessfully Canceled command. This figure is a child to the parent illustration, in the Overview: Processing Commands section.

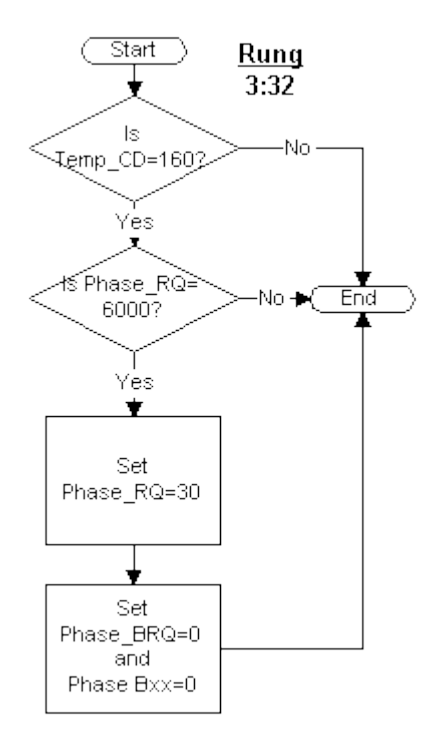

*Process Request Unsuccessfully Canceled Command* 

The Request Unsuccessfully Canceled command process performs the following task:

- Check the temporary command (TEMP\_CD) register. If TEMP\_CD does not contain a value of 160, this step of the PLI terminates. If TEMP\_CD contains a value of 160, the Request Unsuccessfully Canceled command, check the Phase Request (PHASE\_RQ) register.
	- a. If PHASE\_RQ is not equal to 6000, this step of the PLI terminates.
	- b. If PHASE\_RQ equals 6000, set PHASE\_RQ to 30. This functions as handshaking to the Batch Execution Server, so the Server recognizes the command has been processed.
	- c. Set the Phase Request Data Buffer File (PHASE\_BRQ) to 0 and Phase\_Bxx to 0.

The processing of the Request Unsuccessfully Canceled command is complete.

#### **Process Clear Request Register Command**

The following figure illustrates how the PLI processes the Clear Request Register command. This figure is a child to the parent illustration, in the Overview: Processing Commands section.

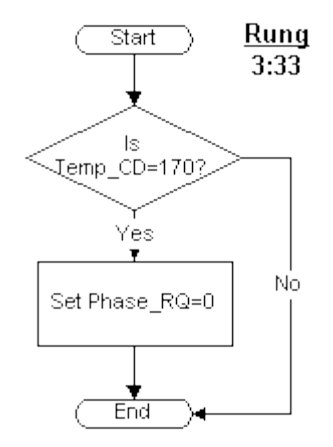

*Process Clear Request Register Command* 

The Clear Request Register command process performs the following task:

• Check the temporary command (TEMP\_CD) register. If TEMP\_CD does not contain a value of 170, this step of the PLI terminates. If TEMP\_CD contains a value of 170, the Clear Request Register command, check the Phase Request (PHASE\_RQ) register.

The processing of the Clear Request Register command is complete.

#### **Mode Change Commands**

The following sections describe how the AB5 PLI processes commands that change the phase mode. When designing your own PLI, you only need to include these commands if:

- You are using an external system to control your phases.
- You want to change phase modes during your process.

*NOTE: The Batch Execution Server will never send commands to change the phase mode.*

The mode change commands are as follows:

- **P-Auto mode** allows the step's transition to execute, but prevents an operator from sending commands to a batch. Batch Execution is in control.
- **O-Auto mode** allows the step's transition to execute and allows an operator to send commands to a procedure. The operator is in direct control.
- **Manual mode** prevents the step's transition from executing, but allows an operator to send commands to a procedure. The phase cannot execute its logic and ignores all commands.

#### **Process Phase Mode P-Auto Command**

The following figure illustrates how the PLI processes the Request Confirmed command. This figure is a child to the parent illustration, in the Overview: Processing Commands section.

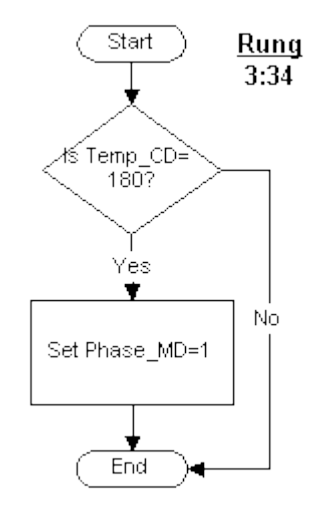

*Process Phase Mode P-Auto Command* 

The Phase Mode P-Auto command process performs the following tasks:

- 1. Check the temporary command (TEMP\_CD) register. If TEMP\_CD contains a value of 180, the Phase Mode P-Auto command, proceed to the next step. If it does not contain a value of 180, this step of the PLI terminates.
- 2. Set the Phase Mode (PHASE\_MD) register to 1, the ordinal state for P-Auto.

The processing of the Phase Mode P-Auto command is complete.

#### **Process Phase Mode O-Auto Command**

The following figure illustrates how the PLI processes the Phase Mode O-Auto command. This figure is a child to the parent illustration, in the Overview: Processing Commands section.

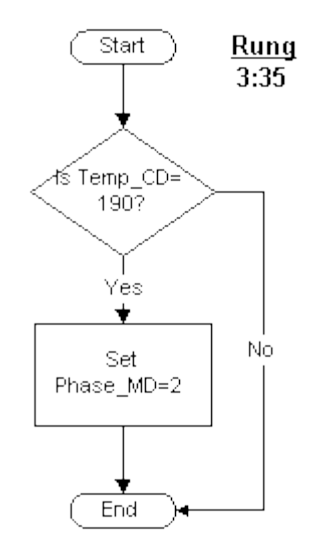

*Process Phase Mode O-Auto Command* 

The Phase Mode O-Auto command process performs the following tasks:

- 1. Check the temporary command (TEMP\_CD) register. If TEMP\_CD contains a value of 190, the Phase Mode O-Auto command, proceed to the next step. If it does not contain a value of 190, this step of the PLI terminates.
- 2. Set the Phase Mode (PHASE\_MD) register to 2, the ordinal state for O-Auto.

The processing of the Phase Mode O-Auto command is complete.

#### **Process Phase Mode Manual Command**

The following figure illustrates how the PLI processes the Phase Mode Manual command. This figure is a child to the parent illustration, in the Overview: Processing Commands section.

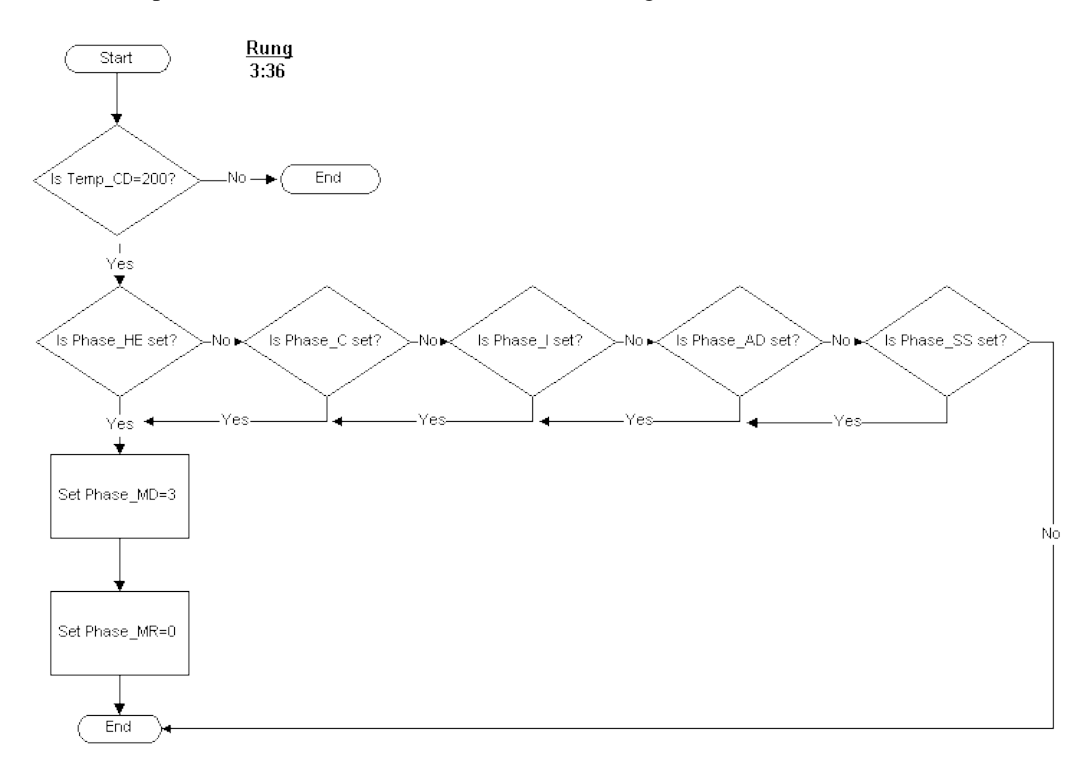

*Process Phase Mode Manual Command* 

The Phase Mode Manual command process performs the following tasks:

- 1. Check the temporary command (TEMP\_CD) register. If TEMP\_CD contains a value of 200, the Phase Mode Manual command, proceed to the next step. If it does not contain a value of 200, this step of the PLI terminates.
- 2. Check the following flags:
	- Held State Active (PHASE\_HE) flag
	- Complete State Active (PHASE C) flag
	- Idle State Active (PHASE\_I) flag
	- Aborted State Active (PHASE\_AD) flag
	- Single Step (PHASE SS) flag

If none of these flags are set, this step of the PLI terminates. If any of the flags are set, continue to the next step of this process.

- 3. Set the Phase Mode (PHASE\_MD) register to 3, which indicates Manual mode.
- 4. Clear the Mode Request (PHASE MR) flag.

The processing of the Phase Mode Manual command is complete.

### **Download Request Command Process**

The following figure illustrates how the PLI processes the Download Request command.

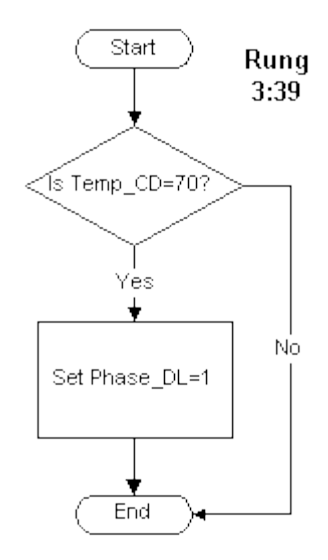

*Process Download Request Command* 

The Download Request command process performs the following tasks:

- 1. Check the temporary command (TEMP\_CD) register. If TEMP\_CD contains a value of 70, the Download Request command, proceed to the next step. If the register does not contain a value of 70, this step of the PLI terminates.
- 2. Set the Download Request (PHASE\_DRQ) flag.

The processing of the Download Request command is complete.

### **Phase Debugging Commands**

The following sections describe how the PLI processes commands that are used to debug phases. The following commands are described:

- Process Single Step Command
- Process Pause Command
- Process Resume Command

#### **Process Single Step Command**

The following figure illustrates how the PLI processes the Single Step command.

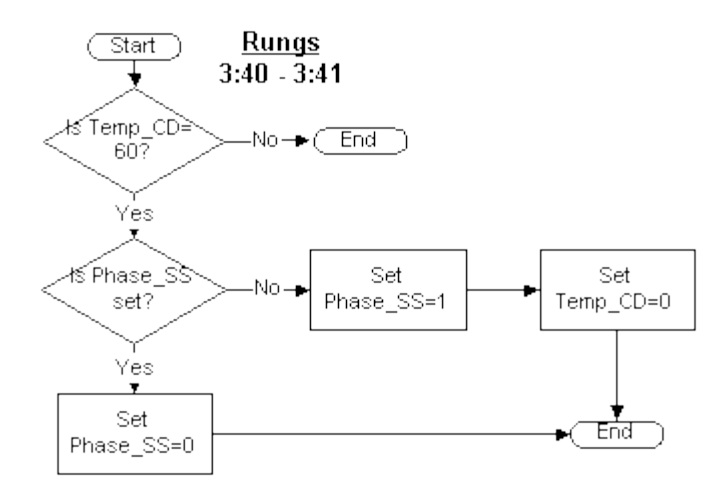

*Process Single Step Command* 

The Single Step command process performs the following tasks:

- 1. Check the temporary command (TEMP\_CD) register. If TEMP\_CD contains a value of 60, the Single Step command, proceed to the next step. If it does not contain a value of 60, this step of the PLI terminates.
- 2. Check the Single Step (PHASE\_SS) flag.
	- a. If PHASE\_SS is not set, set the flag and then clear the TEMP\_CD. This step of the PLI terminates.
	- b. If PHASE\_SS is set, clear the flag.

The processing of the Single Step command is complete.

#### **Process Pause Command**

The following figure illustrates how the PLI processes the Pause command.

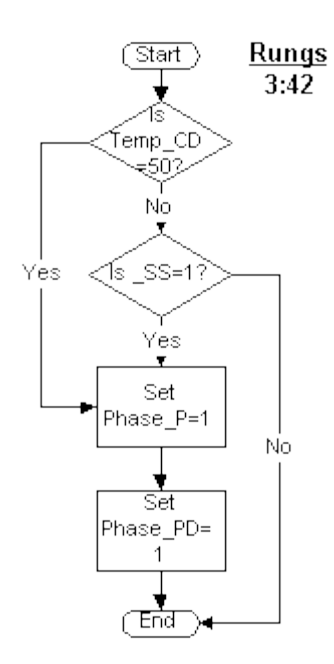

*Process Pause Command* 

The Pause Command process performs the following tasks:

- 1. Check the temporary command (TEMP\_CD) register. If TEMP\_CD contains a value of 50, proceed to step number 3. If the register does not contain a value of 50, proceed to the next step.
- 2. Check the Single Step (PHASE\_SS) flag. If the flag is not set, this step of the PLI terminates. If PHASE\_SS is set, proceed to the next step.
- 3. Set the Pause (PHASE\_P) flag.
- 4. Set the Paused (PHASE\_PD) flag.

The processing of the Pause command is complete.

#### **Process Resume Command**

The following figure illustrates how the PLI processes the Resume command.

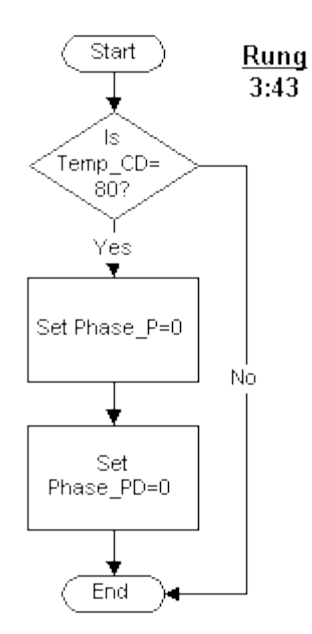

*Process Resume Command* 

The Resume command process performs the following tasks:

- 1. Check the temporary command (TEMP\_CD) register. If TEMP\_CD contains a value of 80, the Resume command, clear the Pause (PHASE\_P) flag. If TEMP\_CD does not contain a value of 80, this step of the PLI terminates.
- 2. Clear the Paused (PHASE\_PD) flag.

The processing of the Resume command is complete.

## **Quick References**

The sections that follow provide several tables that allow you to quickly get information on the following:

- Batch Execution Command Values
- Phase Status Values
- Batch Execution Requests
- iFIX Database Tags

## **Batch Execution Command Values**

The following table contains a list of the Batch Execution commands and their associated values. These values are stored in the temporary command register (TEMP\_CD) in the PLI.

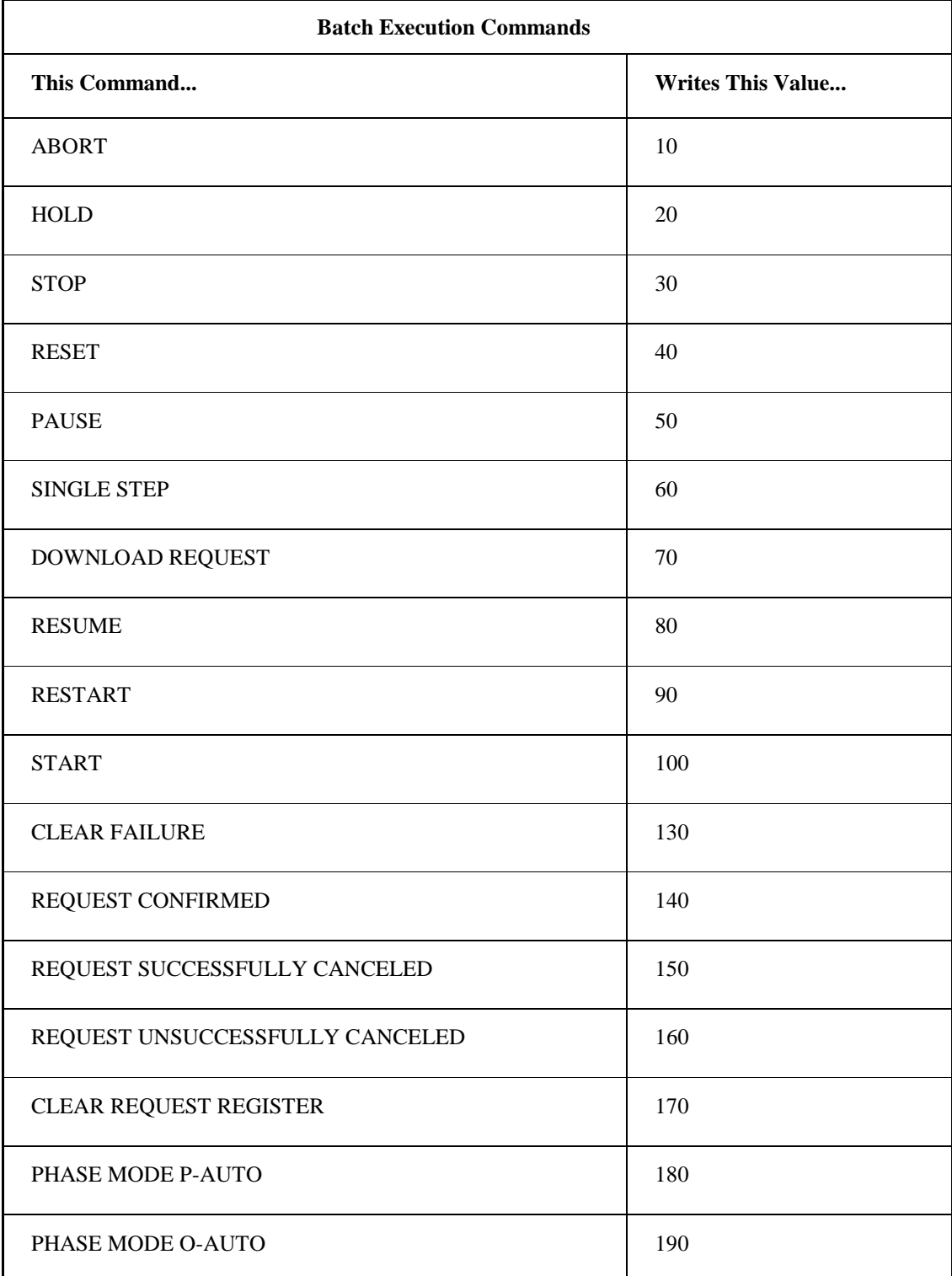

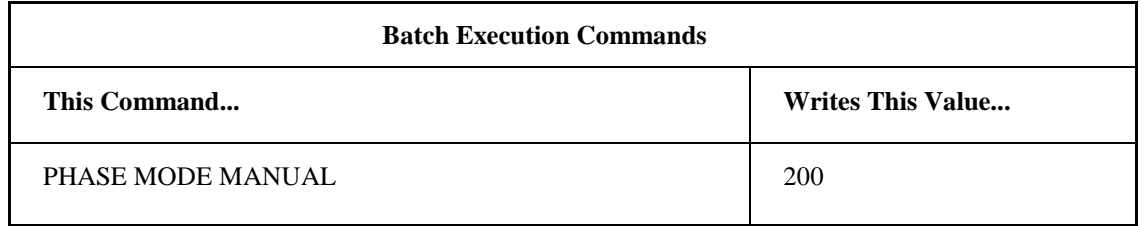

## **Phase Status Values**

The following table lists the phase states supported by Batch Execution and the phase status values. These values are stored in the Phase Status (PHASE\_ST) register.

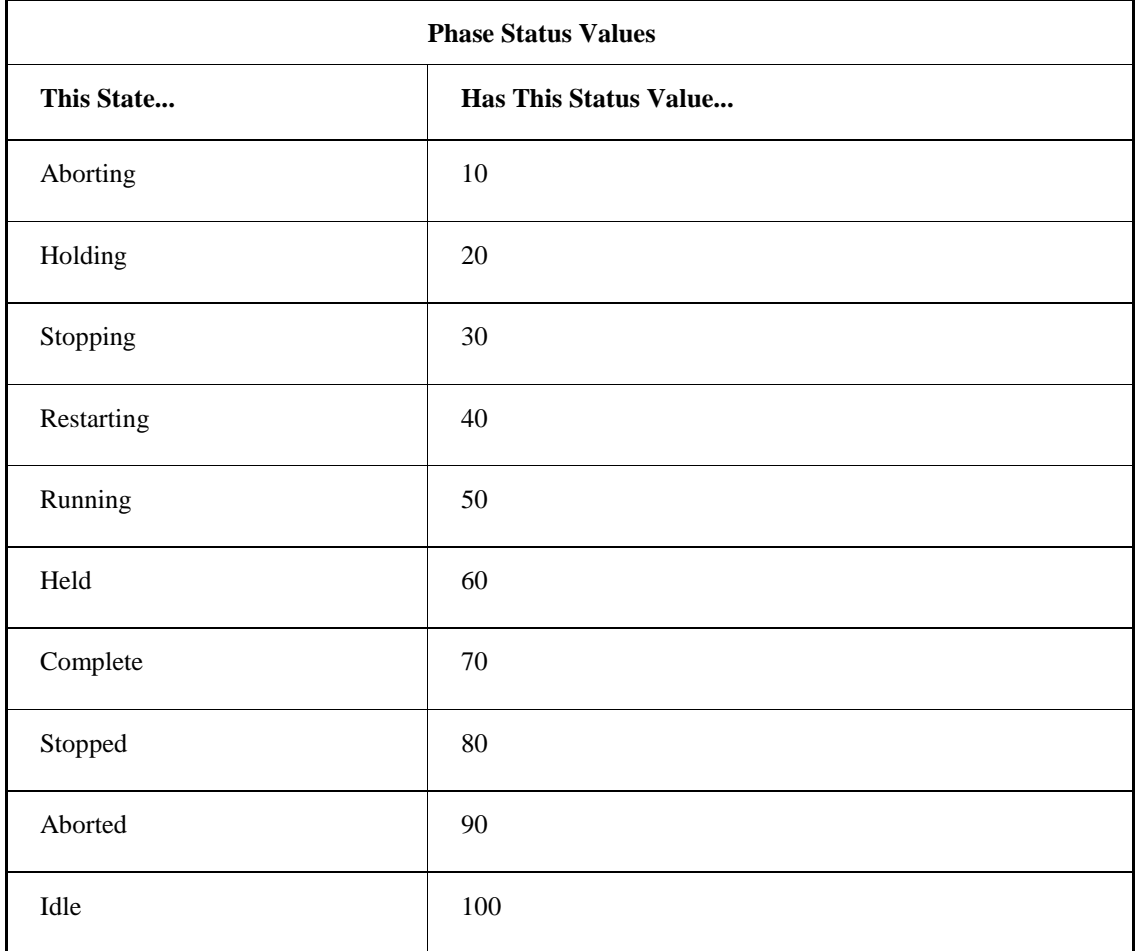

## **Batch Execution Requests**

The following table provides a quick-reference for the Batch Execution request functions.

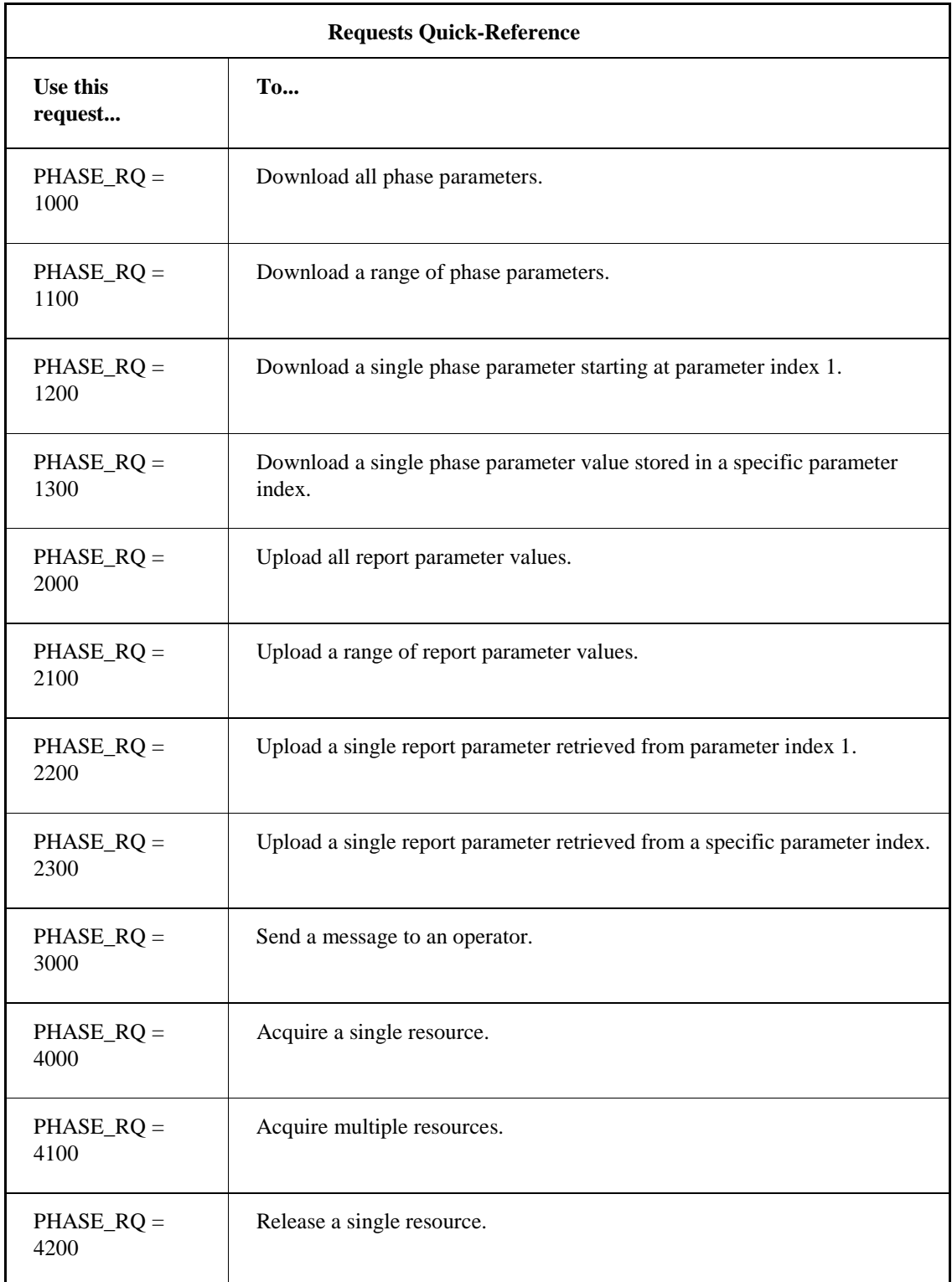

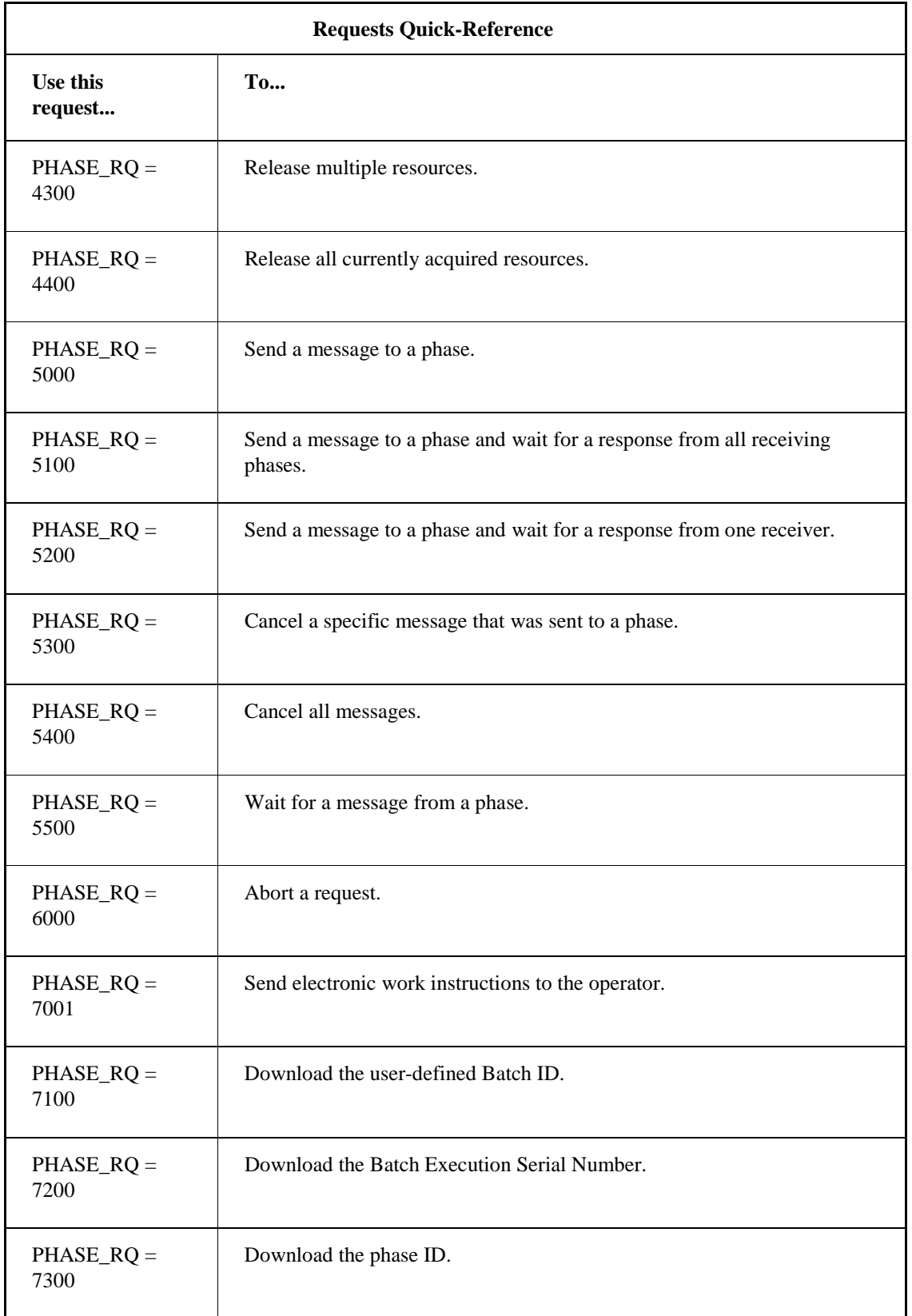

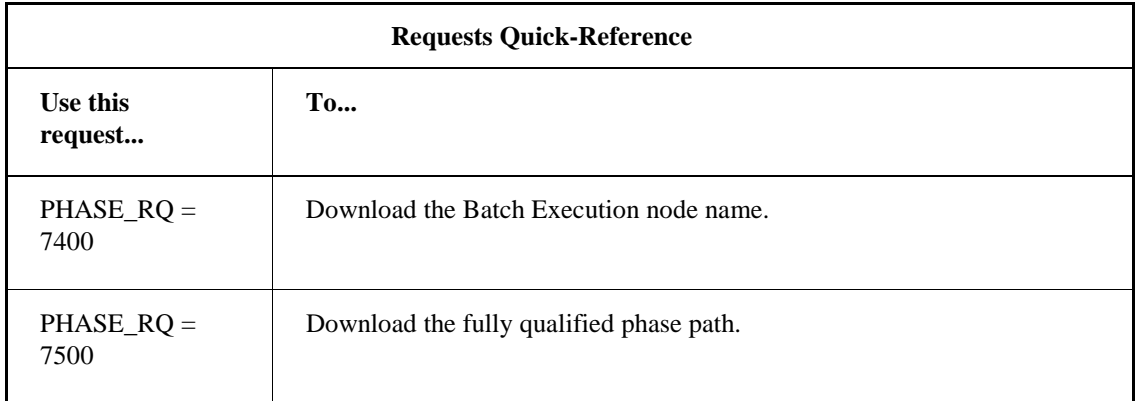

## **iFIX Database Tags**

Batch Execution lets you assign iFIX database tags to Batch Execution equipment phase tags and unit tags. The following table lists the recommended iFIX tag types to assign to Equipment Phase tags.

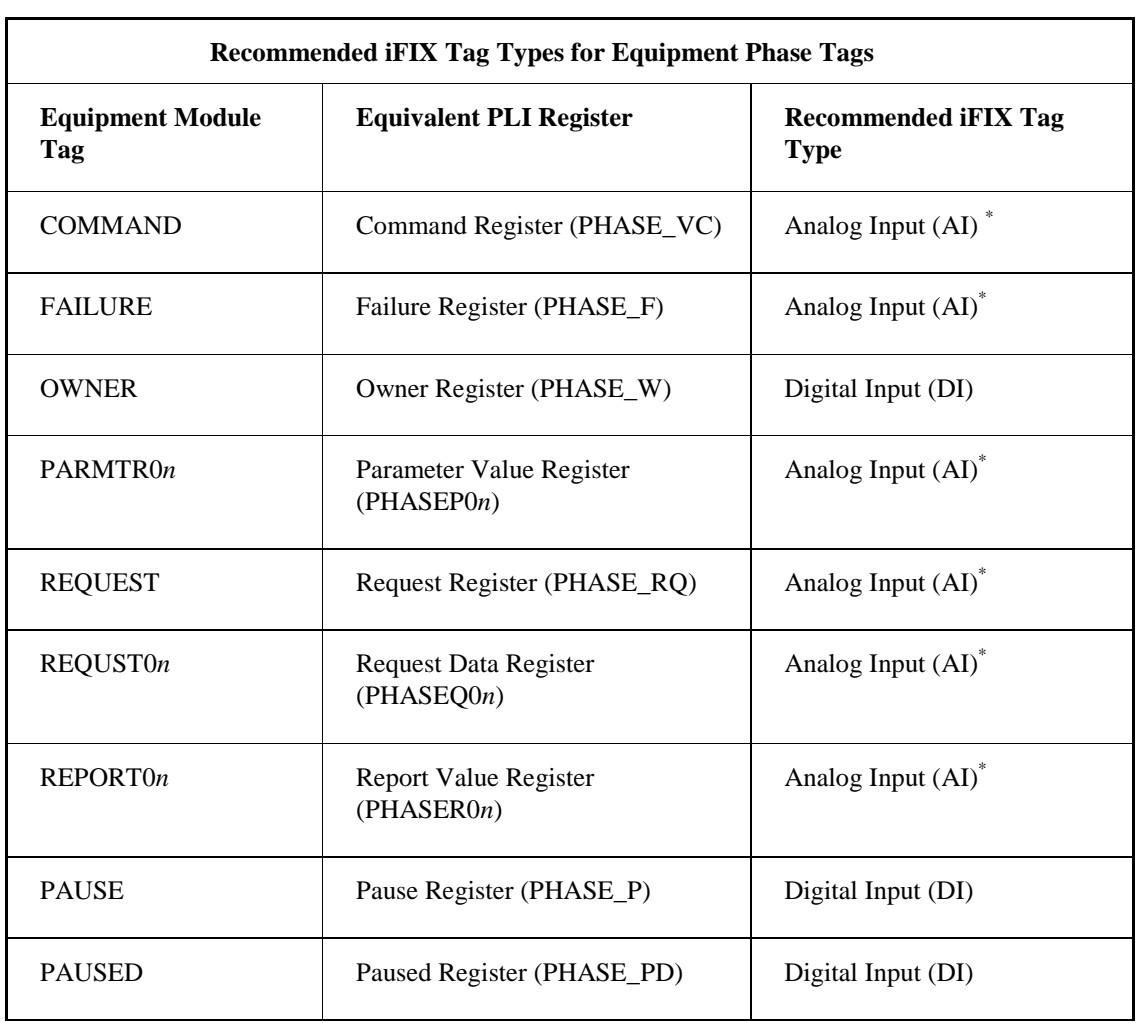

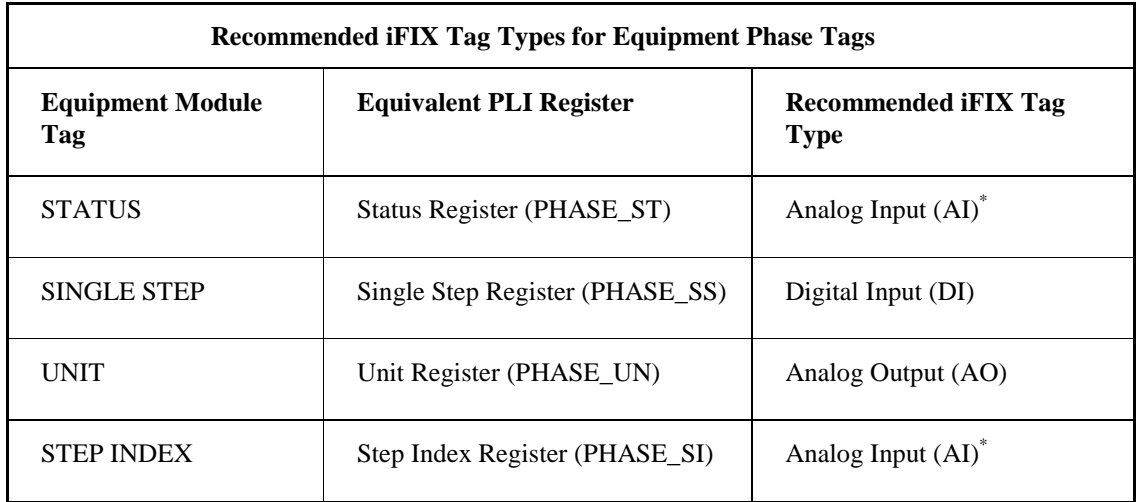

*\* NOTE: For the Analog Input (AI) tags, make sure you select the Enable Output option (on the Advanced tab of the Analog Input dialog box) in the Proficy iFIX Database Manager.*

Unit tags represent data that is associated with a particular unit, such as a temperature or tank level indicator. The type of iFIX tag that you assign to a unit tag will vary. For example, if the unit tag represents a temperature sensor, an Analog Input tag may be appropriate.

In the case of the UNIT\_READY and UNIT\_PRIORITY tags, use the iFIX tag types listed in the following table.

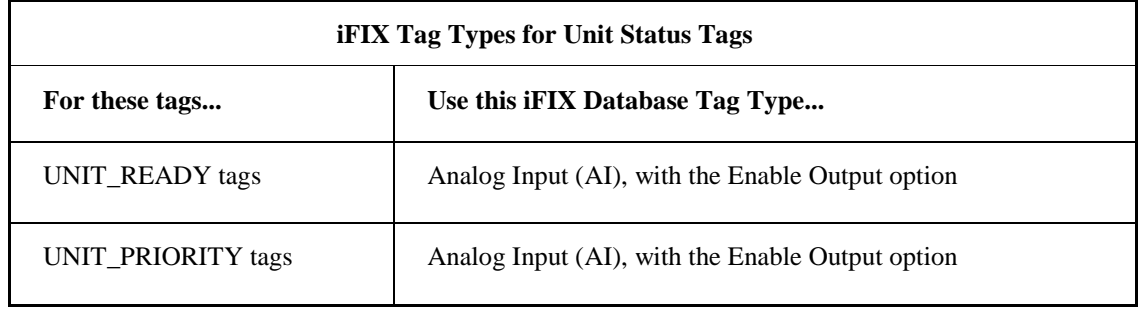

# **Sample PLI**

Sample PLI ladder logic for the following programmable controllers are included in the Samples folder with the Proficy Batch Execution product:

- The Allen-Bradley™ PLC5 Series (PLI\_REV2\_06.RSP). This PLI was written in RSLogix™ 5.
- The Allen-Bradley™ SLC/500 (PLI\_REV2\_06.RSS). This PLI was written in RSLogix 500.
- The Allen-Bradley™ ControlLogix Processor (PLI\_REV4\_00.ACD). This PLI was written in RSLogix 5000. This sample uses Data Structures or Direct Addressing. It does not use PLC-5 addressing (recommended), and instead uses RSLinx as an OPC Server providing information directly to Batch Execution.
- The Allen-Bradley™ ControlLogix™ Processor (PLI\_REV2\_06.ACD). This PLI was written in RSLogix 5000. The sample provides a more robust communications method using Allen-Bradley driver and RSLinx<sup>™</sup> through Proficy iFIX as opposed to OPC directly to RSLinx.
- The Siemens S7-300 and S7-400 PLCs (S7\_pli\_6.zip). This PLI was written with Siemens Step 7 Series software.

If you installed Proficy Batch Execution to the default folder, you can find the PLI samples in the C:\Program Files\Proficy\Proficy Batch Execution\samples\PLI folder.

### **Sample AB5 PLI Ladder Logic Notes**

The sections below provide more sample information for the PLI ladder logic for Allen-Bradley™ PLC5 Series programmable controllers example (PLI\_REV2\_06.RSP) included in the Batch Execution/Samples/PLI folder.

#### **Data Table File Overview**

The Address Descriptions table that follows contains descriptions for the PLC5 data file structures for the Batch Execution PLI. The number of phases within the PLC determines the length of files N101 - N117, and N120. The length is the number of phases plus one (1). Element zero (0) is not used for phase configuration.

#### **Configuring the Request Qualifier Array**

For most applications, the phase logic will be required to request information from the Batch Execution Server. This is accomplished through the use of the PHASE\_RQ Request Register stored in File N107. Some requests cannot be properly defined with a single Request word. Requests can be further defined through the use of Request Qualifiers, which complement the original Request Register.

The PLI assumes that all phases have the same number of Request Qualifiers. The number of phases multiplied by the number of qualifiers plus one (1) determines the size of the Phase Qualifier file (F118) and the Buffered Phase Qualifiers file (F119). Element zero (0) in these files is not used.

The Sample PLI assumes that each phase has three qualifiers. If your application requires less, no modifications are necessary. If you require more than the default, you must make the following modifications to the PLI.

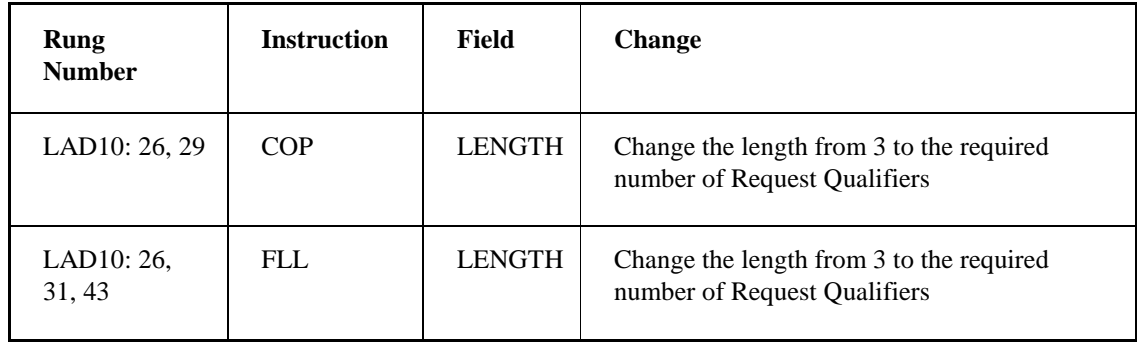

*NOTE: There are two FLL instructions and you must modify both.*

You must also modify N100:1 from three to the required number of qualifiers.

#### **Configuring Phase and Report Parameters**

Neither phase nor report parameters are used in the PLI. Therefore, you can manipulate them at will. However, the correct address for these tags must be available to the Batch Execution Server.

#### **Data Table File Descriptions**

The following table contains descriptions for the PLC5 data file structures for the Batch Execution PLI.

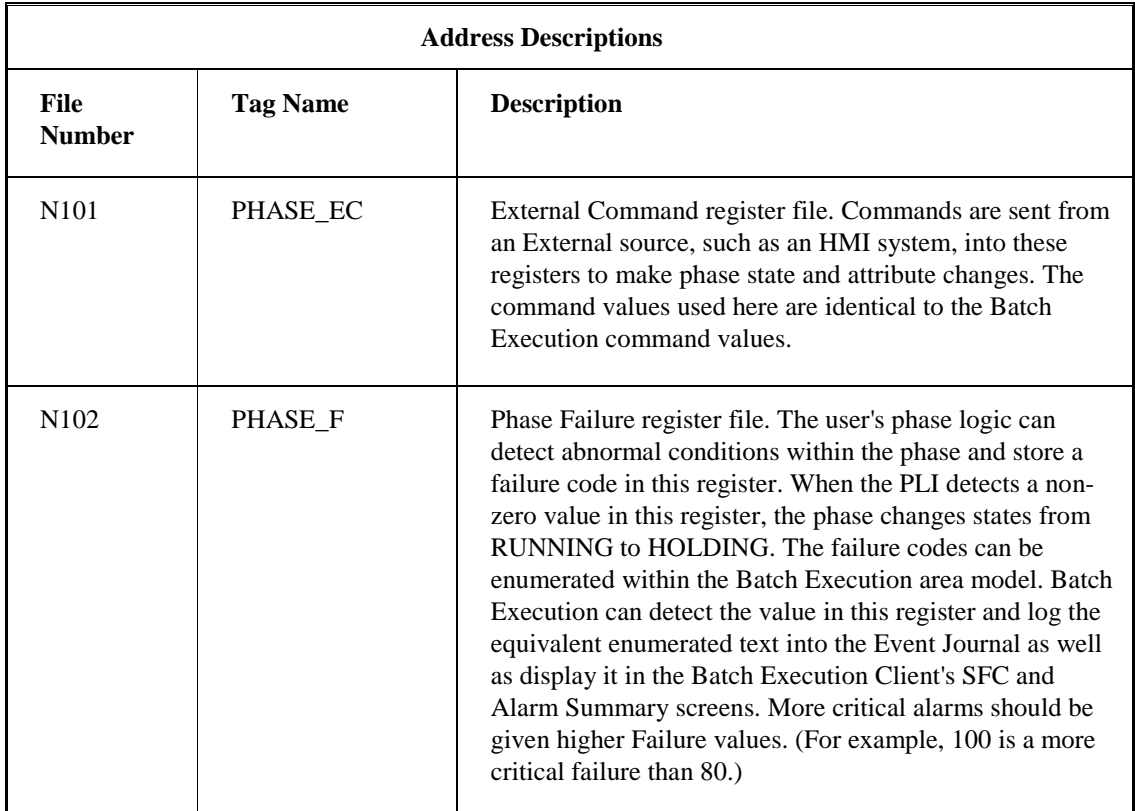

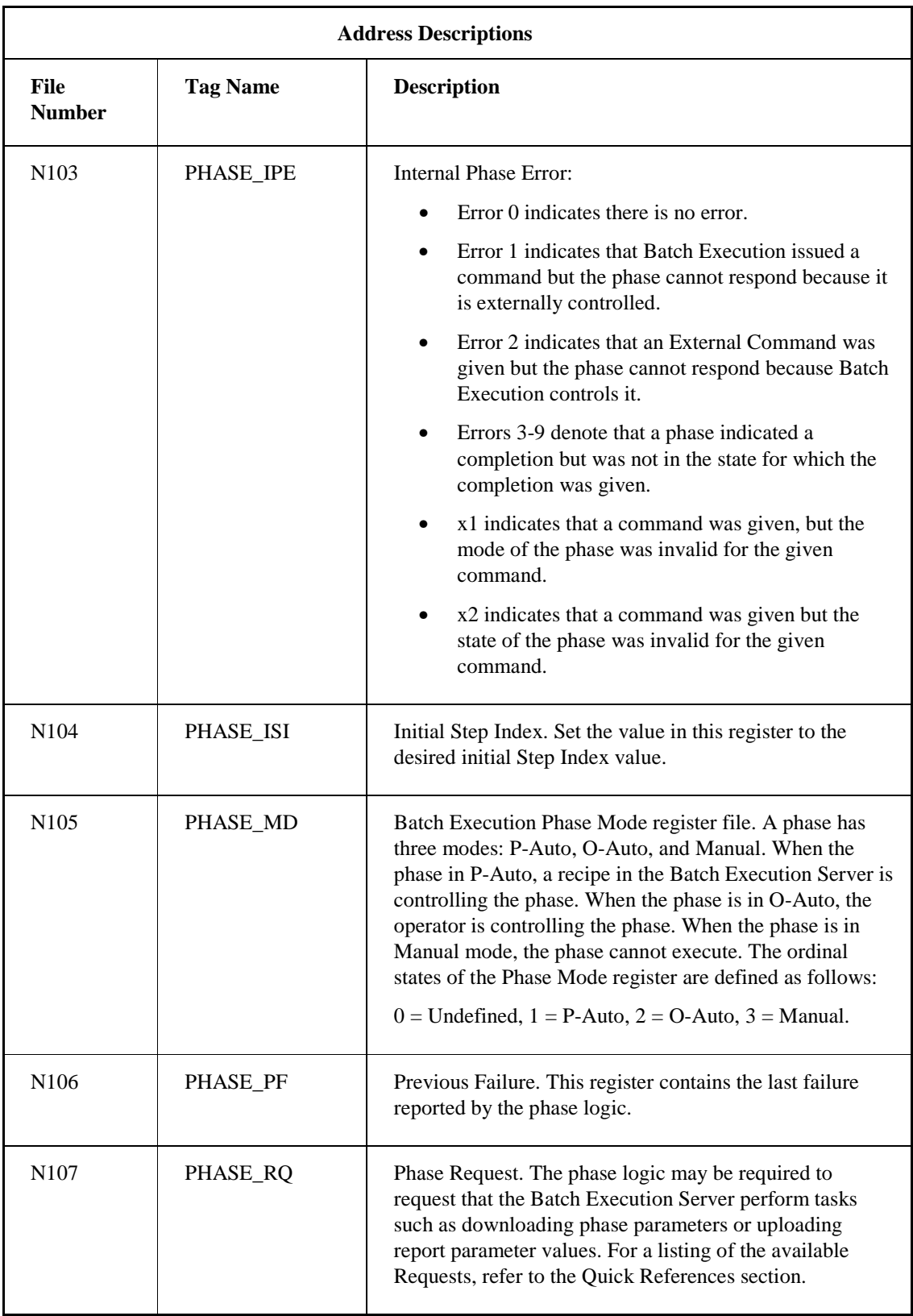

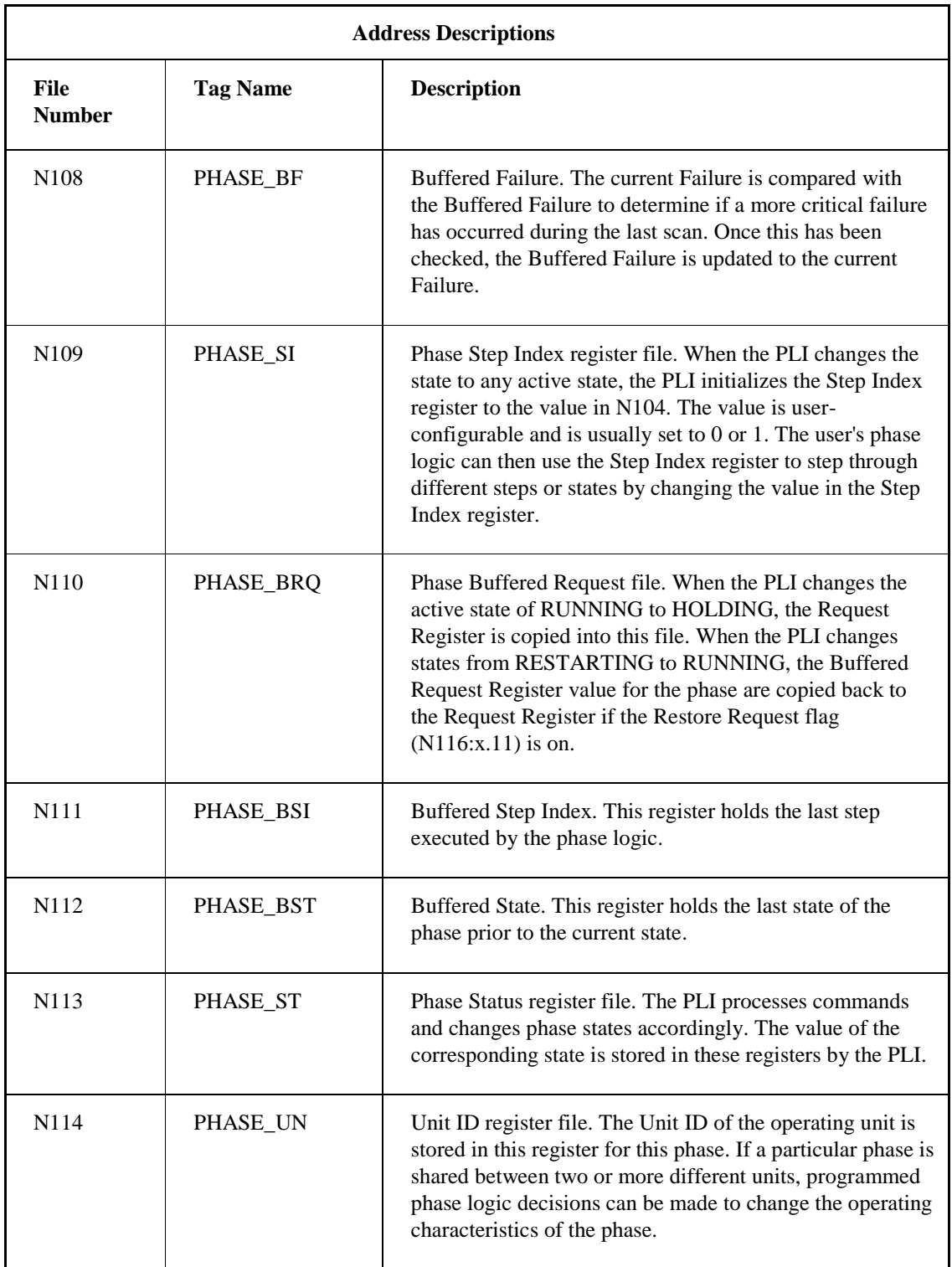

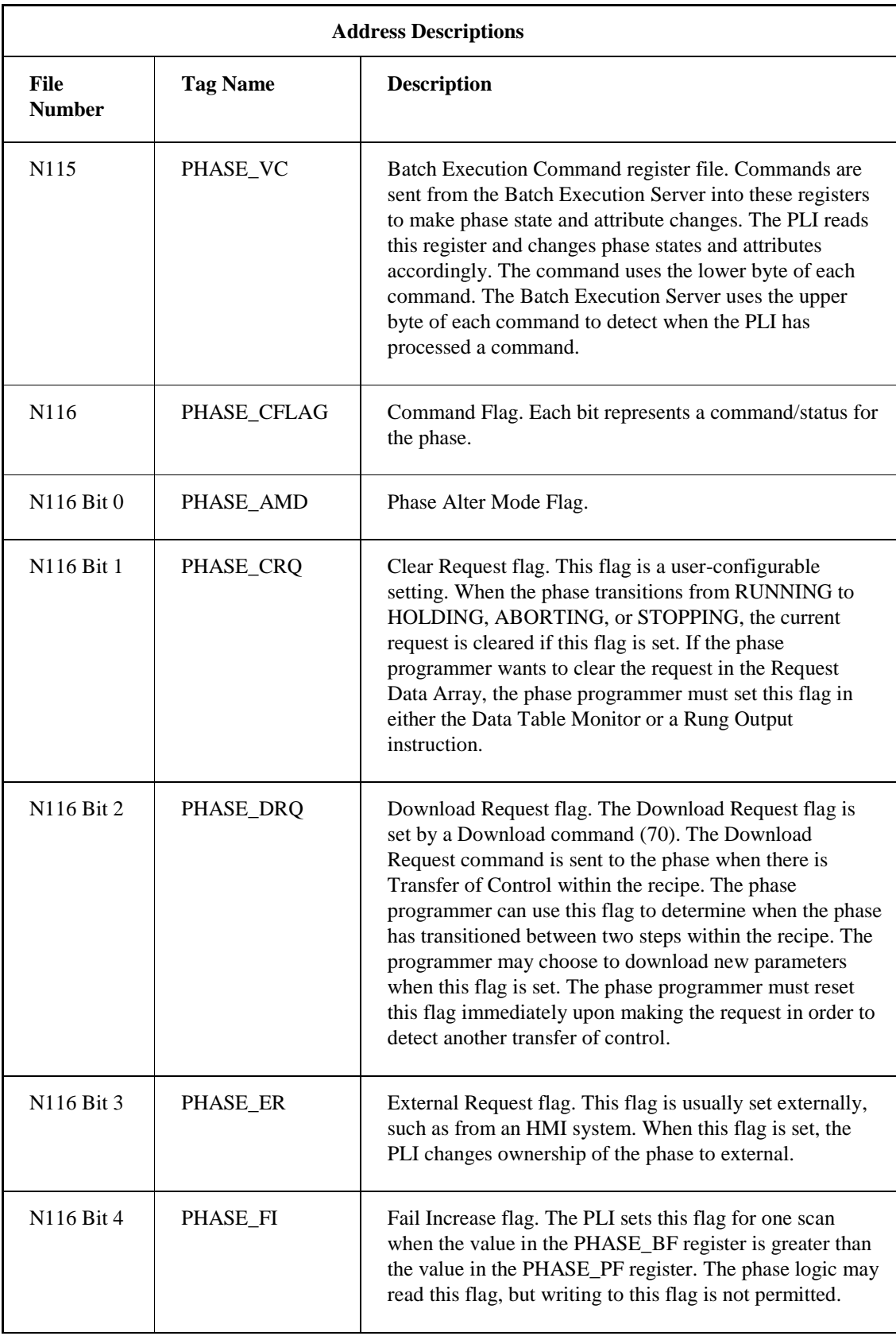

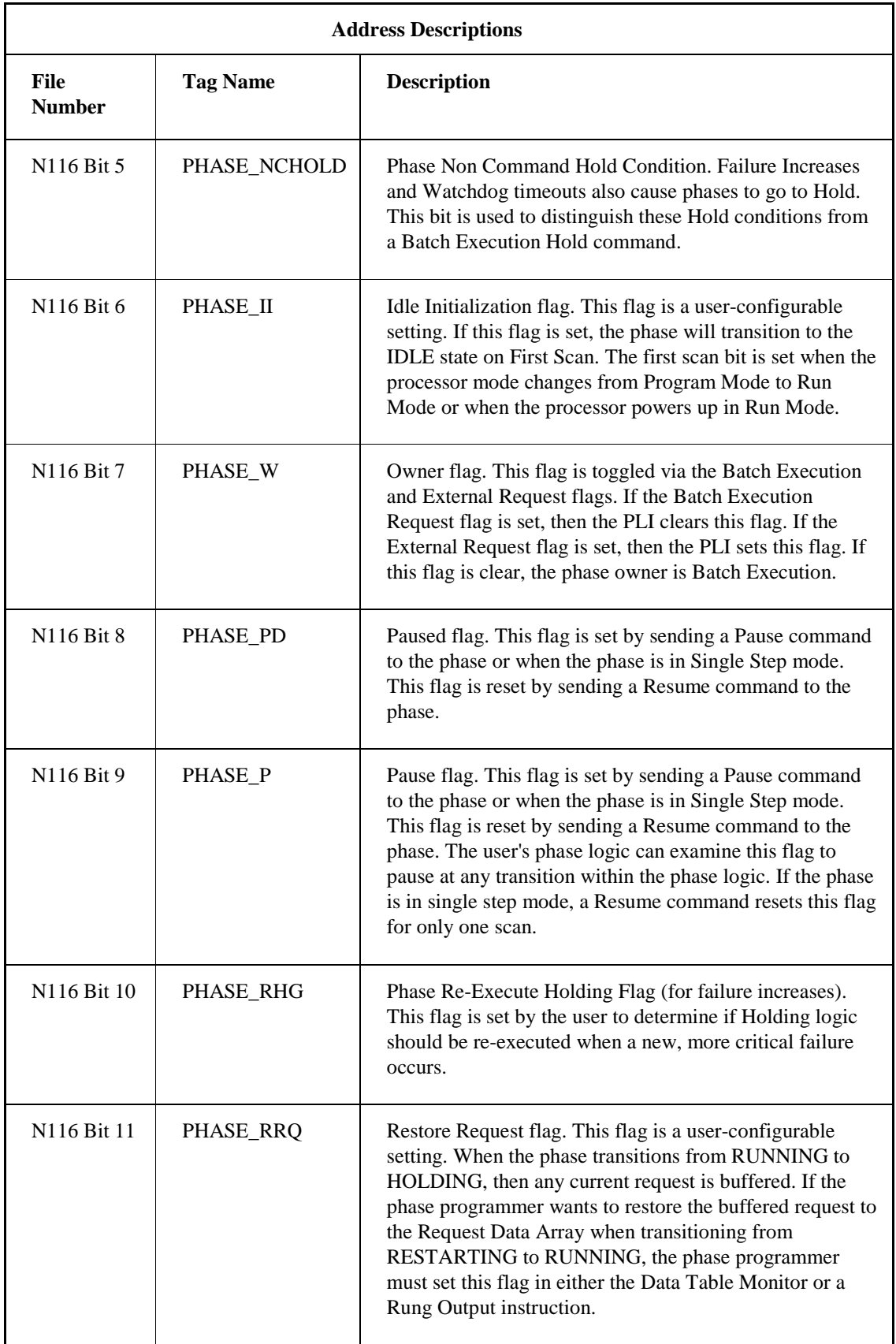

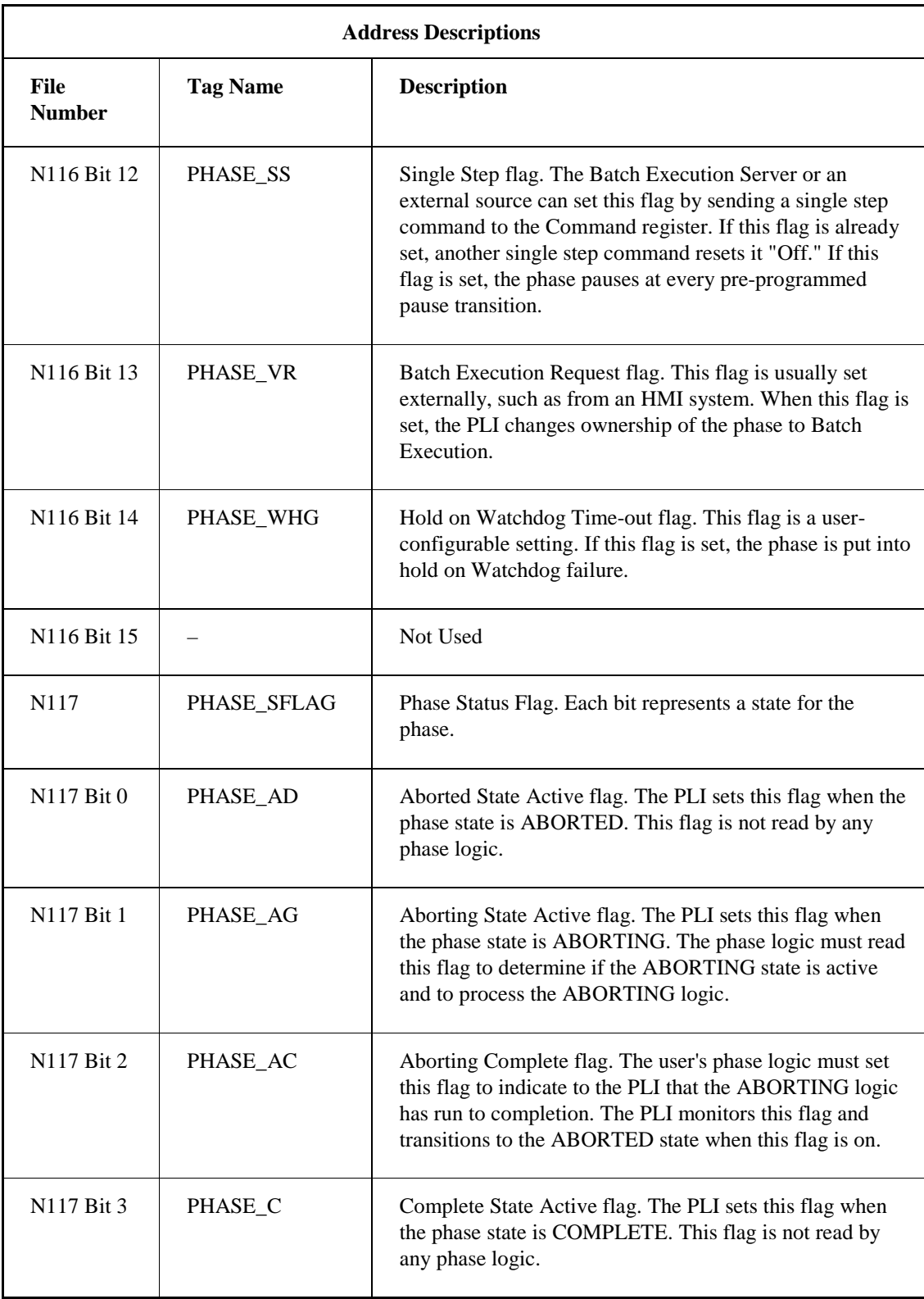

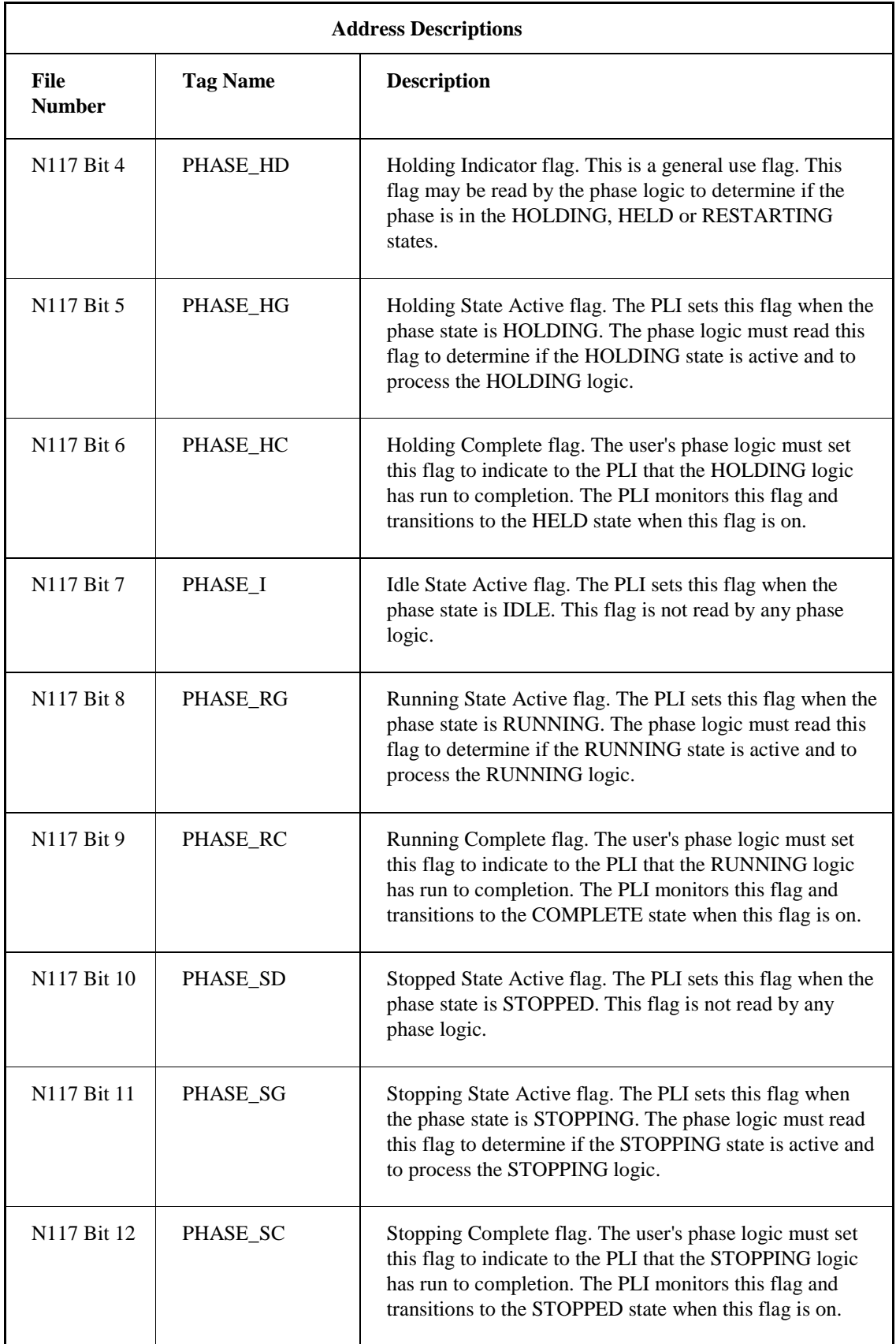

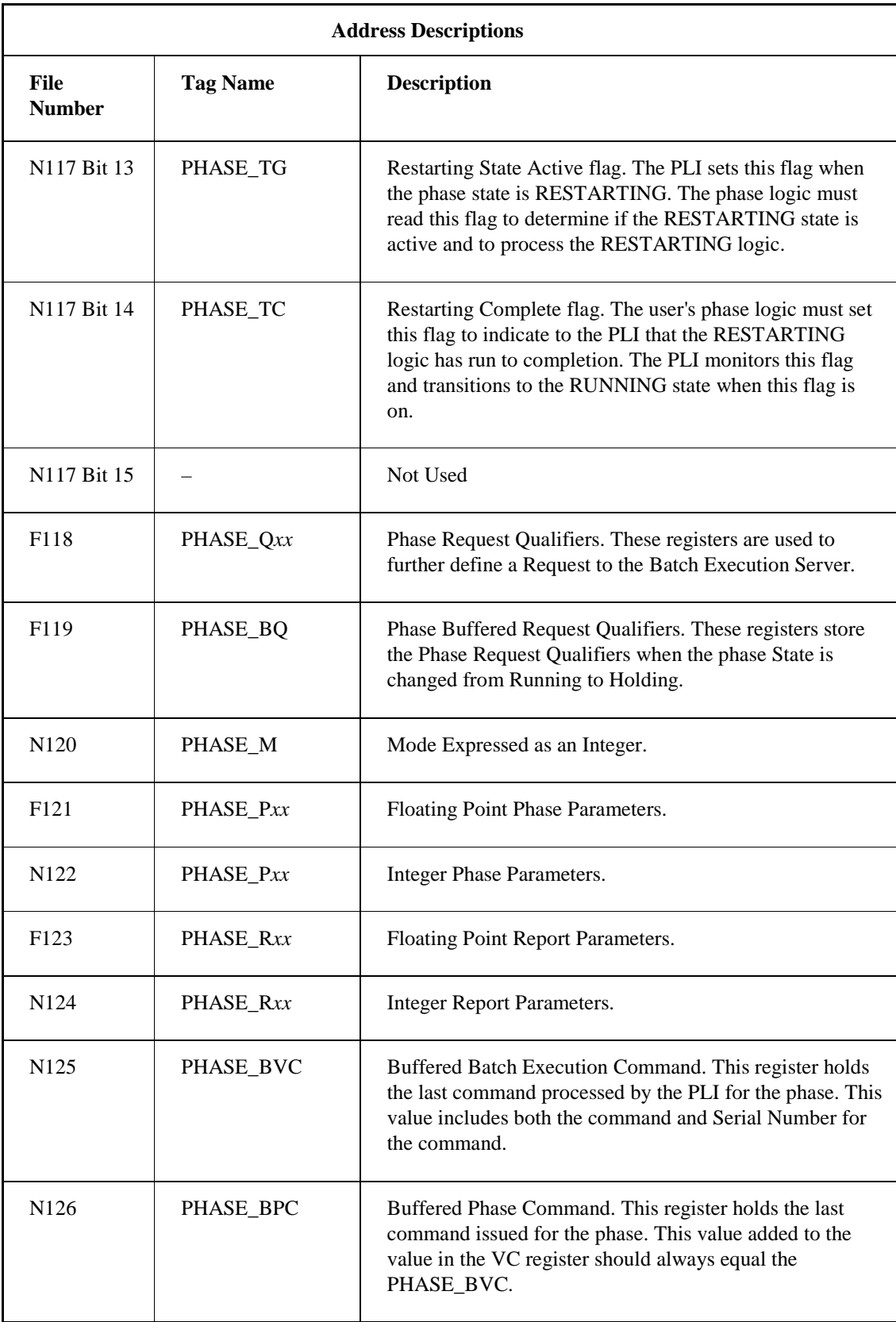

### **Other Tags**

The following table contains descriptions for other data file structures that are used by the Batch Execution PLI.

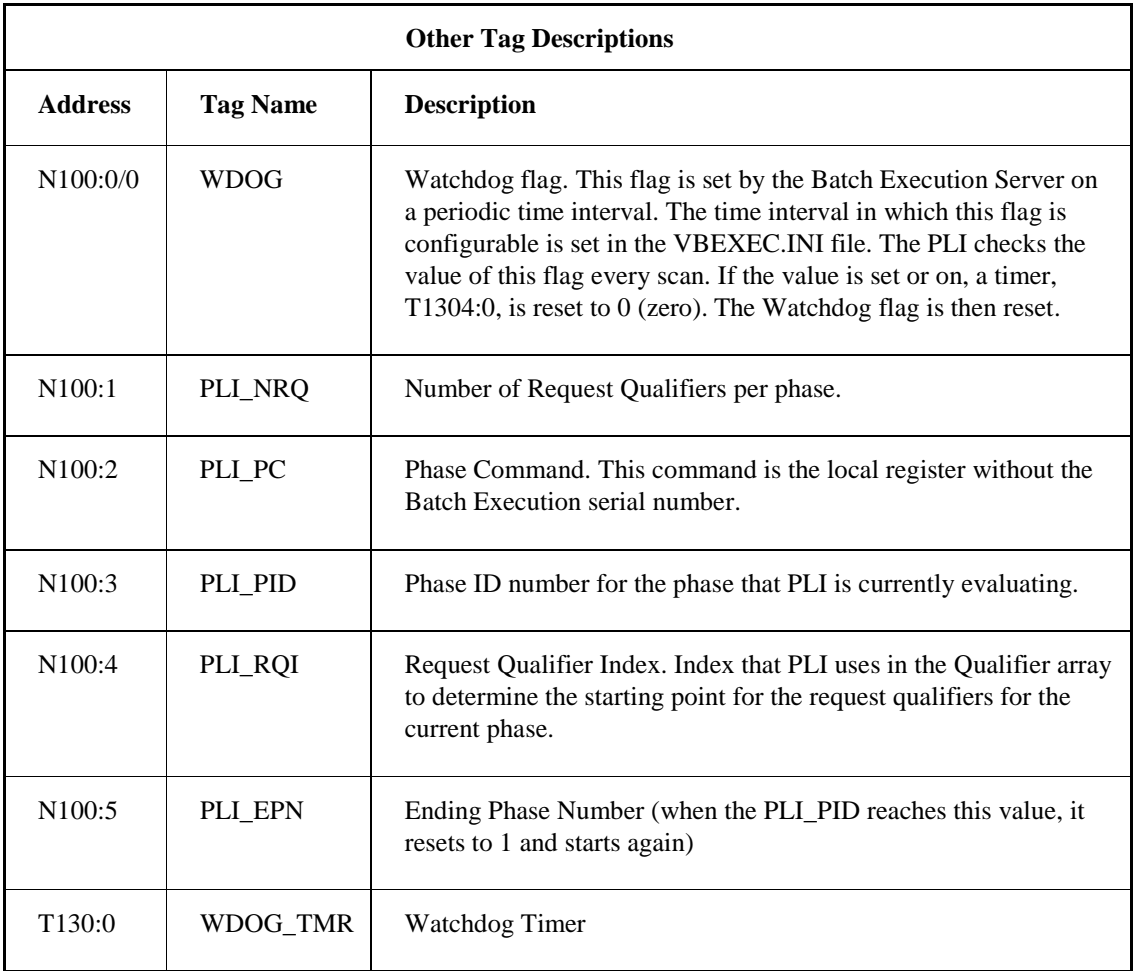

## **Troubleshooting**

When trying to troubleshoot your PLI, you must first determine if the PLI is the actual point of failure. The failure of a batch to properly execute can originate in many locations including:

- Batch Execution Server
- OPC Server
- iFIX
- I/O Driver
- Phase Logic
- Computer Network

• PLI

As with many problems, diagnosing the component causing the problem is best determined through a process of elimination. For example, suppose you can't start any phases.

The following steps can help you to quickly determine the source of the problem:

- 1. Create a picture in the Proficy iFIX WorkSpace, as shown in the following figure.
- 2. Attempt to send the Start command to the PLI from this screen. If this is unsuccessful, you can eliminate the Batch Execution Server, the OPC Server, and possibly the network as the source of your problem.
- 3. Write the Start command directly from the process controller programming software. If this step is unsuccessful, you can eliminate iFIX, the I/O Driver, and most network connections as the source of your problem.
- 4. Set the Start Running Logic flag directly from the process controller. This can help to eliminate the PLI as the source of the problem.
- 5. If the phase still won't start, you should re-examine the phase logic.

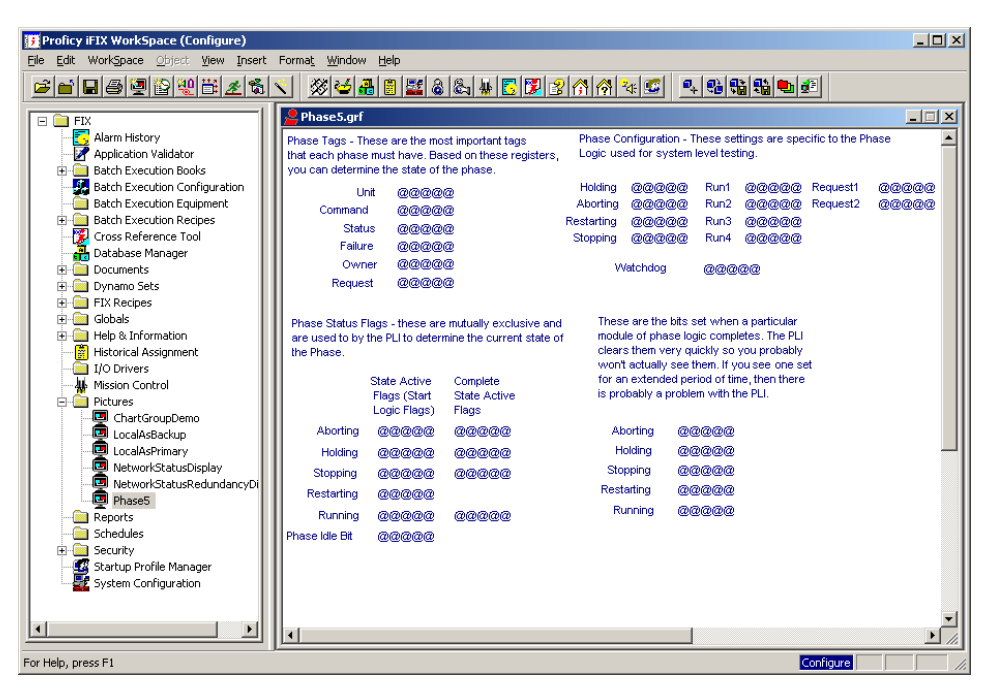

*Sample iFIX Troubleshooting Screen*

There are other methods to quickly determine the cause of a failure.

- If you are running a 6.x driver iFIX, check Mission Control, which lists all driver errors.
- If you are running a 7.x driver iFIX, click the Statistics button in the driver's Run-time toolbar to display the statistics for the currently selected item in the Tree Browser.

*NOTE: You also can use Mission Control with 7.x drivers, but you get more detailed information from the driver's Statistics mode.*

• Check the VBEXEC.LOG. Communication issues, phase failures, any exception errors, or crashes are recorded in this file.

#### *PLI Development Manual*

*NOTE: In the vbexec.log file, you may see the error: "Phase Parameter Download - Failed to Verify the Correct Value was Written Warning in vbexec.log file". This message occurs when the Batch server attempts to verify that the correct value was downloaded before the I/O driver has written the value to the PLC. This is normally a timing issue and does not indicate a problem with the system.*

# **Index**

#### $\mathbf{1}$

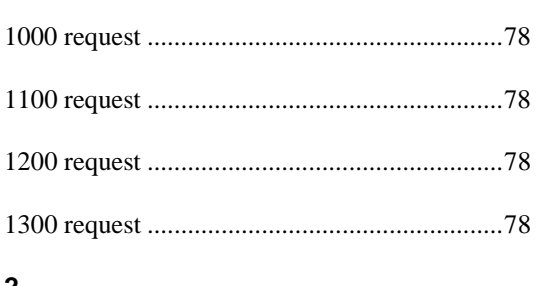

#### $\boldsymbol{2}$

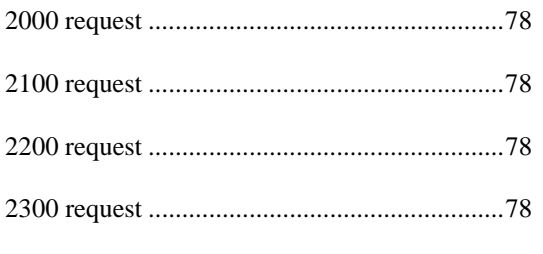

## $\overline{\mathbf{3}}$

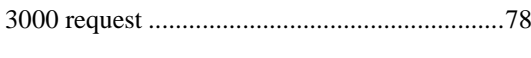

## $\overline{\mathbf{4}}$

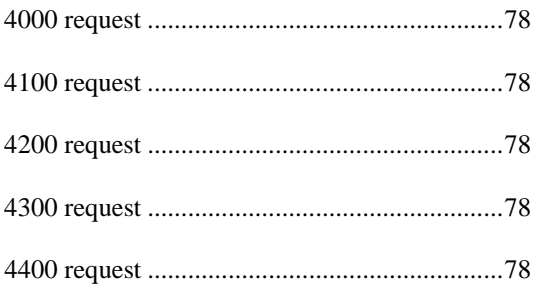

#### $\overline{\mathbf{5}}$

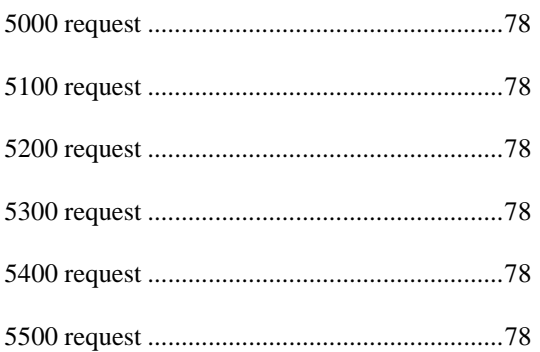

## $\bf 6$

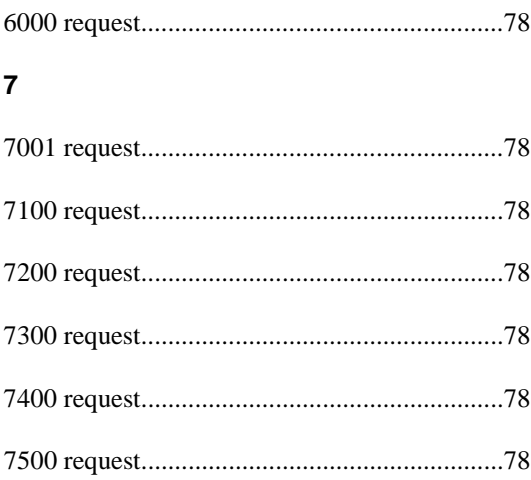

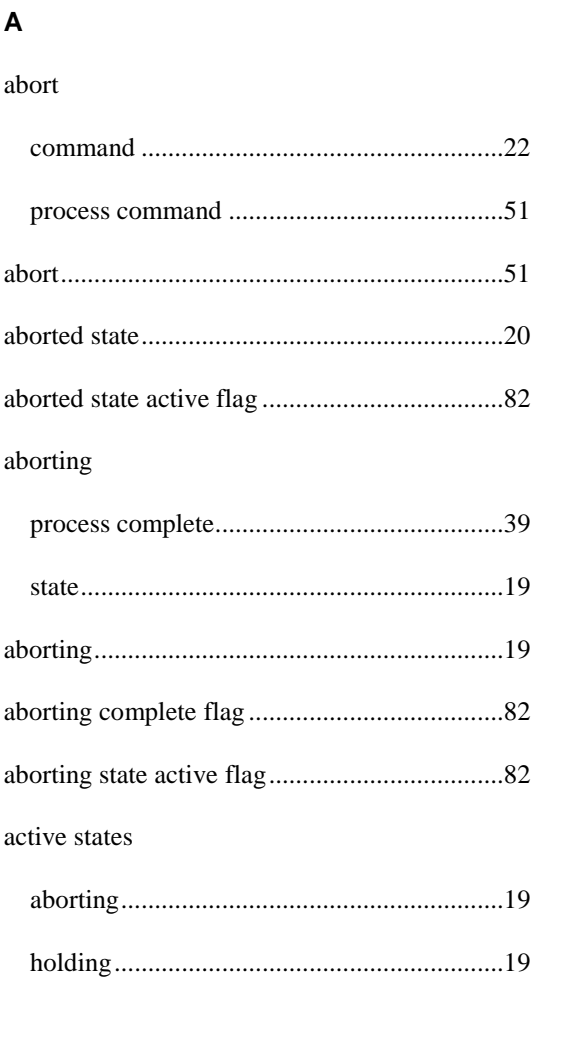

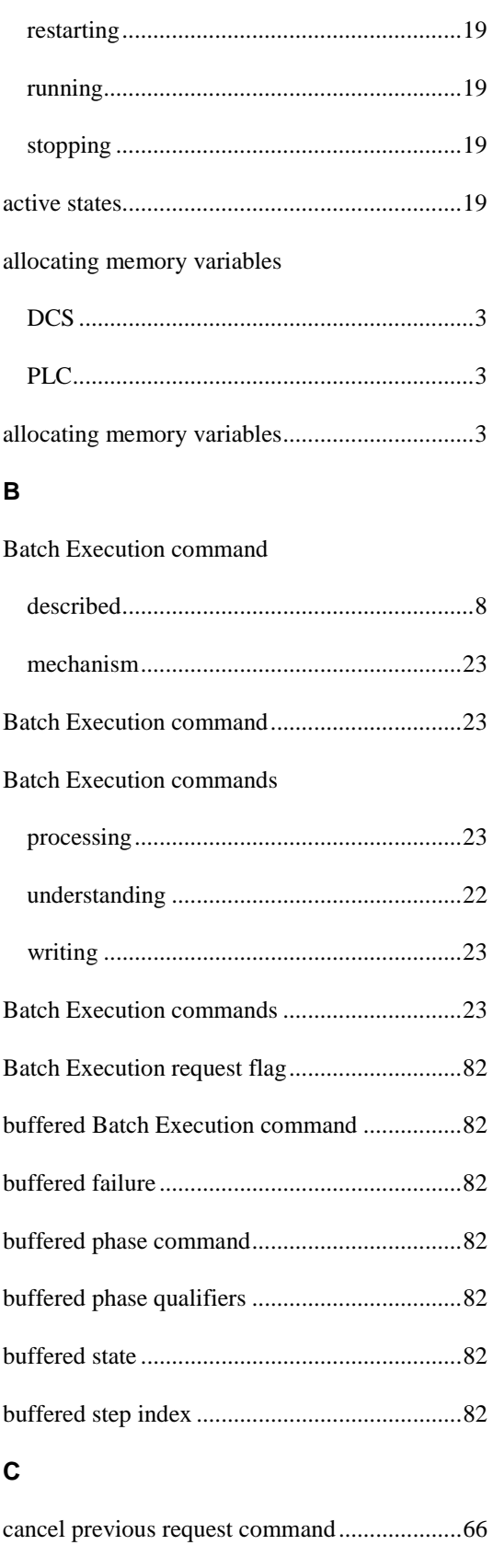

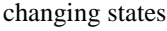

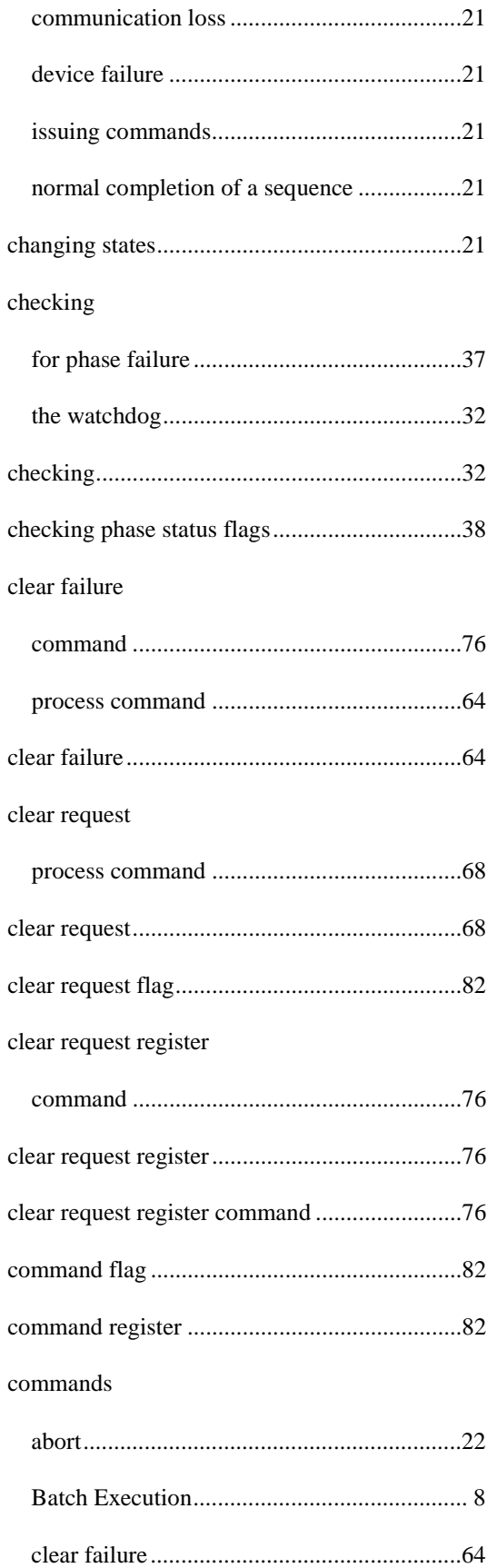

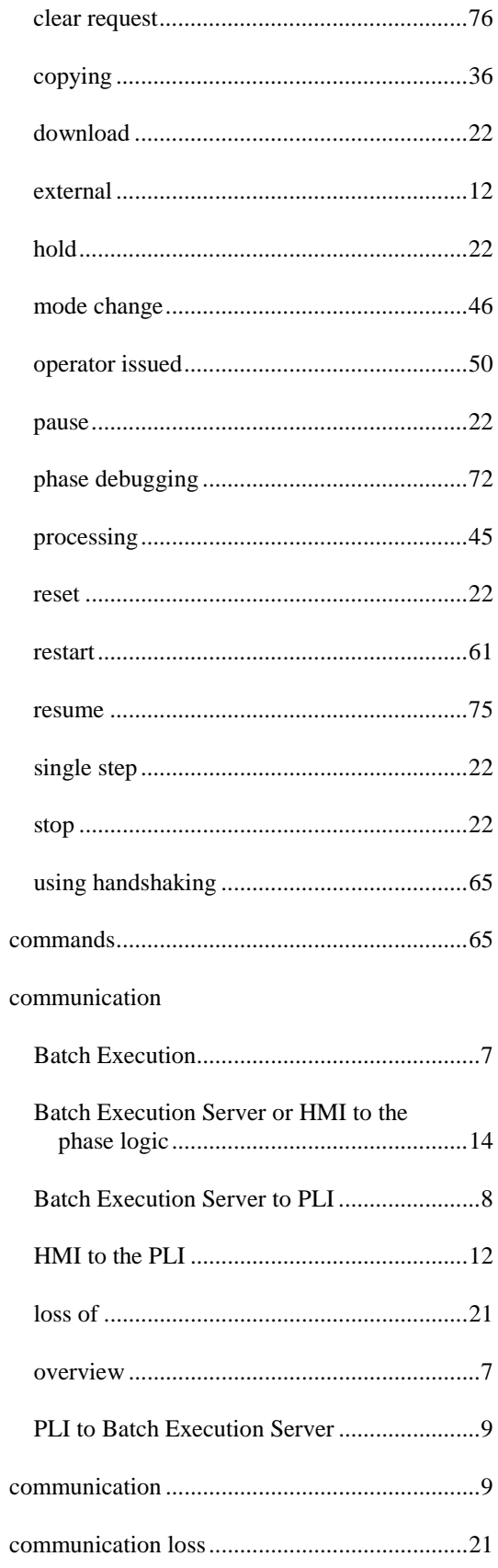

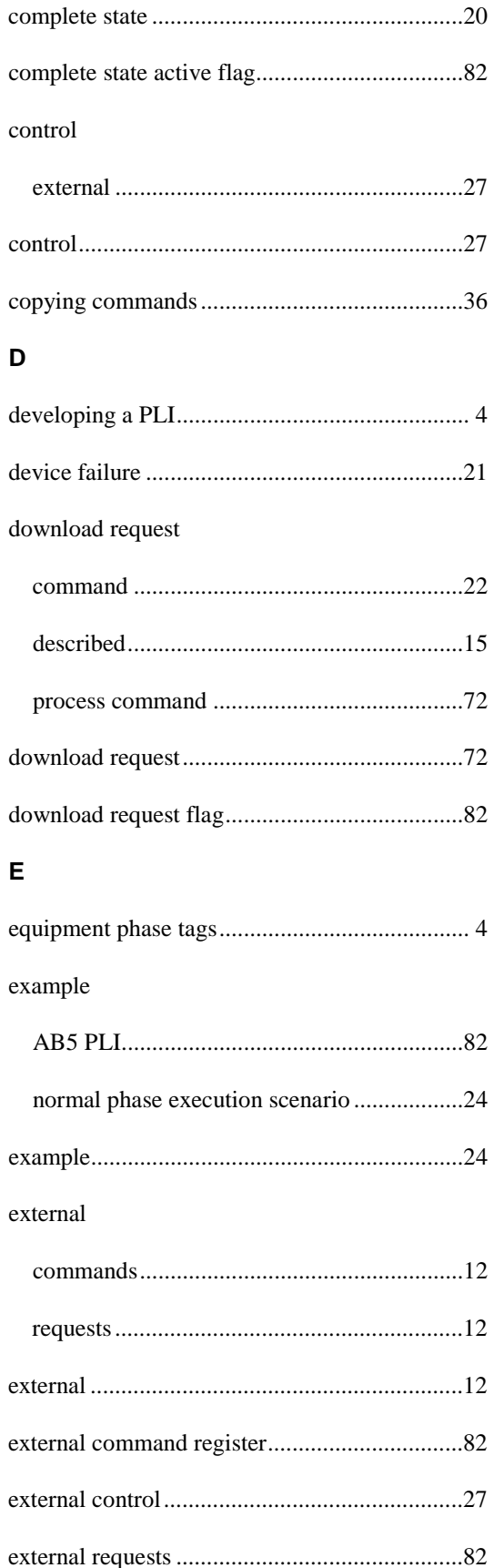

#### $\bar{\mathsf{F}}$

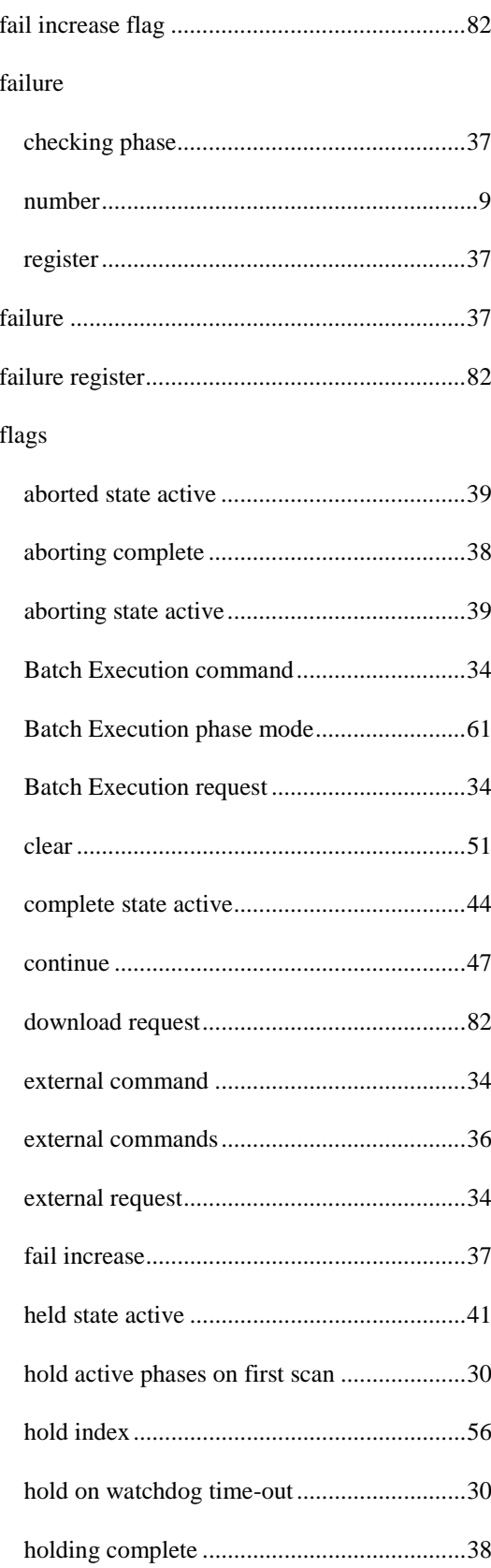

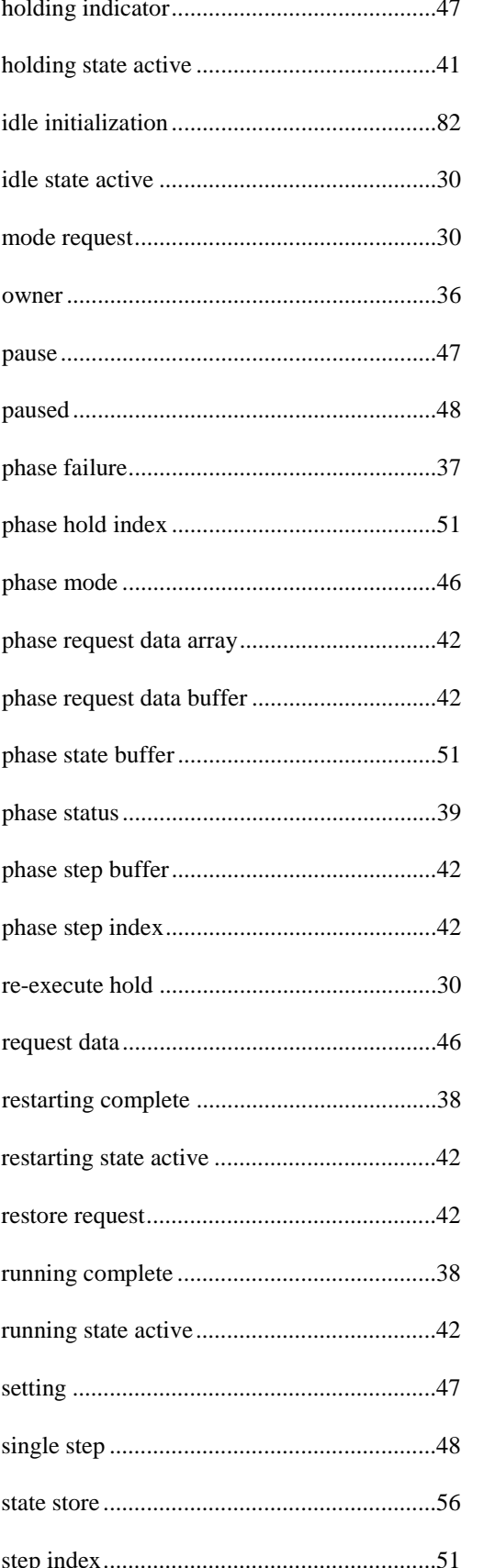

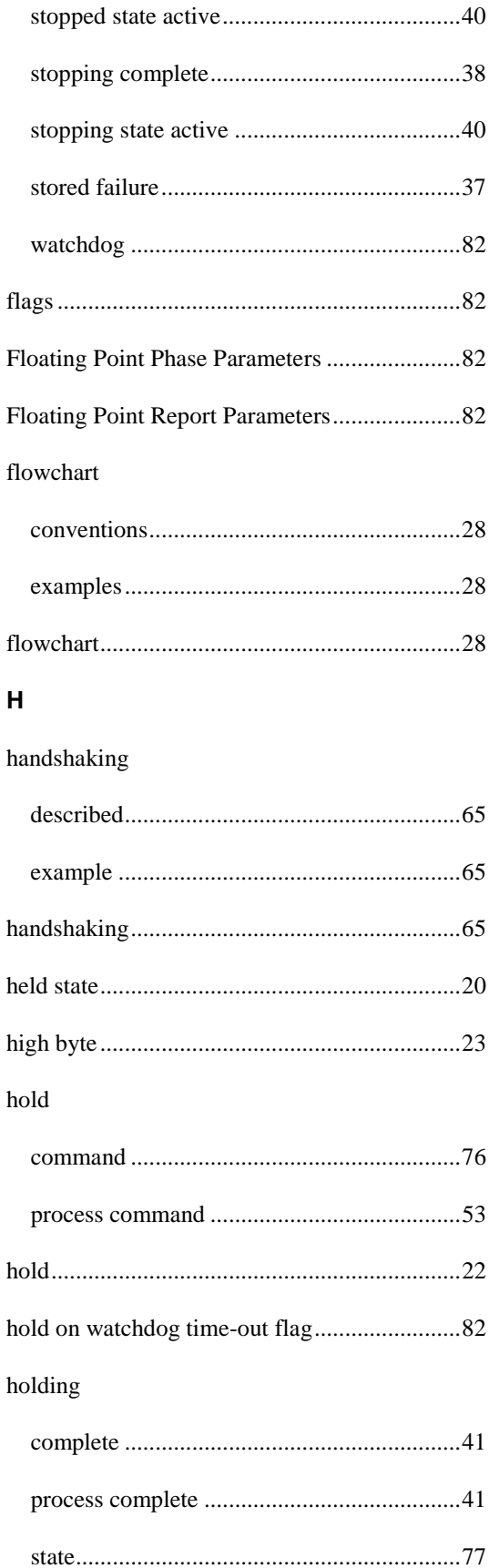

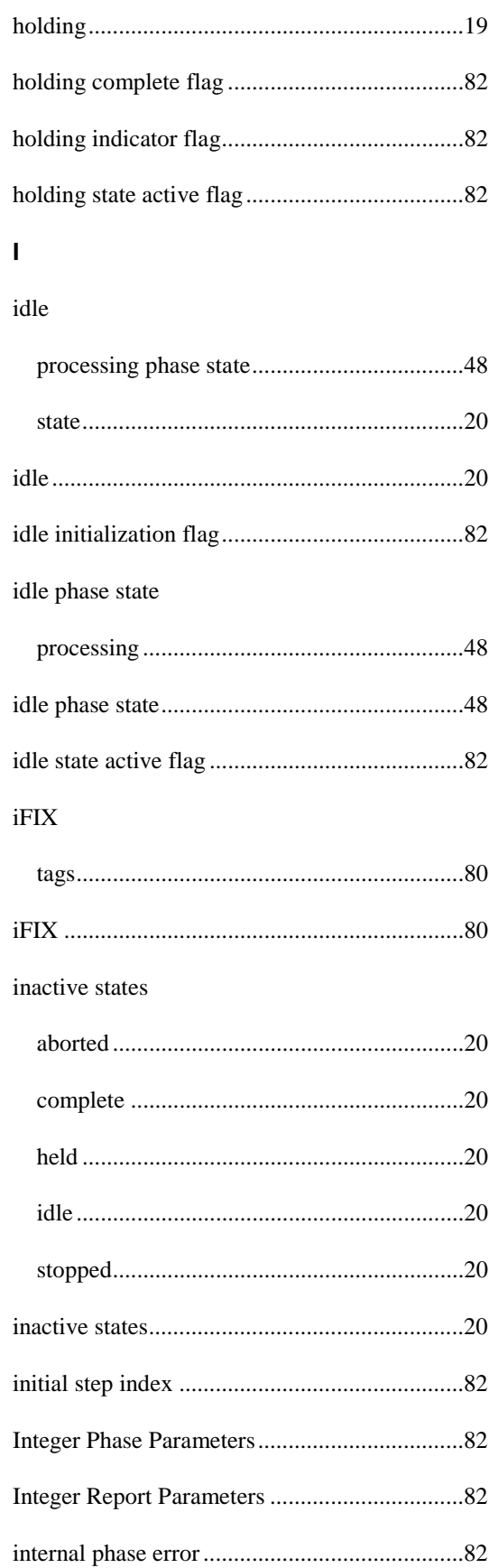

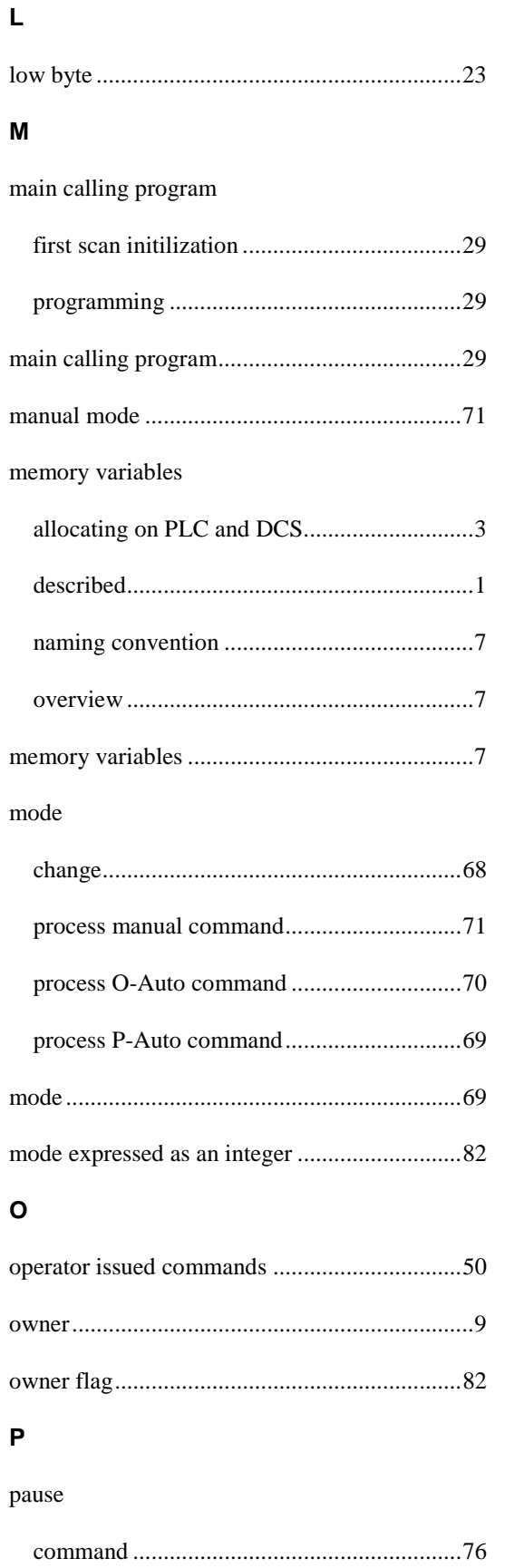

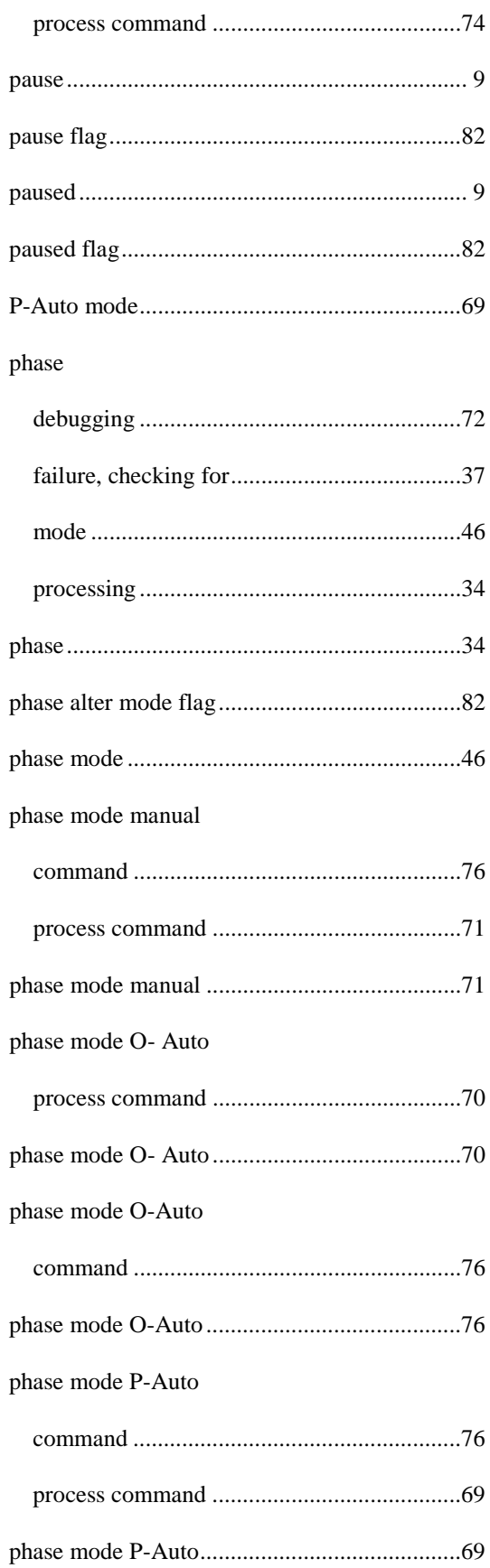

#### Index

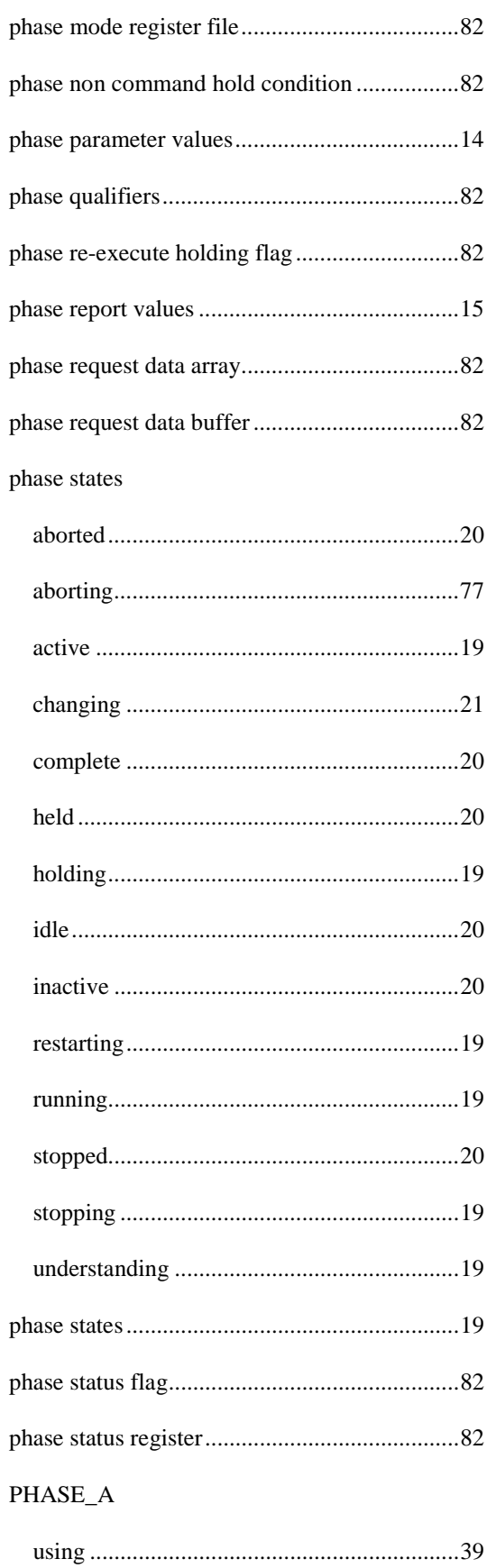

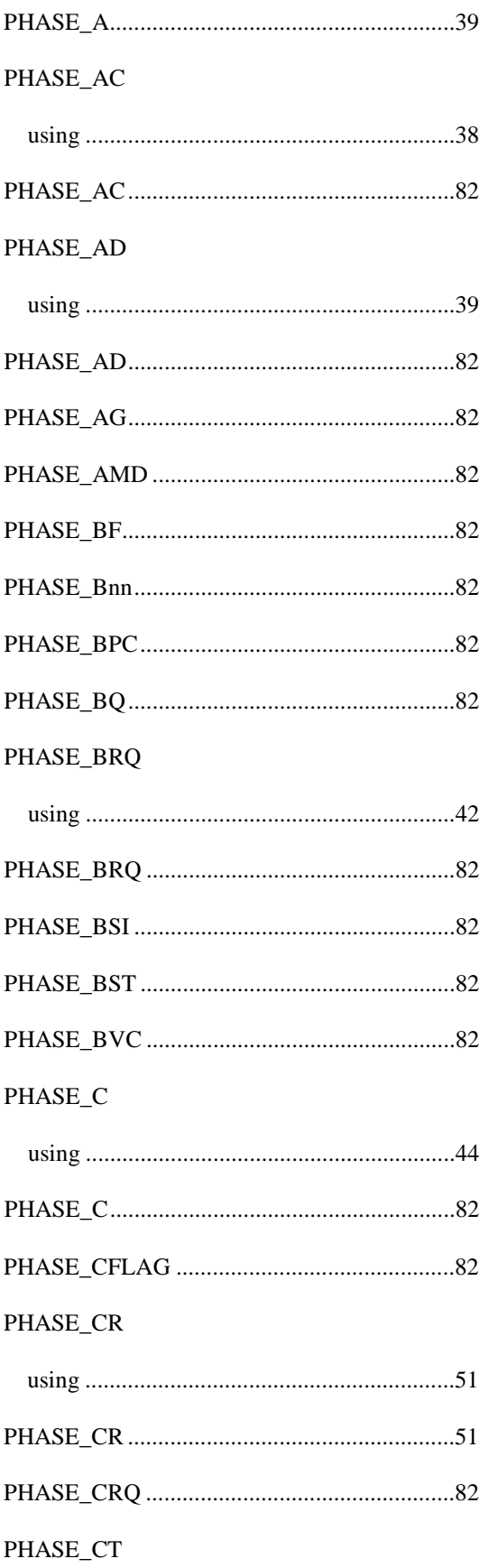

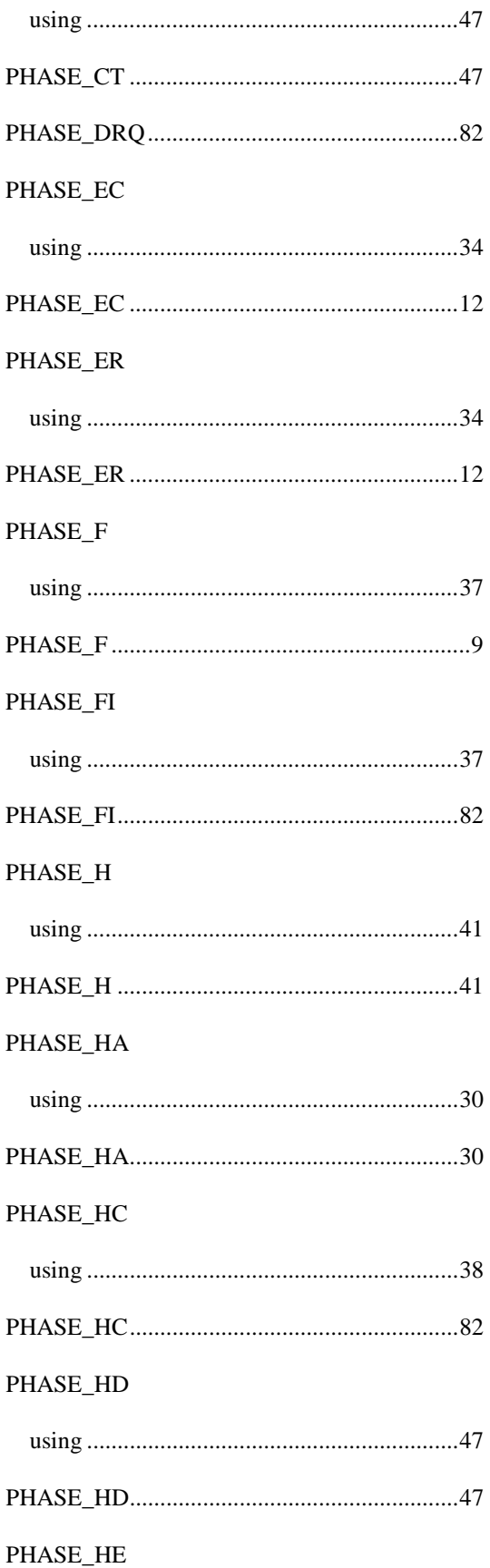

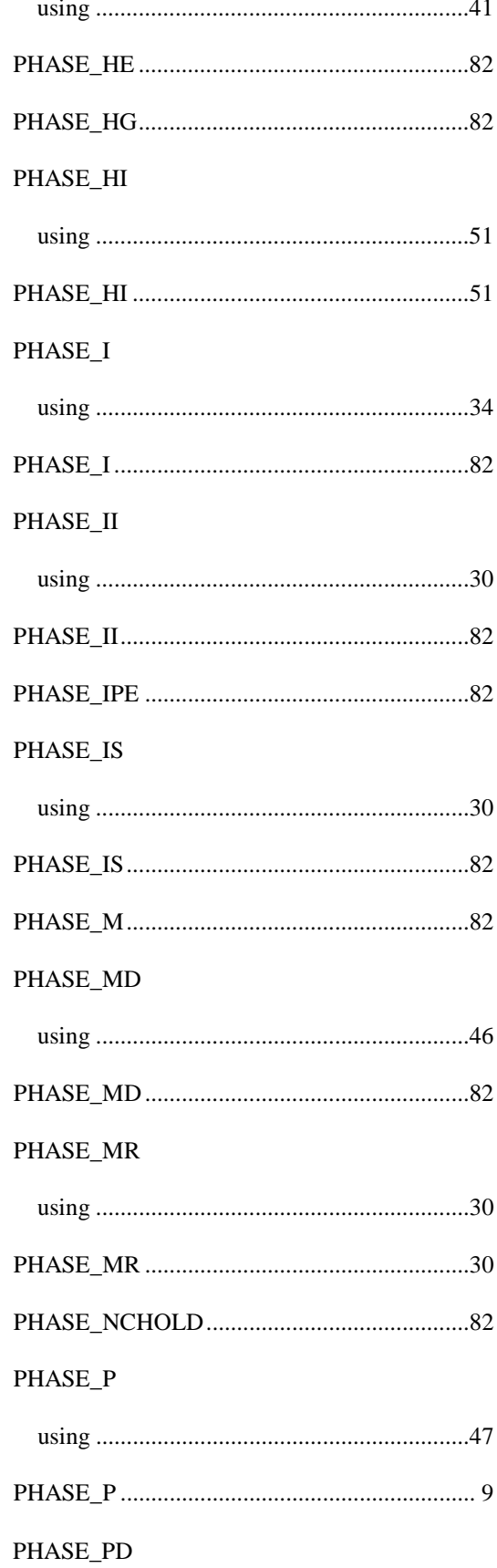
## Index

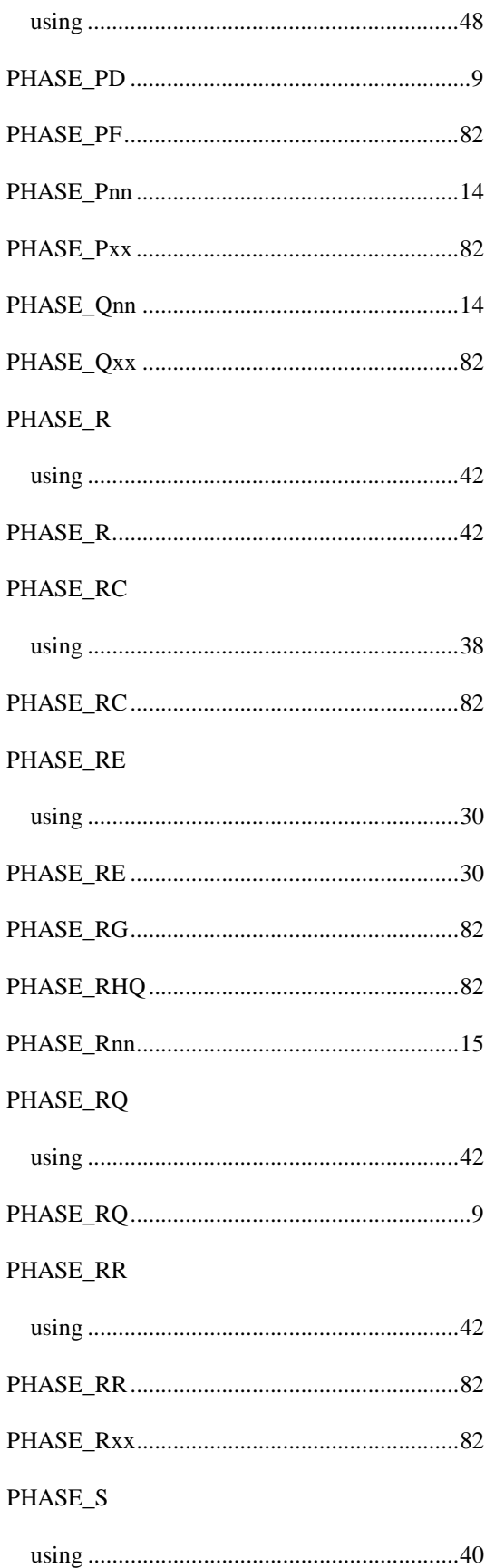

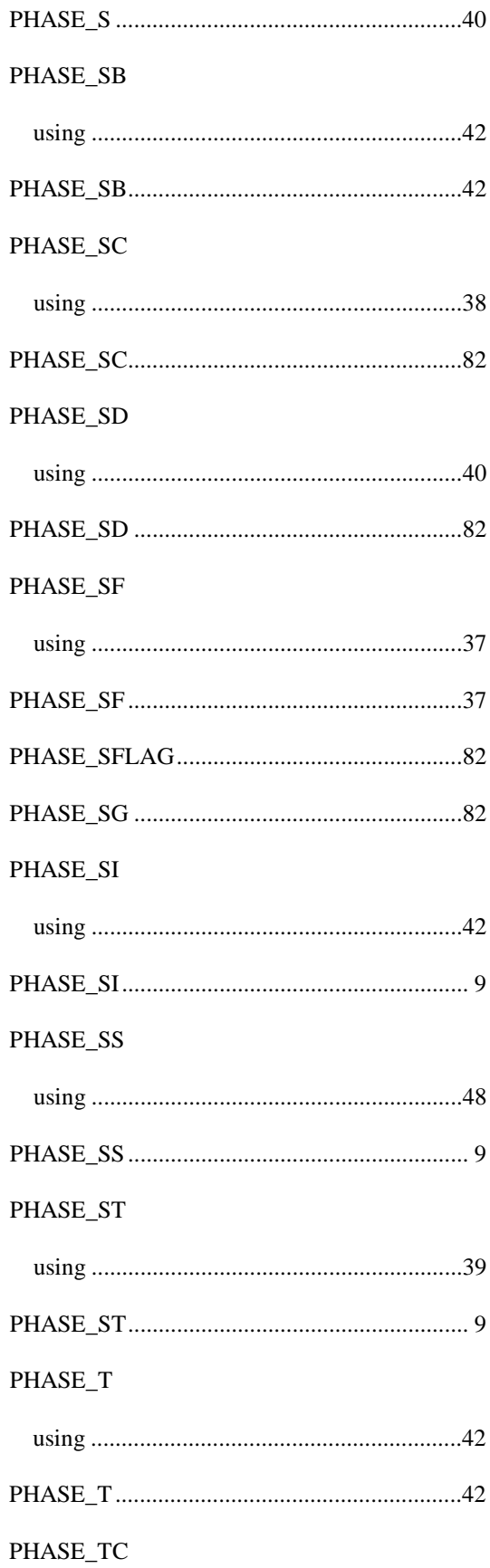

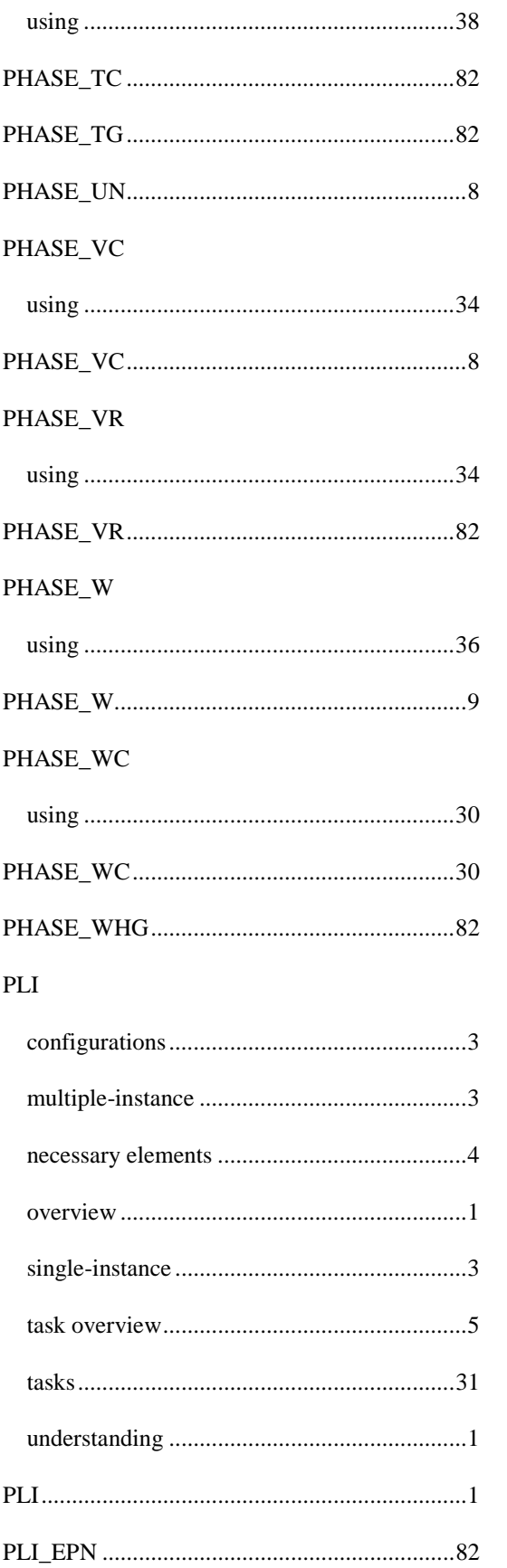

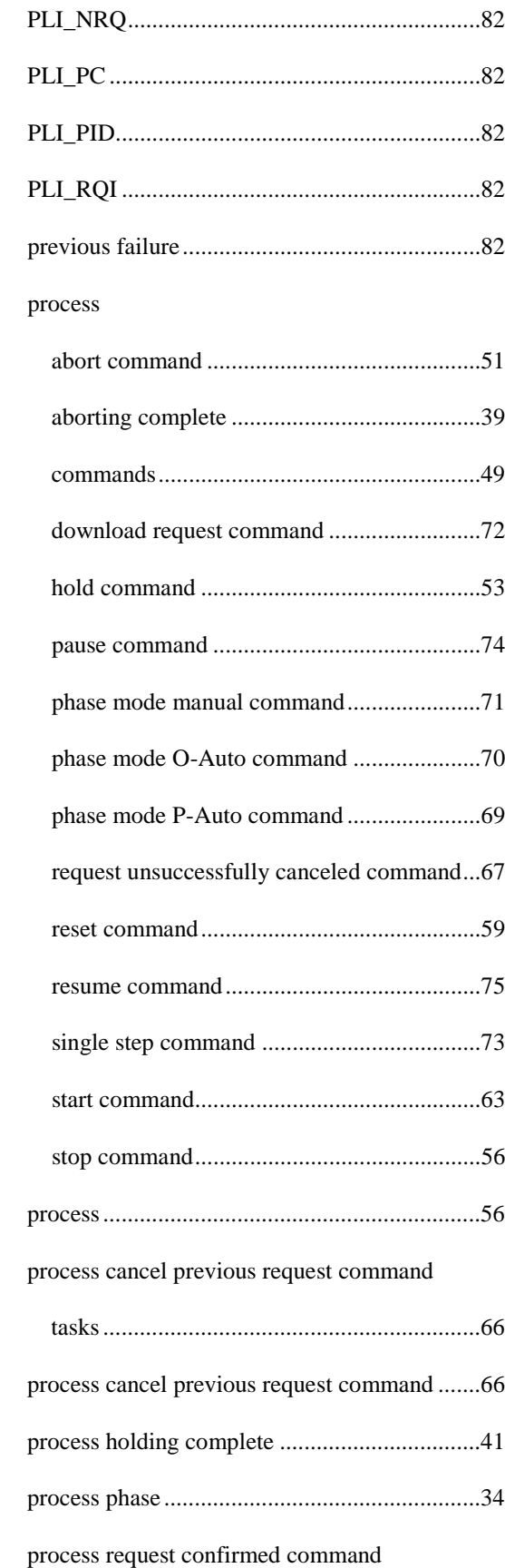

#### Index

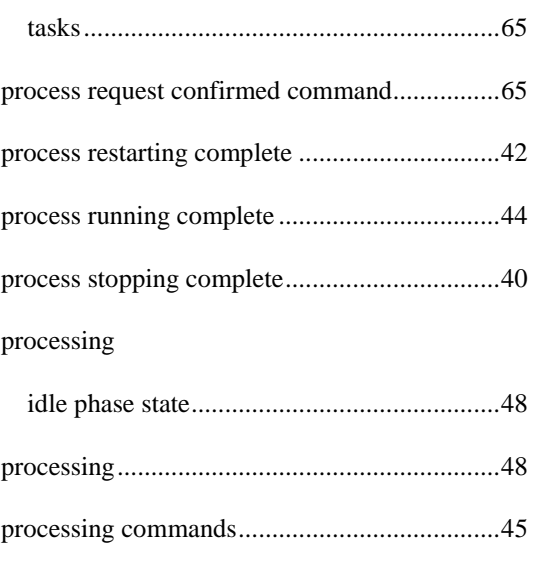

# ${\sf R}$

### request

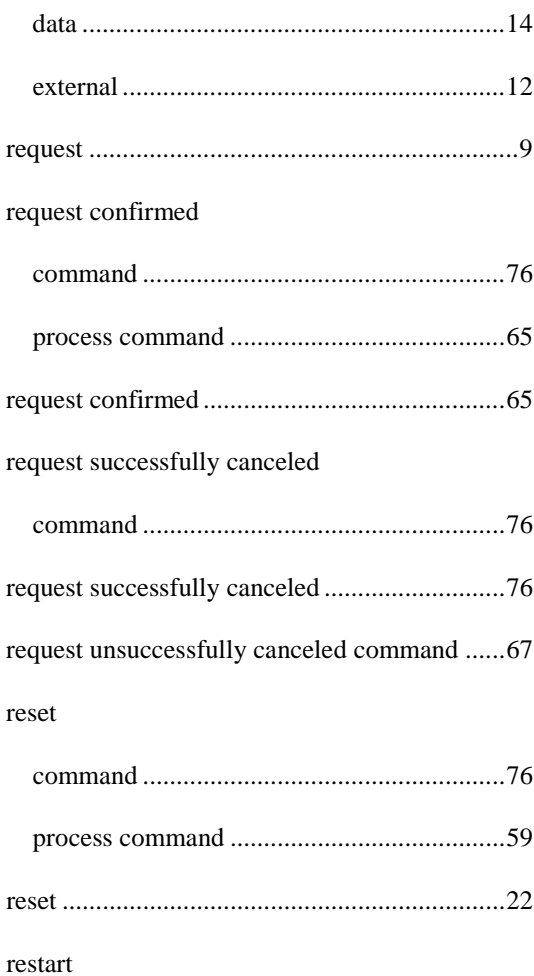

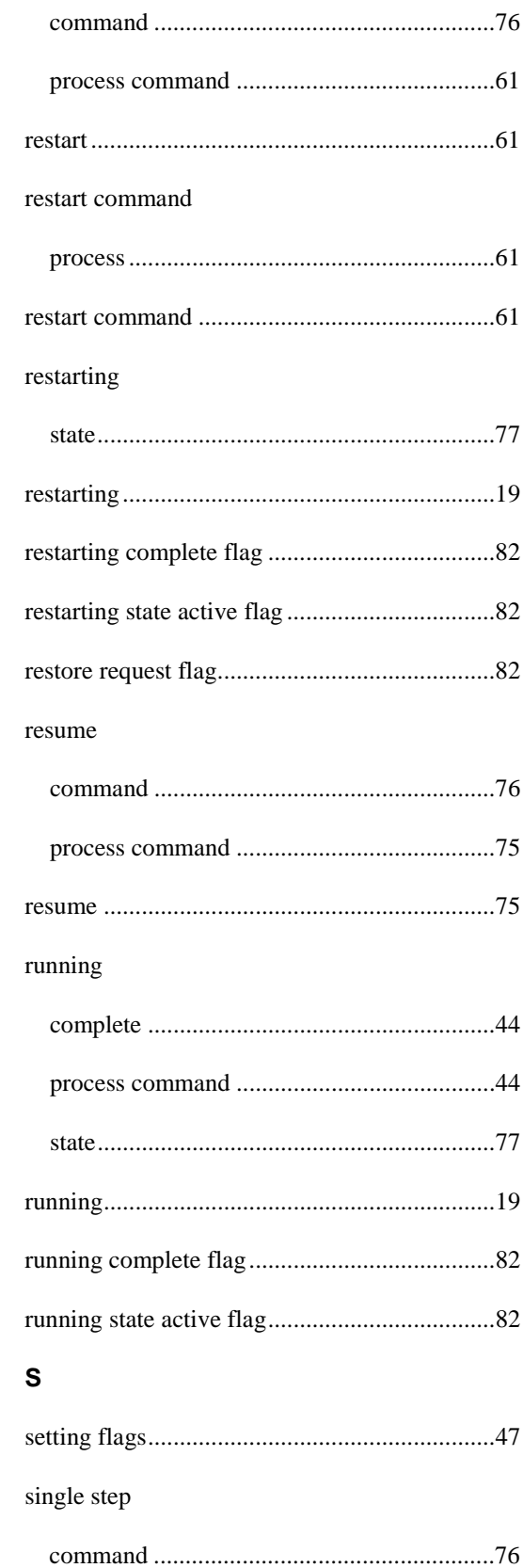

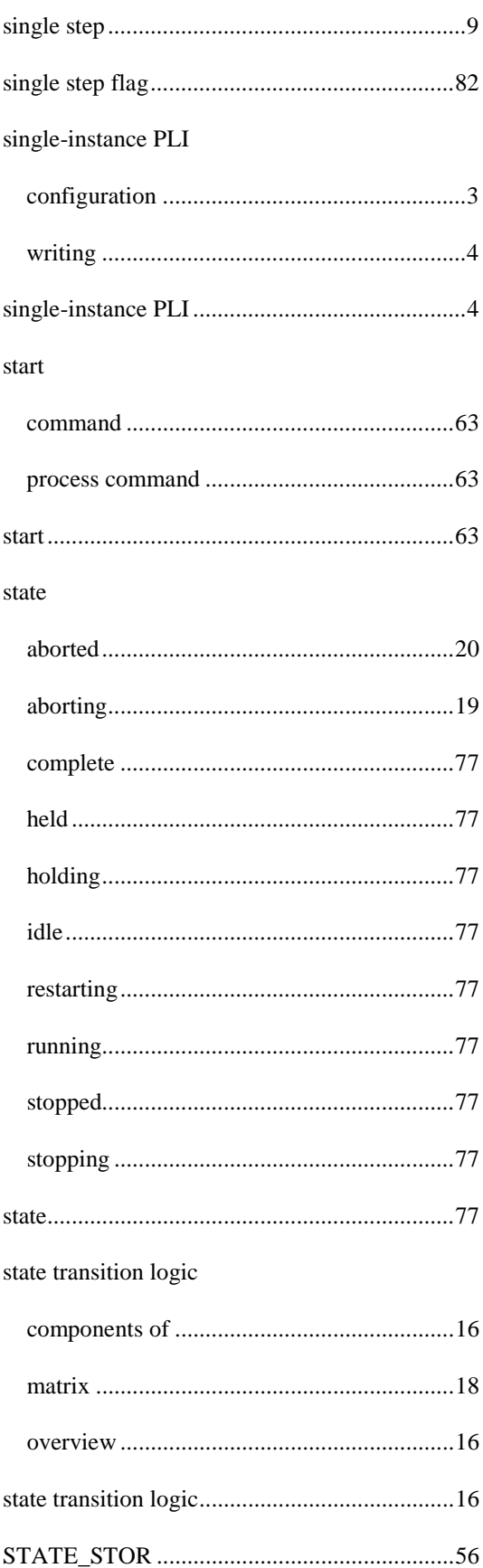

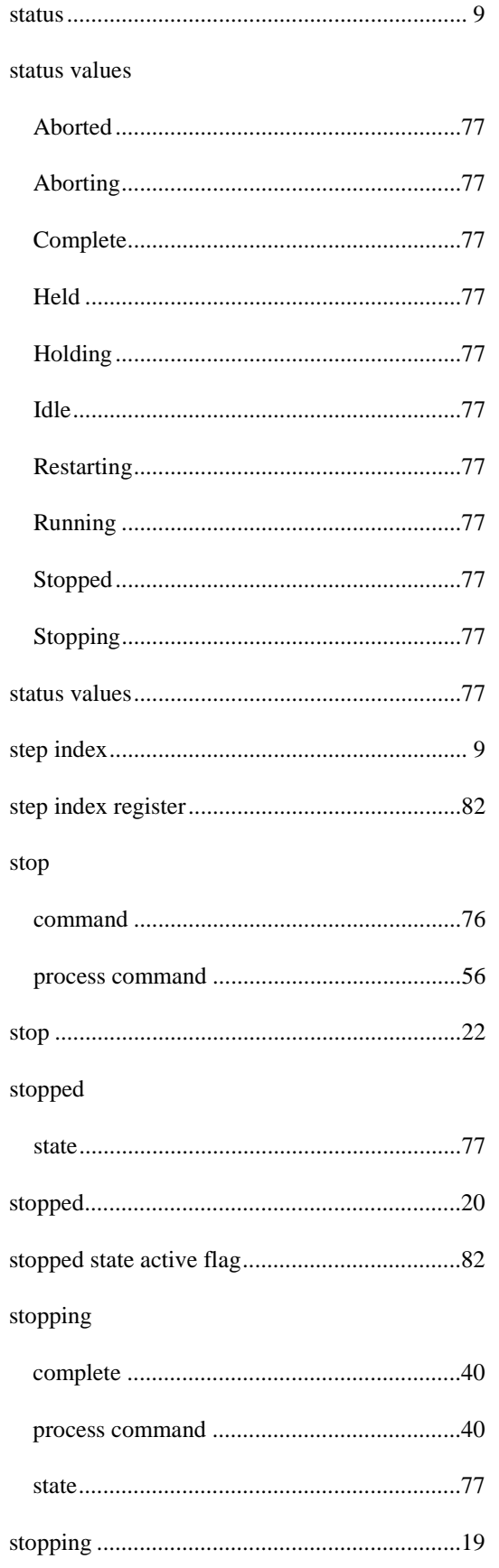

#### Index

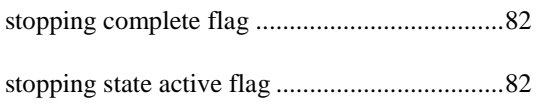

# $\mathsf T$

tags

# U

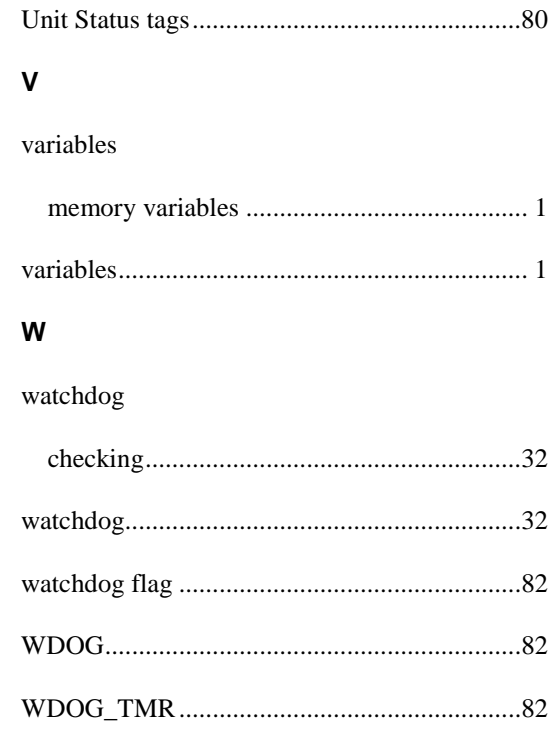